IBM XIV Host Attachment Kit Version 2.0.0

# *Host Attachment Guide*

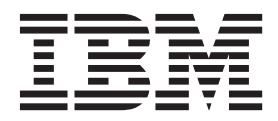

**Note**

Before using this document and the product it supports, read the information in ["Notices" on page 81.](#page-94-0)

#### **Edition notice**

Publication number: GA32-1060-06. This publication applies to version 2.0.0 of the IBM XIV Host Attachment Kit and to all subsequent releases and modifications until otherwise indicated in a newer publication.

#### **© Copyright IBM Corporation 2009, 2013.**

US Government Users Restricted Rights – Use, duplication or disclosure restricted by GSA ADP Schedule Contract with IBM Corp.

# **Contents**

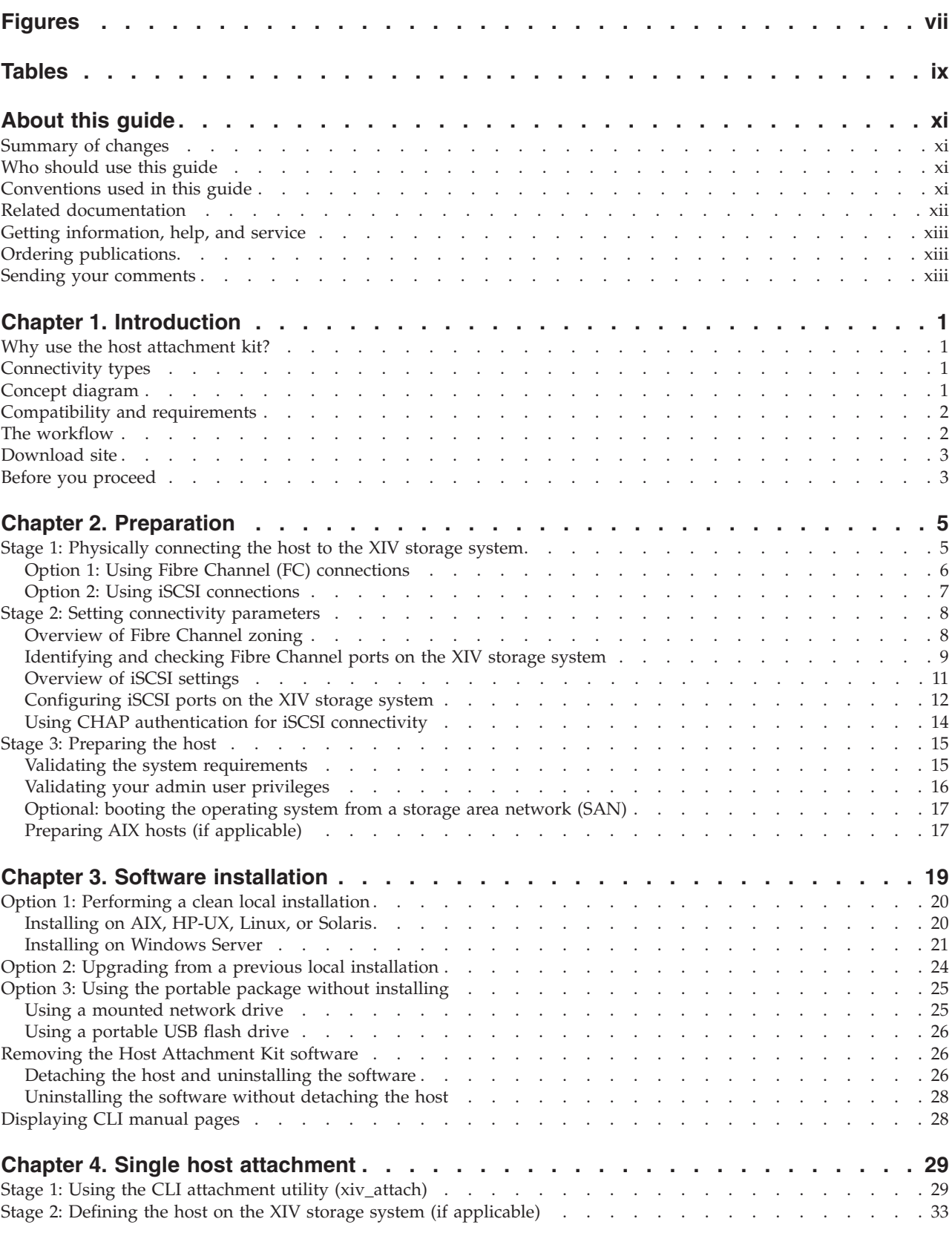

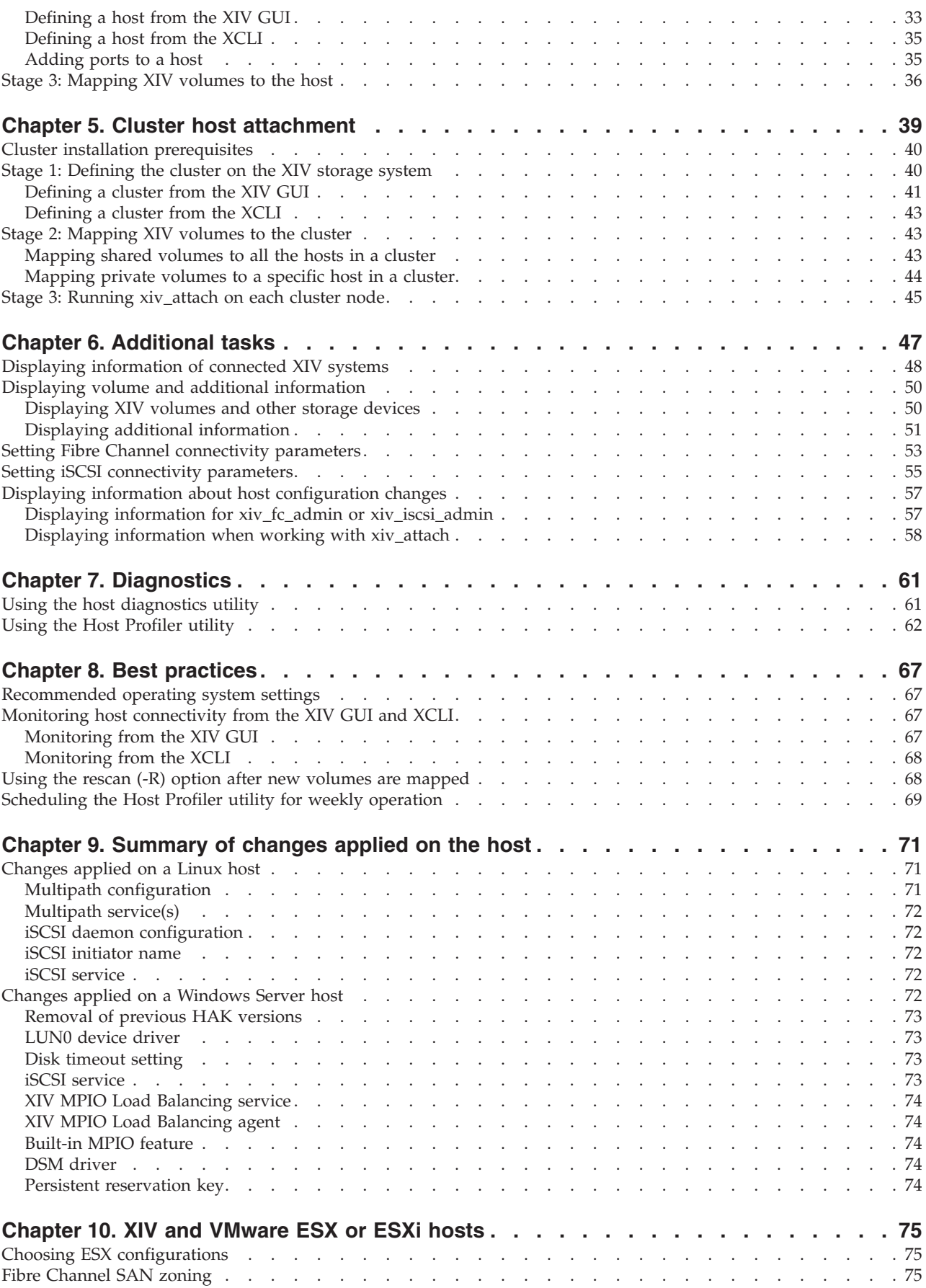

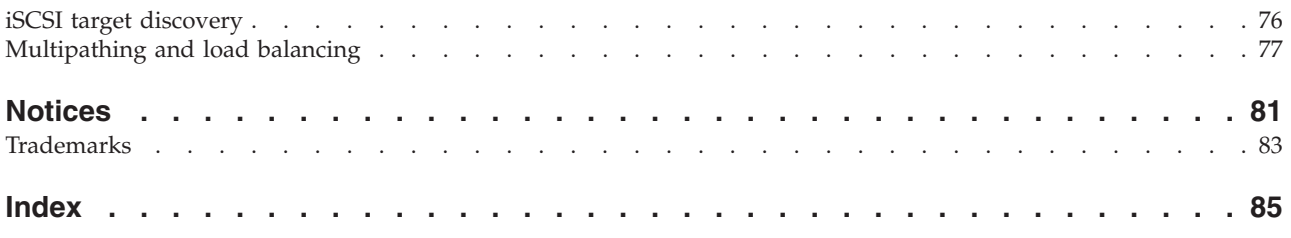

# <span id="page-6-0"></span>**Figures**

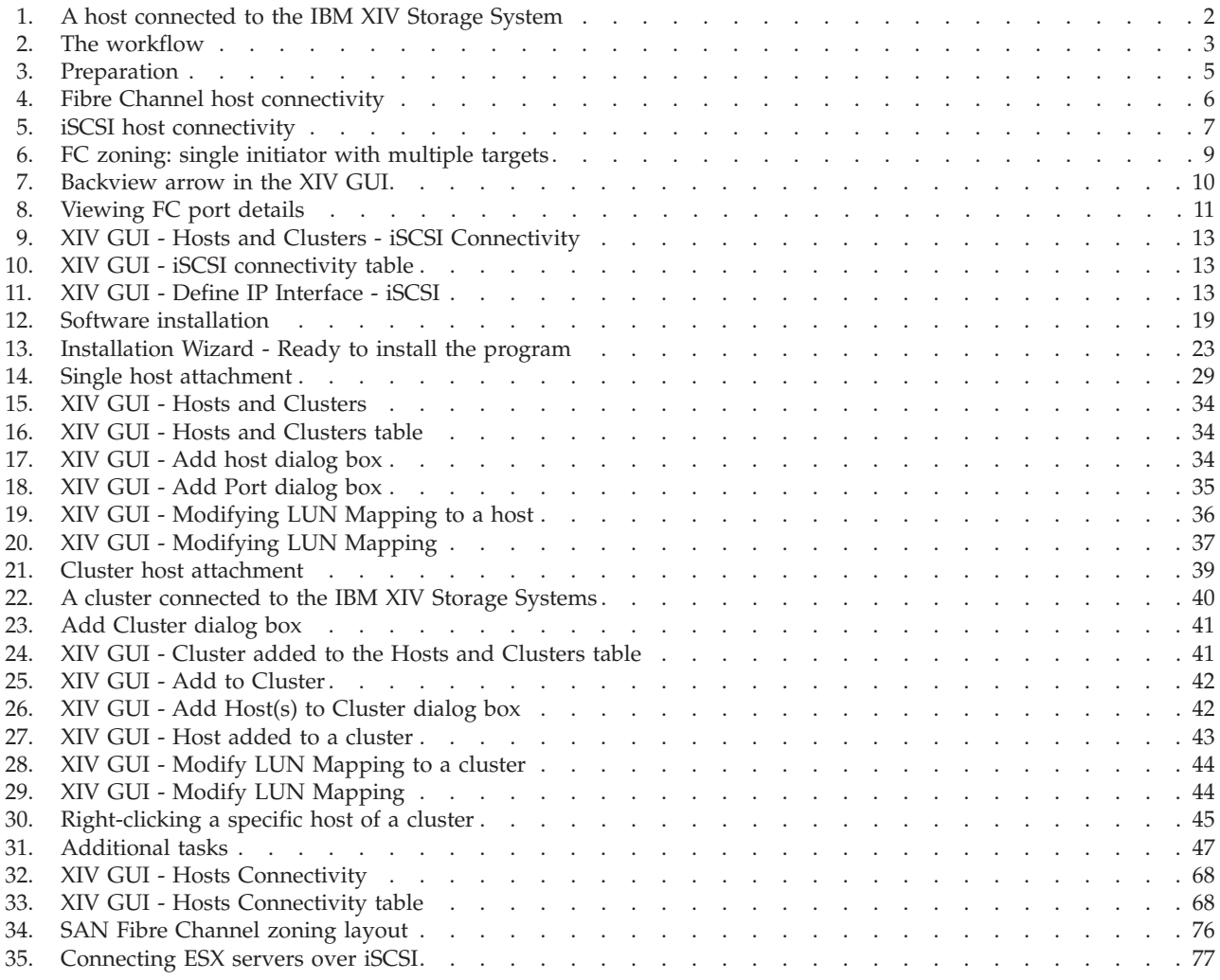

# <span id="page-8-0"></span>**Tables**

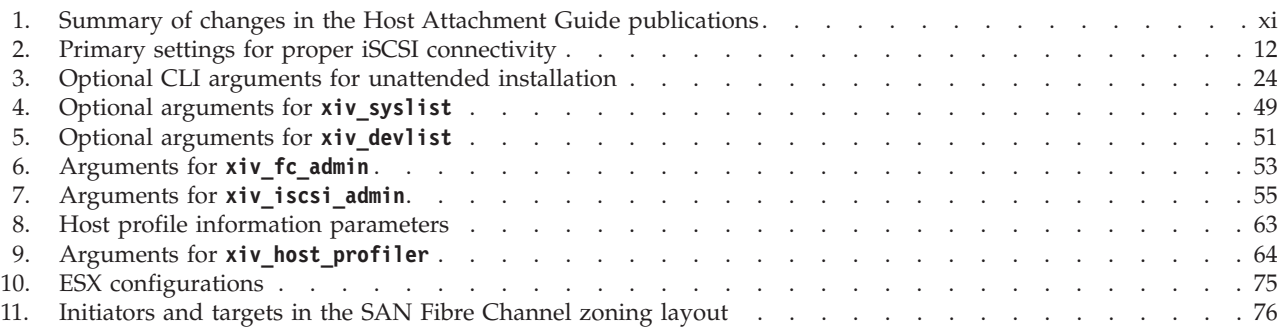

# <span id="page-10-0"></span>**About this guide**

This guide describes how to prepare for, install, and use the IBM® XIV® Host Attachment Kit (HAK) on supported operating systems.

**Note:** The last chapter provides reference information about how to physically connect VMware ESX or ESXi hosts to the IBM XIV Storage System. However, the IBM XIV Host Attachment Kit software solution is not available for VMware ESX or ESXi hosts, and cannot be used with these hosts.

## **Summary of changes**

This topic provides a summary of changes made in the different publications of this document.

| Publication                        | Changes                                                                                                    |  |  |  |  |
|------------------------------------|----------------------------------------------------------------------------------------------------|--|--|--|--|
| GA32-1060-00                       | A brand new and unified guide that covers version 1.7.0 of the<br>IBM XIV Host Attachment Kit and all the supported operating<br>systems. |  |  |  |  |
| GA32-1060-01                       | Updates, fixes, and enhancements for version 1.7.1 of the IBM<br>XIV Host Attachment Kit.                                                 |  |  |  |  |
| GA32-1060-02                       | • Conversion to a DITA-based guide and changing the look<br>and feel of the guide.                                                        |  |  |  |  |
|                                    | Updates for version 1.8.0 of the IBM XIV Host Attachment<br>٠<br>Kit.                                                                     |  |  |  |  |
| GA32-1060-03                       | Editorial fixes.<br>٠                                                                                                    |  |  |  |  |
|                                    | The OS logos are replaced with generic OS cues.<br>٠                                                                                      |  |  |  |  |
| GA32-1060-04                       | Updates and fixes for version 1.9.0 of the IBM XIV Host<br>Attachment Kit.                                                                |  |  |  |  |
| GA32-1060-05                       | Updates and fixes for version 1.10.0 of the IBM XIV Host<br>Attachment Kit.                                                               |  |  |  |  |
| GA32-1060-06 (this<br>publication) | Updates for version 2.0.0 of the IBM XIV Host Attachment<br>Kit.                                                                          |  |  |  |  |
|                                    | New Diagnostics chapter<br>٠                                                                                                    |  |  |  |  |
|                                    | Added references to Windows Server 2012 where applicable                                                                                  |  |  |  |  |

*Table 1. Summary of changes in the Host Attachment Guide publications*

### **Who should use this guide**

This guide is intended for system administrators who are familiar with the IBM XIV Storage System and with the specific operating system that is used on their host(s).

## **Conventions used in this guide**

The following notices are used to highlight key information in this guide.

**Note:** These notices provide important tips, guidance, or advice.

<span id="page-11-0"></span>**Important:** These notices provide information or advice that might help you avoid inconvenient or difficult situations.

**Attention:** These notices indicate possible damage to programs, devices, or data. An attention notice appears before the instruction or situation in which damage can occur.

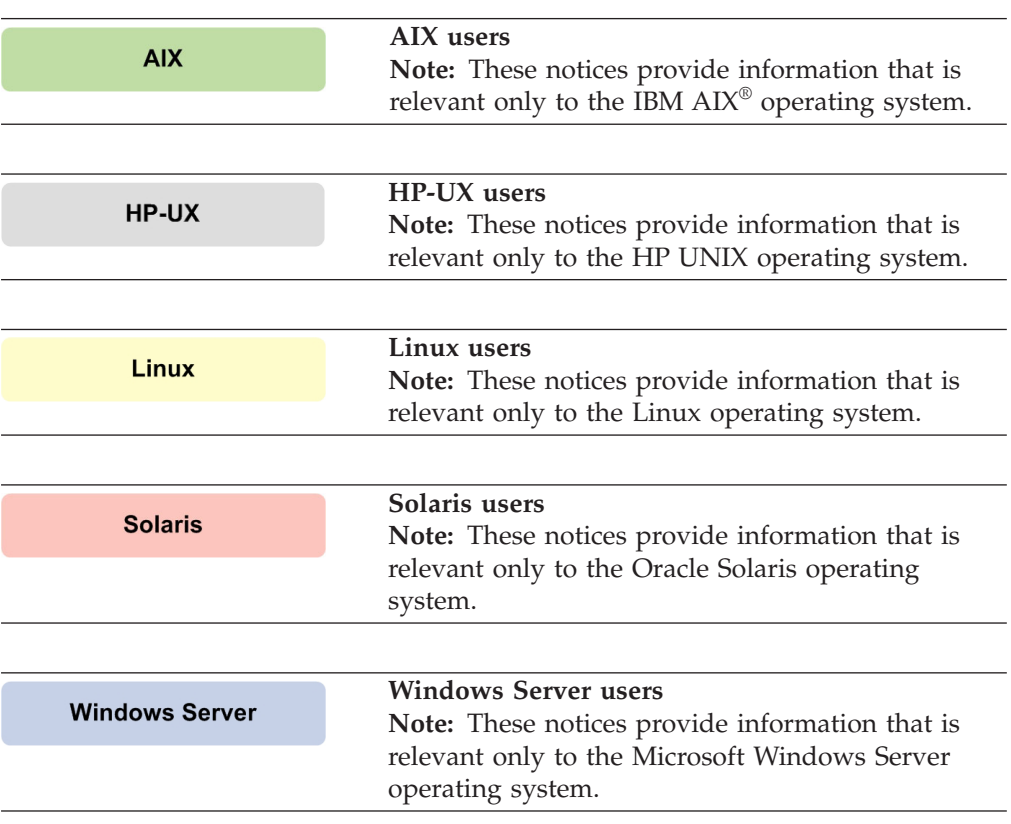

### **Related documentation**

You can find additional information and publications related to the IBM XIV Host Attachment Kit on the following web addresses.

- v IBM XIV Host Attachment Kit, Release Notes®, available under *Host connectivity* on the [IBM Storage Host Software Solutions Information Center](http://publib.boulder.ibm.com/infocenter/strhosts/ic/index.jsp) (publib.boulder.ibm.com/infocenter/strhosts/ic/index.jsp)
- v IBM XIV Storage System *Product Overview*, *Planning Guide*, available under *Publications* on the [IBM XIV Storage System Information Center](http://publib.boulder.ibm.com/infocenter/ibmxiv/r2/index.jsp) (publib.boulder.ibm.com/infocenter/ibmxiv/r2/index.jsp)

Depending on the operating system you are using on the host, refer to the following publications and information sources.

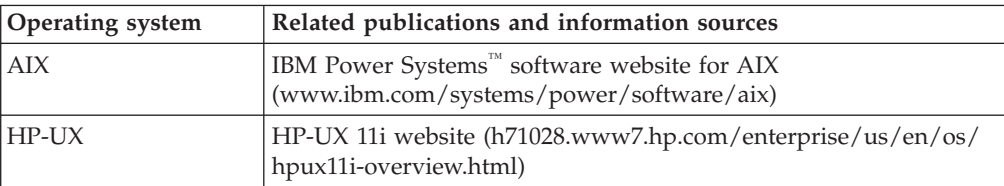

<span id="page-12-0"></span>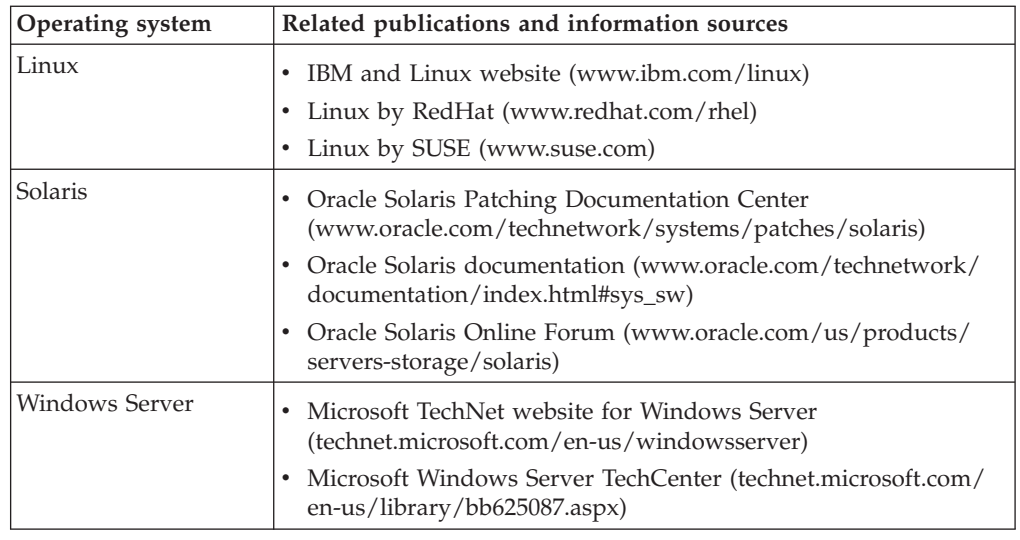

## **Getting information, help, and service**

If you need help, service, technical assistance, or want more information about IBM products, you can find various sources to assist you. You can view the following websites to get information about IBM products and services and to find the latest technical information and support.

- [IBM website](http://www.ibm.com) (ibm.com<sup>®</sup>)
- [IBM Support Portal website](http://www.ibm.com/storage/support) (www.ibm.com/storage/support)
- [IBM Directory of Worldwide Contacts website](http://www.ibm.com/planetwide) (www.ibm.com/planetwide)

### **Ordering publications**

The IBM Publications Center is a worldwide central repository for IBM product publications and marketing material.

The [IBM Publications Center website](http://www.ibm.com/shop/publications/order/) (www.ibm.com/shop/publications/order/) offers customized search functions to help you find the publications that you need. Some publications are available for you to view or download at no charge. You can also order publications. The publications center displays prices in your local currency.

#### **Sending your comments**

Your feedback is important in helping to provide the most accurate and highest quality information.

#### **Procedure**

To submit any comments about this guide or any other IBM Storage Host Software documentation:

- v Go to the [online feedback form](http://pic.dhe.ibm.com/infocenter/strhosts/ic/topic/com.ibm.help.strghosts.doc/icfeedback.htm) (http://pic.dhe.ibm.com/infocenter/strhosts/ic/ topic/com.ibm.help.strghosts.doc/icfeedback.htm). You can use this form to enter and submit comments.
- v You can send your comments by email to [starpubs@us.ibm.com.](mailto:starpubs@us.ibm.com?subject=IBM Storage Host Software Solutions publications) Be sure to include the following information:
	- Exact publication title and version
- Publication form number (for example: GA00-1111-22)
- Page, table, or illustration numbers that you are commenting on
- A detailed description of any information that should be changed

**Note:** When you send information to IBM, you grant IBM a nonexclusive right to use or distribute the information in any way it believes appropriate without incurring any obligation to you.

## <span id="page-14-0"></span>**Chapter 1. Introduction**

The IBM XIV Host Attachment Kit (HAK) is a software pack that simplifies the task of connecting a host computer to the IBM XIV Storage System.

The HAK provides a set of command-line interface (CLI) tools that help you perform different host-side tasks, such as: detect any physically connected XIV storage system (single system or multiple systems), detect XIV volumes, define the host on the XIV storage system, run diagnostics, and apply best practice native multipath connectivity configuration on the host.

After the host connection is established, XIV storage volumes can be mapped to the host without any additional configuration, and can be accessed and used from the host for a range of storage operations.

## **Why use the host attachment kit?**

Host I/O operations must be equitably distributed among the XIV interface modules.

Although the IBM XIV Storage System distributes the traffic between its I/O and data modules, it is the responsibility of the storage administrator to ensure that host I/O operations are equitably distributed among the XIV interface modules. This workload balance must be monitored and assessed over time when host traffic patterns change.

Accordingly, each host must be properly configured before it can perform I/O operations on the IBM XIV Storage System, and the HAK provides the host administrator with all the required tools for automatic and simpler host configuration. In addition, the HAK facilitates the monitoring and management of XIV storage volumes from the host.

## **Connectivity types**

You can connect hosts to the IBM XIV Storage System using Fibre Channel (FC) or iSCSI connections, depending on the following conditions:

- v The operating system used on the host. Some operating systems support only a specific connection type (for more information, refer to the HAK release notes issued for the operating system).
- v The connectivity hardware that is installed or available on the host. FC connectivity requires a host bus adapter (HBA), and iSCSI connectivity requires an Ethernet or Gigabit Ethernet port.

#### **Concept diagram**

Refer to the following graphic illustration to better grasp the concept of host connection.

[Figure 1 on page 2](#page-15-0) illustrates how a host on which the HAK is installed connects over Fibre Channel (FC) or iSCSI to the IBM XIV Storage System. The host may be using IBM AIX, HP UNIX, Linux, Oracle Solaris, or Microsoft Windows Server as its operating system, which can either be installed locally or booted from a storage area network (SAN). The HAK helps detect the XIV storage system, as well as any volume that is available for use by the host.

<span id="page-15-0"></span>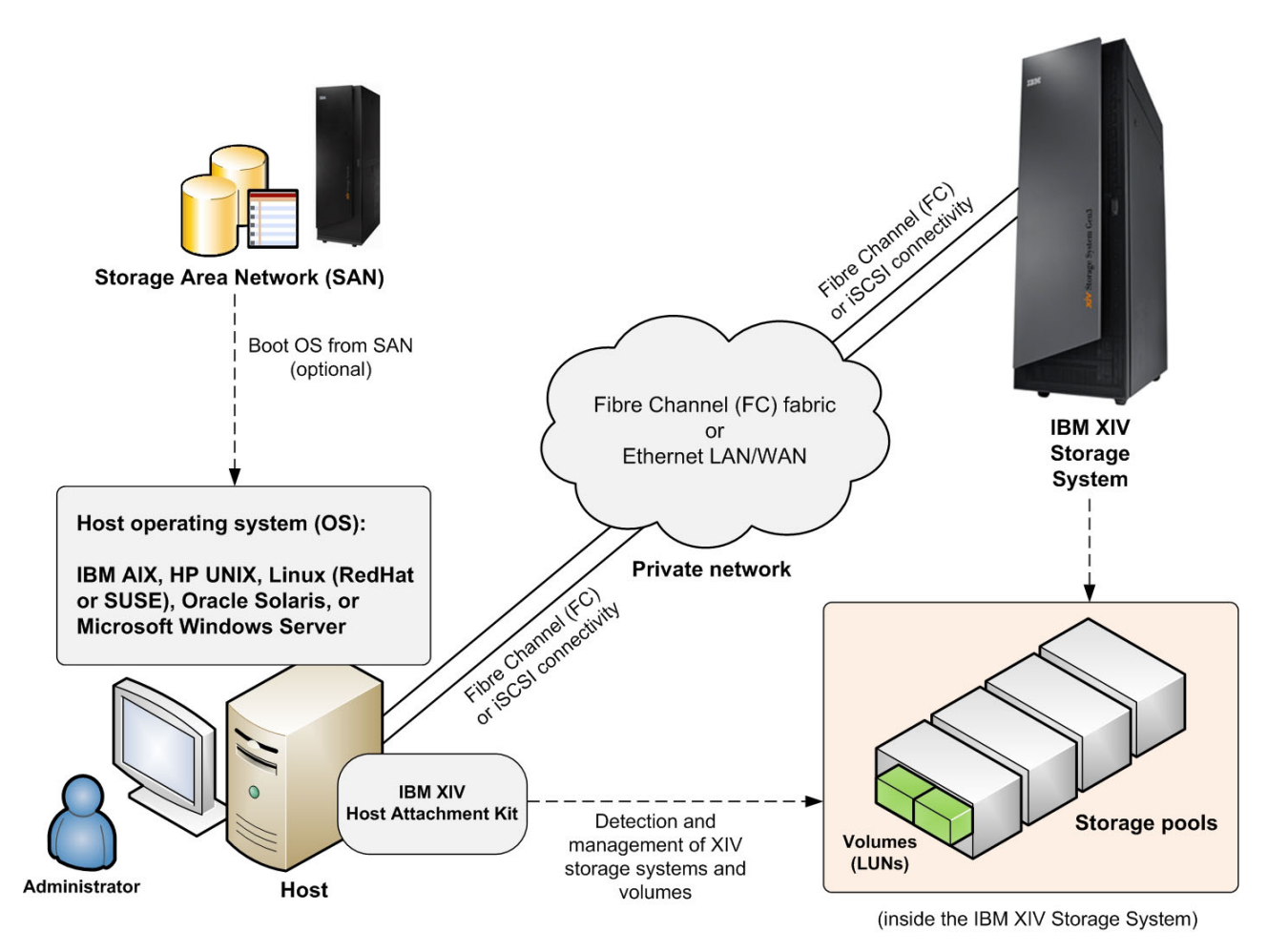

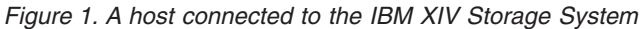

**Note:** Starting from version 1.7.0, the HAK does not have to be locally installed on the host. For more information, refer to [Chapter 3, "Software installation," on page 19.](#page-32-0)

## **Compatibility and requirements**

For the complete and up-to-date information about the compatibility and requirements of the IBM XIV Host Attachment Kit (HAK), refer to the latest release notes issued for the HAK version and the specific operating system that you are using.

You can obtain the latest release notes on the [IBM Storage Host Software Solutions](http://publib.boulder.ibm.com/infocenter/strhosts/ic/index.jsp) [Information Center](http://publib.boulder.ibm.com/infocenter/strhosts/ic/index.jsp) (publib.boulder.ibm.com/infocenter/strhosts/ic/index.jsp).

## **The workflow**

The workflow includes preparation, installation, host attachment, and additional tasks.

Each stage in this workflow has its own chapter in this guide, as illustrated in [Figure 2.](#page-16-1)

<span id="page-16-1"></span><span id="page-16-0"></span>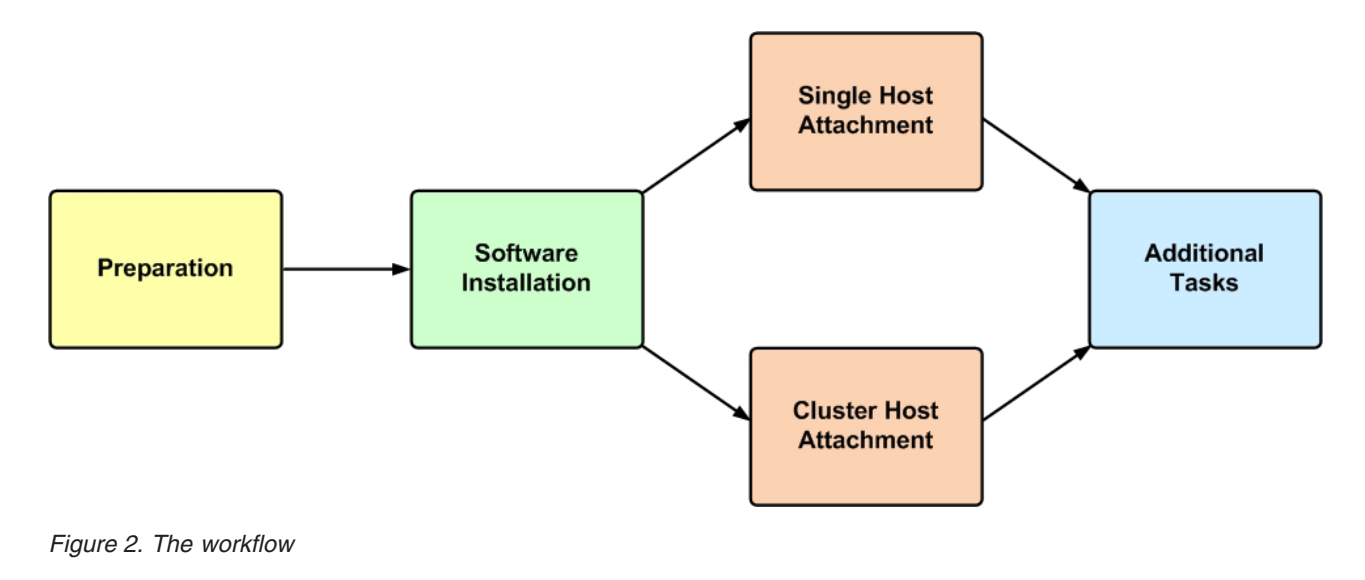

#### **Download site**

The IBM XIV Host Attachment Kit is available for download from the [IBM Fix](http://www.ibm.com/support/fixcentral) [Central](http://www.ibm.com/support/fixcentral) (www.ibm.com/support/fixcentral).

## **Before you proceed**

Before you proceed to the Preparation stage in the workflow, make sure that you have access to a workstation on which your preferred IBM XIV Storage System management software is locally installed or accessible via a remote connection.

You can manage the IBM XIV Storage System using the XIV GUI (graphical user interface) or XIV CLI (command-line interface; also referred to as XCLI).

For additional assistance and more information on how to obtain, install, and use the IBM XIV Storage System management software, refer to the [IBM XIV Storage](http://publib.boulder.ibm.com/infocenter/ibmxiv/r2) [System Information Center](http://publib.boulder.ibm.com/infocenter/ibmxiv/r2) (publib.boulder.ibm.com/infocenter/ibmxiv/r2).

# <span id="page-18-0"></span>**Chapter 2. Preparation**

Before you can install and use the IBM XIV Host Attachment Kit (HAK), preparation actions might be required.

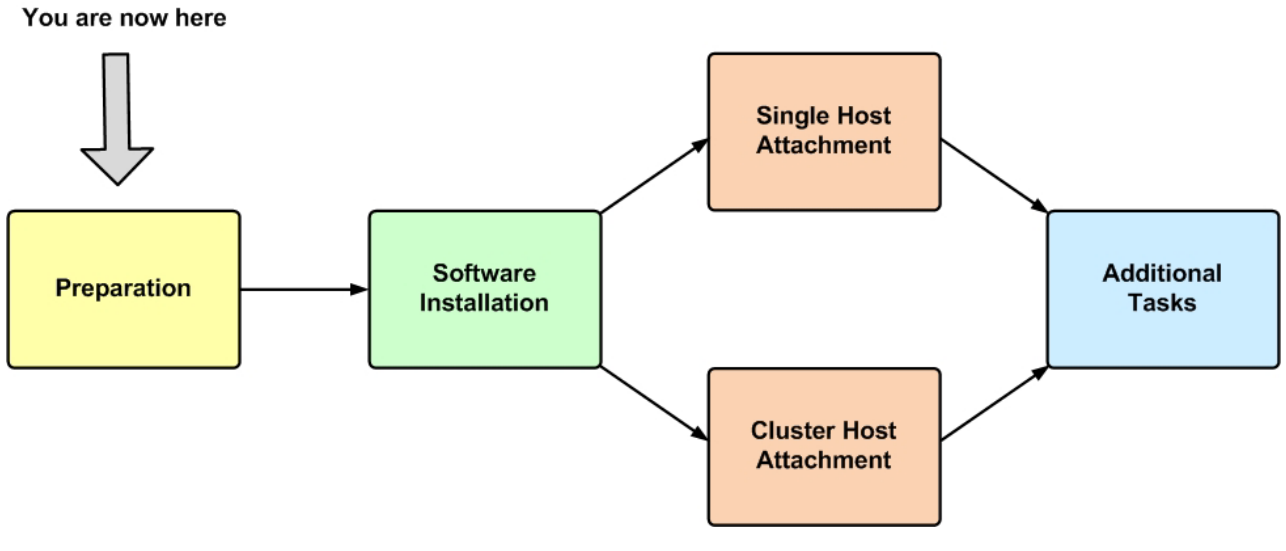

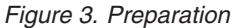

The preparation stages are:

- [Stage 1: Physically connecting the host to the XIV storage system](#page-18-1)
- [Stage 2: Setting connectivity parameters](#page-21-1)
- [Stage 3: Preparing the host](#page-28-1)

**Note:** Perform these preparation stages only once per host or cluster. If you have already performed these preparation stages, skip to [Chapter 3, "Software](#page-32-0) [installation," on page 19.](#page-32-0)

## **Stage 1: Physically connecting the host to the XIV storage system**

<span id="page-18-1"></span>Any host on which you intend to use the HAK must be physically connected to the XIV storage system.

Depending on the hardware configuration and the operating system that is used on the host, use one of the following options to physically connect your host to the XIV storage system:

- [Option 1: Using Fibre Channel \(FC\) connections](#page-19-1)
- [Option 2: Using iSCSI connections](#page-20-1)

**Attention:** Although you can use both FC and iSCSI to connect different hosts to the same IBM XIV storage system, use only one connection type per single host or cluster to avoid possible issues.

## <span id="page-19-0"></span>**Option 1: Using Fibre Channel (FC) connections**

<span id="page-19-1"></span>The Fibre Channel (FC) protocol (FCP) is used to establish connectivity over FC infrastructure.

Hosts can be connected to the XIV storage system via a private FC storage fabric, through an FC switch (not via a direct connection).

For the physical connection on the host side, install at least one host bus adapter (HBA) on the host. The HBA provides physical FC ports to which you can connect FC cables. The IBM XIV Host Attachment Kit supports different HBA brands and types. For the latest support information and compatibility matrix, refer to the [IBM](http://www-03.ibm.com/systems/support/storage/config/ssic) System Storage® [Interoperation Center website](http://www-03.ibm.com/systems/support/storage/config/ssic) (www.ibm.com/systems/support/ storage/config/ssic).

#### **Note:**

- v Fibre Channel is supported by all the operating systems for which the Host Attachment Kit is released (AIX, HP-UX, Linux, Solaris, or Windows Server).
- v For best performance, install the latest firmware and drivers for the HBAs that are in use. The HBA vendor should provide the latest firmware and drivers.

[Figure 3](#page-19-2) illustrates how a single host is connected to the IBM XIV Storage System using an FC switch and FC connections (FCP stands for Fibre Channel Protocol).

<span id="page-19-2"></span>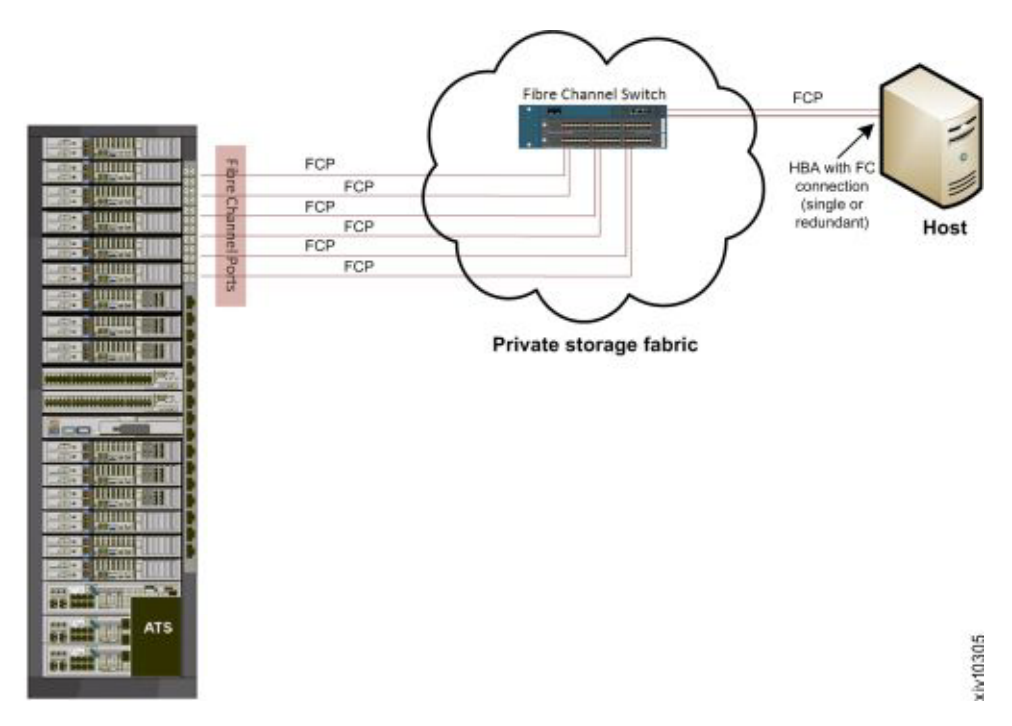

*Figure 4. Fibre Channel host connectivity*

**Important:** A high availability (HA) configuration is the best practice for FC connectivity. For best performance, use a dedicated FC connectivity infrastructure.

For additional information on how to physically connect your host(s) to the XIV storage system over Fibre Channel, refer to the following documents:

- <span id="page-20-0"></span>v Network requirements chapter in *IBM XIV Planning Guide*, available on the [IBM](http://publib.boulder.ibm.com/infocenter/ibmxiv/r2) [XIV Storage System Information Center](http://publib.boulder.ibm.com/infocenter/ibmxiv/r2) (publib.boulder.ibm.com/infocenter/ ibmxiv/r2).
- *[IBM XIV Storage System Host Attachment and Interoperability](http://www.redbooks.ibm.com/abstracts/sg247904.html)* (www.redbooks.ibm.com/abstracts/sg247904.html), available on the [IBM Storage](http://www.redbooks.ibm.com/Redbooks.nsf/portals/storage) [Redbooks](http://www.redbooks.ibm.com/Redbooks.nsf/portals/storage)® website (www.redbooks.ibm.com/redbooks.nsf/portals/storage).

## **Option 2: Using iSCSI connections**

<span id="page-20-1"></span>The iSCSI protocol is used to establish connectivity over Ethernet infrastructure.

Hosts can be connected to the XIV storage system via a private Ethernet-based LAN or WAN, through an Ethernet switch (not via a direct connection).

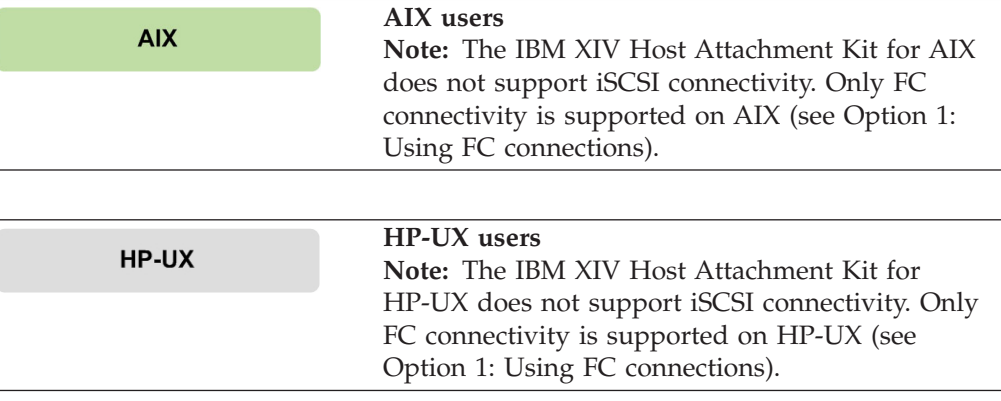

[Figure 4](#page-20-2) illustrates how a single host is connected to the IBM XIV Storage System using an Ethernet switch and Gigabit Ethernet (GbE) connections.

<span id="page-20-2"></span>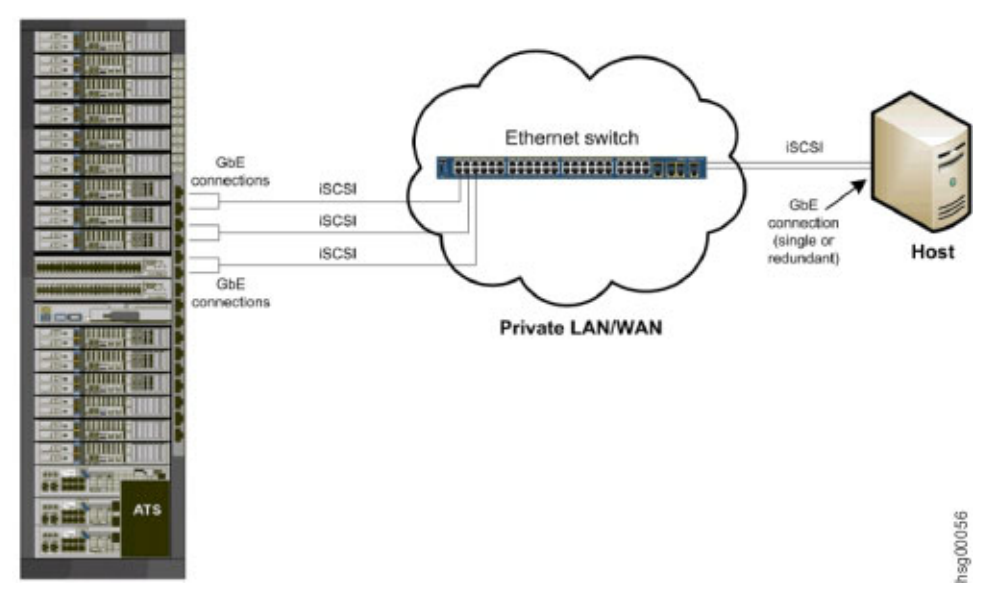

*Figure 5. iSCSI host connectivity*

**Important:** A high availability (HA) configuration is the best practice for iSCSI connectivity. For best performance, use a dedicated iSCSI connectivity infrastructure.

<span id="page-21-0"></span>For additional information on how to physically connect your host(s) to the XIV storage system over Ethernet-based networks, refer to the following documents:

- v Network requirements chapter in *IBM XIV Planning Guide*, available on the [IBM](http://publib.boulder.ibm.com/infocenter/ibmxiv/r2) [XIV Storage System Information Center](http://publib.boulder.ibm.com/infocenter/ibmxiv/r2) (http://publib.boulder.ibm.com/ infocenter/ibmxiv/r2).
- *[IBM XIV Storage System Host Attachment and Interoperability](http://www.redbooks.ibm.com/abstracts/sg247904.html)* (www.redbooks.ibm.com/abstracts/sg247904.html), available on the [IBM Storage](http://www.redbooks.ibm.com/Redbooks.nsf/portals/storage) [Redbooks website](http://www.redbooks.ibm.com/Redbooks.nsf/portals/storage) (www.redbooks.ibm.com/redbooks.nsf/portals/storage).

# **Stage 2: Setting connectivity parameters**

<span id="page-21-1"></span>After you physically connect your host or cluster to the XIV storage system, you must ensure that the connection type (FC or iSCSI) is properly defined on that system.

Depending on the connection type that you are using, refer to the following subsections:

- [Overview of Fibre Channel zoning](#page-21-2)
- [Identifying and checking Fibre Channel ports on the XIV storage system](#page-22-1)
- [Overview of iSCSI settings](#page-24-1)
- [Configuring iSCSI ports on the XIV storage system](#page-25-1)

### **Overview of Fibre Channel zoning**

<span id="page-21-2"></span>Zoning is a connection isolation technique that is required when connecting hosts with the XIV storage system over Fibre Channel SAN.

Zoning achieves the following:

- v Creates a barrier between different network environments. Only the members of the same zone can communicate within that zone, and all external communications are blocked.
- v Isolates any single host bus adapter (HBA) for security and reliability reasons.
- Allows finer segmentation of the switched fabric.

With proper zoning, you can avoid the following situations:

- v HBAs of different vendors operate differently upon error recovery. This may impact other hosts connected to the same switch if those are not isolated through zoning.
- Any change in the SAN fabric, such as a change caused by a server restart or a new product being added to the SAN – triggers a registered state change notification (RSCN). An RSCN requires any change-aware device to acknowledge the change while interrupting its own traffic flow.

The most secure zoning is to have zones that consist of a single initiator and multiple targets, as illustrated in [Figure 6 on page 9](#page-22-0) (see zones 1, 2, 3, and 4).

<span id="page-22-0"></span>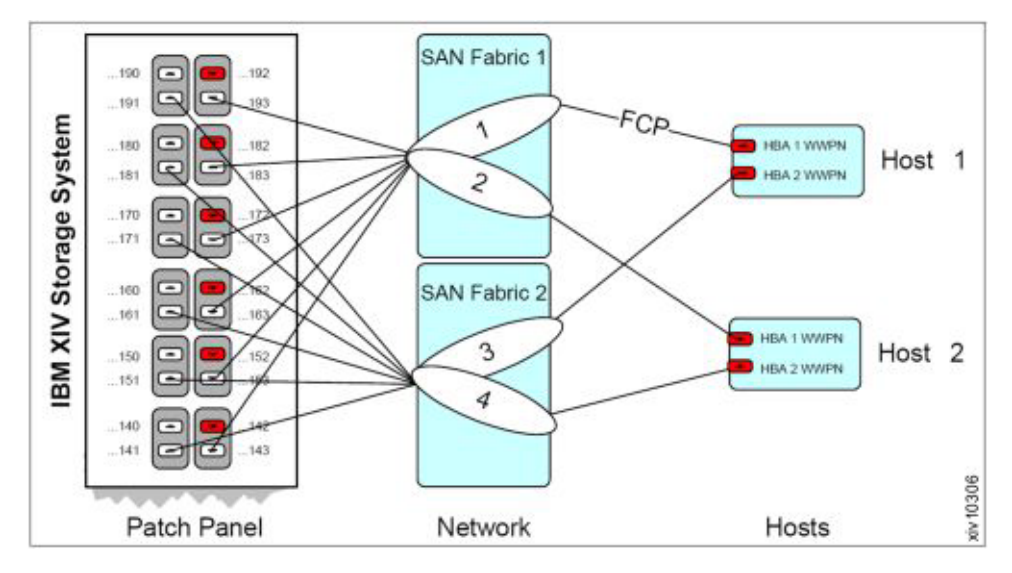

*Figure 6. FC zoning: single initiator with multiple targets*

**Attention:** Do not configure more than 24 logical paths per host, as this may impact overall stability. There is no advantage in configuring more than 24 logical paths.

For additional information about zoning, refer to *[IBM XIV Storage System – Host](http://www.redbooks.ibm.com/abstracts/sg247904.html) [Attachment and Interoperability](http://www.redbooks.ibm.com/abstracts/sg247904.html)* (www.redbooks.ibm.com/abstracts/sg247904.html), available on the [IBM Storage Redbooks website](http://www.redbooks.ibm.com/Redbooks.nsf/portals/storage) (www.redbooks.ibm.com/ redbooks.nsf/portals/storage).

## **Identifying and checking Fibre Channel ports on the XIV storage system**

<span id="page-22-1"></span>Before you can set the FC zoning for your hosts and XIV storage system (see Overview of Fibre Channel zoning), the FC ports on the XIV storage system must be identified.

Fibre Channel ports are identified by their World Wide Port Name (WWPN).

Use the XIV GUI or the XCLI (XIV CLI) to determine the FC port WWPNs, and also to check that the FC ports are set up correctly.

To identify the FC ports from the XIV GUI:

- 1. Log in to the IBM XIV GUI management application and zoom into the XIV storage system that you want to configure.
- 2. From the main view of an IBM XIV Storage System, click the **Backview** arrow at the bottom of the XIV storage system to reveal the patch panel on the back.

<span id="page-23-0"></span>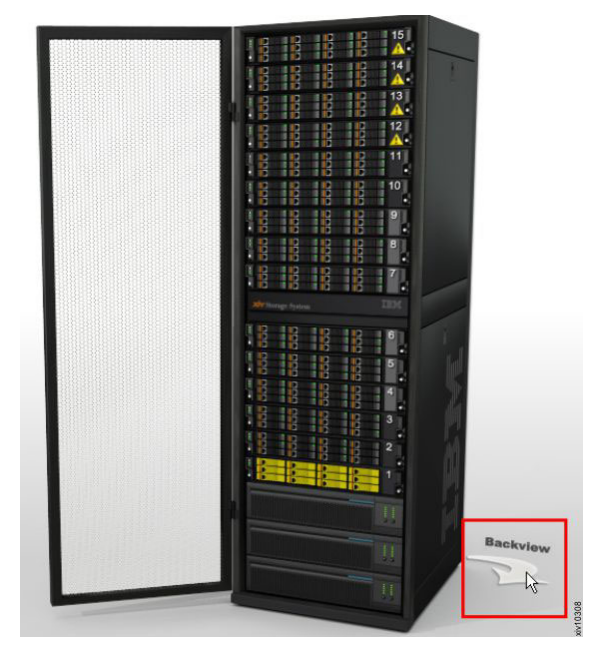

*Figure 7. Backview arrow in the XIV GUI*

The back patch panel is displayed.

3. Move the mouse pointer over any particular FC port to reveal the port details, including the WWPN.

<span id="page-24-0"></span>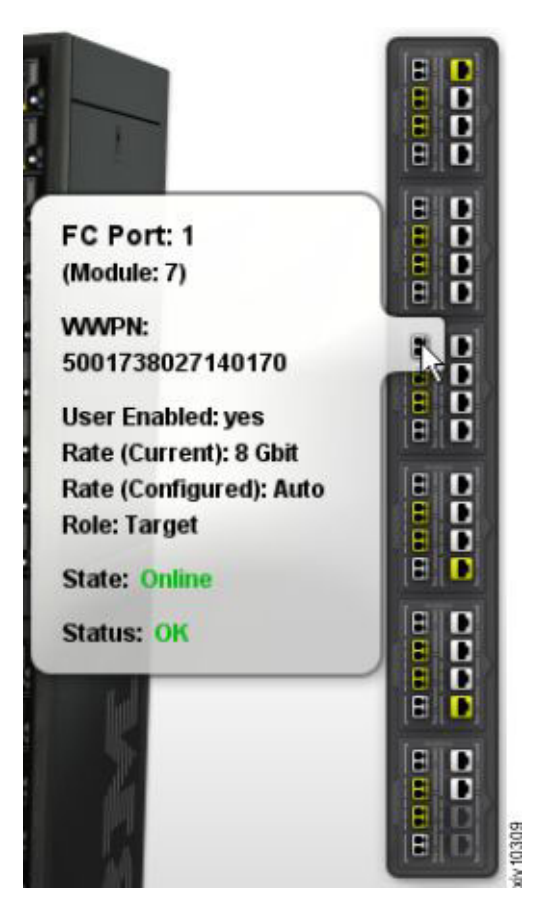

*Figure 8. Viewing FC port details*

Alternatively, to identify the FC ports from the XIV CLI (XCLI), enter the following command:

fc port list [ module=ComponentId | fcport=ComponentId ]

#### **Note:**

- The WWPNs of an XIV storage system are static. The last two digits of the WWPN indicate from which module and port the WWPN came.
- v By default, port number 4 of each interface module is configured as an initiator.

## **Overview of iSCSI settings**

<span id="page-24-1"></span>The IBM XIV Storage System acts as a Transmission Control Protocol (TCP) server for iSCSI connections.

All iSCSI packets are routed through the Ethernet port from which the iSCSI connection was initiated.

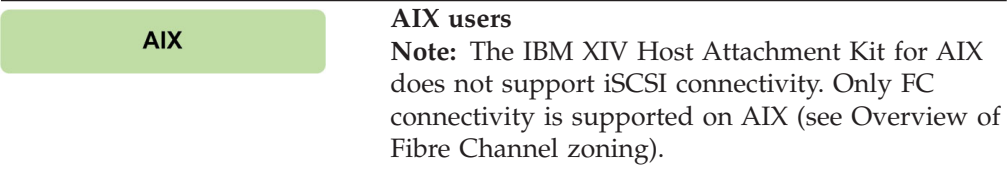

<span id="page-25-0"></span>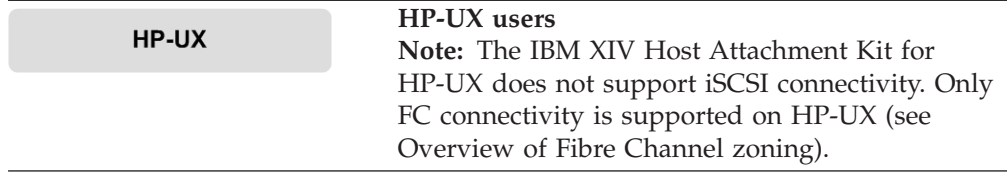

The following table specifies the primary settings that must be configured on the XIV storage system for proper iSCSI connectivity with the host.

| Setting type                       | Configuration on the XIV storage system                                                                                                    |  |  |  |
|------------------------------------|----------------------------------------------------------------------------------------------------|--|--|--|
| iSCSI qualified name<br>(IQN)      | Required for each host that uses iSCSI to connect to the XIV<br>storage system. The IQN uniquely identifies the different<br>entities that utilize iSCSI on the IP network, and enables the<br>operation of the iSCSI initiator.                                              |  |  |  |
|                                    | The IQN of the XIV storage system is a pre-configured factory<br>setting that cannot be changed.                                                                                                    |  |  |  |
| IP interface                       | iSCSI uses IP-based communication. On the XIV storage<br>system, each iSCSI port is defined as an IP interface with its<br>own IP address. Alternatively, the ports can be bundled<br>(bonded) for load balancing to a single logical iSCSI port with<br>a single IP address. |  |  |  |
|                                    | By default, six iSCSI target ports are predefined on the XIV<br>storage system to serve hosts over iSCSI.                                                                                                    |  |  |  |
| Default gateway IP<br>address      | Required if the connected hosts do not reside on the same<br>Layer-2 subnet.                                                                                                    |  |  |  |
| Maximum transmission<br>unit (MTU) | Required if your network supports an MTU that is larger than<br>the standard one. The MTU default value is 1,536 bytes and<br>the maximum value is 8,192 bytes.                                                                                                    |  |  |  |
|                                    | You should specify the largest possible MTU. If supported by<br>the switches and routers, use up to 8,192 bytes.                                                                                                    |  |  |  |

*Table 2. Primary settings for proper iSCSI connectivity*

## **Configuring iSCSI ports on the XIV storage system**

<span id="page-25-1"></span>Perform the following procedure to configure iSCSI ports on the XIV storage system from the XIV GUI.

#### **Procedure**

- 1. Log in to the IBM XIV GUI management application and zoom into the XIV storage system that you want to configure.
- 2. Move the mouse over the **Hosts and Clusters** icon and then click **iSCSI Connectivity**.

<span id="page-26-0"></span>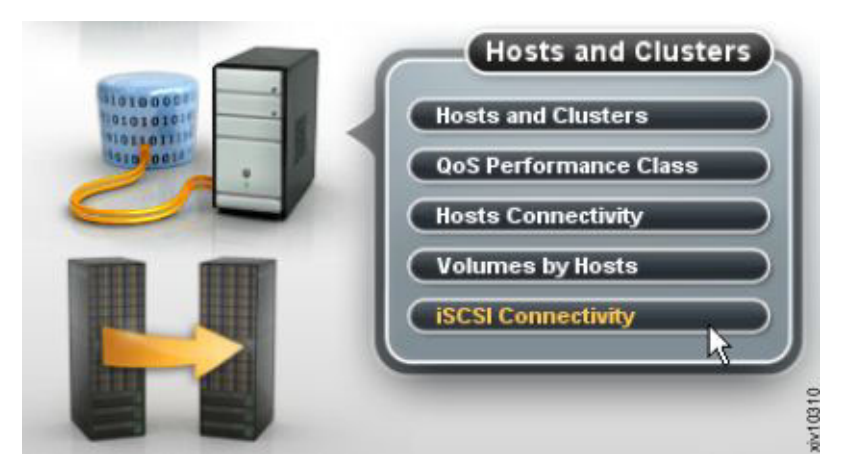

*Figure 9. XIV GUI - Hosts and Clusters - iSCSI Connectivity*

The iSCSI Connectivity table is displayed.

|                                                                                 | <b>MXXIV Storage Management</b>            |                |               |          |            |            |                         | $ \Box$ $\times$ |
|---------------------------------------------------------------------------------|--------------------------------------------|----------------|---------------|----------|------------|------------|-------------------------|------------------|
| $\circ$<br>View   Tools   Help<br>$\bullet$<br>$\circ$<br><b>Define</b><br>File |                                            |                |               |          |            |            |                         |                  |
|                                                                                 | XIV Gen3P1-64<br><b>ISCSI Connectivity</b> |                |               |          |            |            | System Time: 07:57 pm Q |                  |
|                                                                                 | Name 7                                     | <b>Address</b> | Netmask       | Gateway  | <b>MTU</b> | Module     | <b>Ports</b>            |                  |
|                                                                                 | iscsi 194                                  | 172,16,2,31    | 255,240,0.0   | 0.0.0.0. | 1500       | 1:Module:3 |                         |                  |
|                                                                                 | isesi 193                                  | 172, 16, 2, 30 | 255,240,0.0   | 0.0.0.0  | 1580       | 1:Module:9 | а                       |                  |
|                                                                                 | <b>ISCSI 192</b>                           | 172.16.2.29    | 255,240,0.0   | 0.6, 0.0 | 1500       | 1:Module:3 |                         |                  |
|                                                                                 | isesi 191                                  | 172, 16, 2, 28 | 255,240,0.0   | 0.0.0.0. | 1500       | 1:Module:9 |                         |                  |
|                                                                                 | iscsi 184                                  | 172.16.2.27    | 255, 240, 0.0 | 0.0.0.0. | 1580       | 1:Module:8 | 4                       |                  |
|                                                                                 | <b>Iscsi 1 8 3</b>                         | 172.16.2.26    | 255,240.0.0   | 0.6, 0.8 | 1586       | 1:Module:B |                         |                  |
| 晌                                                                               | iscsi_1_8_2                                | 172, 16, 2, 25 | 255,240,0.0   | 0.0.0.0  | 1500       | 1:Module:8 | 2                       |                  |

*Figure 10. XIV GUI - iSCSI connectivity table*

3. Click the **Define** button located at the top of the window. The Define IP Interface – iSCSI dialog box is displayed.

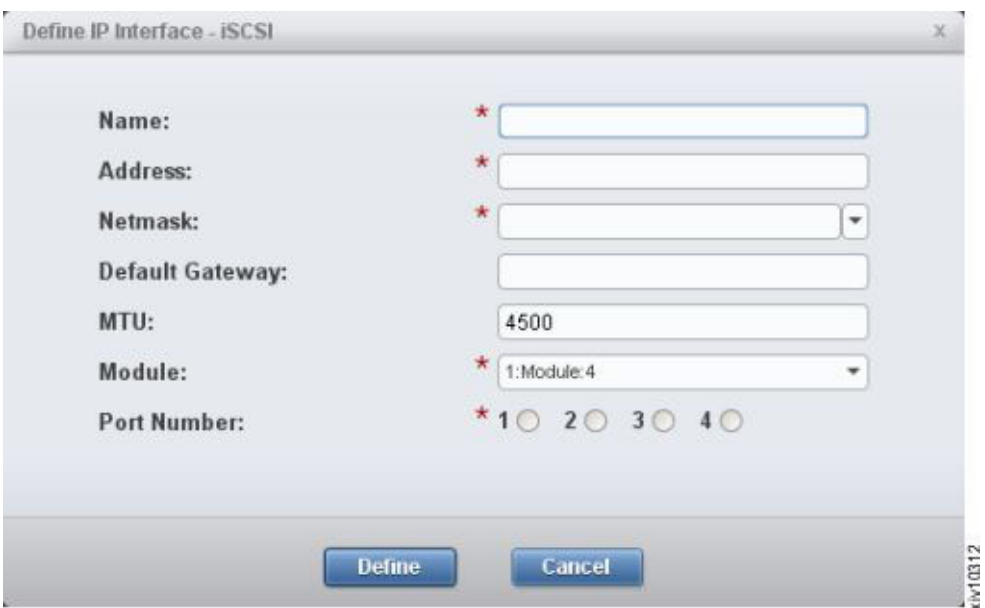

*Figure 11. XIV GUI - Define IP Interface - iSCSI*

4. Fill in the following fields (for more information, see [Table 2 on page 12\)](#page-25-0):

- <span id="page-27-0"></span>v **Name** – Name of the iSCSI interface.
- v **Address** IP address of the iSCSI interface.
- v **Netmask** Enter the netmask address, or select an existing one from the list box.
- v **Default Gateway** If needed, enter the IP address of the default gateway.
- **MTU** Maximum transmission unit. The default is 4500; change this value only if needed.
- v **Module** Select the physical module on which the iSCSi interface should be set.
- v **Port Number** Select the physical port number on the previously selected physical module.

**Note:** All devices in a network must use the same MTU. If in doubt, set MTU to 1500, because 1500 is the default value for Gigabit Ethernet. Performance might be impacted if the MTU is set incorrectly.

5. Click **Define**. The iSCSI interface is set. Alternatively, you can use the following XCLI command to create a new IP interface for iSCSI:

```
ipinterface_create ipinterface=IPInterfaceName
address=IPaddress netmask=NetworkMask
[ gateway=DefaultGateway ] [ mtu=MTU ] module=ComponentId ports=P1[,P2]
```
For more information about the **ipinterface** command, refer to the IBM XIV XCLI Reference Guide, available on the [IBM XIV Storage System Information](http://publib.boulder.ibm.com/infocenter/ibmxiv/r2) [Center](http://publib.boulder.ibm.com/infocenter/ibmxiv/r2) (publib.boulder.ibm.com/infocenter/ibmxiv/r2).

## **Using CHAP authentication for iSCSI connectivity**

The IBM XIV Storage System supports industry-standard unidirectional iSCSI CHAP authentication, allowing identity validation of the iSCSI initiator that attempts to log in to the XIV storage system.

**Important:** CHAP authentication pre-configuration on the XIV storage system is defined per individual host. There is no global CHAP configuration that can apply to multiple hosts. By default, hosts are defined without CHAP authentication.

To set up CHAP authentication for a host, you must configure the following two parameters on the XIV storage system:

- v CHAP name The username that the host must use for CHAP authentication.
- v CHAP secret The password that the host must use for CHAP authentication.

#### **CHAP name and secret parameter guidelines**

The following guidelines apply to the CHAP name and secret parameters:

- v The CHAP secret must contain 96 bits to 128 bits (12 to 16 ASCII characters).
- Both the CHAP name and CHAP secret must be set together if CHAP authentication is to be used. Authentication will not work if only one parameter (name or secret) is defined.

## <span id="page-28-0"></span>**XCLI commands for configuring CHAP authentication**

Use the following XCLI commands to configure CHAP authentication.

To define a new host with CHAP parameters:

```
host define host=[hostName] iscsi_chap_name=[chapName]
iscsi_chap_secret=[chapSecret]
```
Alternatively, if the host already exists:

```
host update host=[hostName] iscsi_chap_name=[chapName]
iscsi_chap_secret=[chapSecret]
```
To clear the CHAP parameters (if no longer needed):

```
host_update host=[hostName] iscsi_chap_name= iscsi_chap_secret=
```
#### **Note:**

- For information about how to define the CHAP authentication using the XIV GUI, see ["Defining a host from the XIV GUI" on page 33.](#page-46-0)
- v For information about how to use the CHAP name and secret when creating a new iSCSI target on the host, see ["Setting iSCSI connectivity parameters" on](#page-68-0) [page 55.](#page-68-0)

### **Stage 3: Preparing the host**

<span id="page-28-1"></span>Prepare your host for attachment as necessary.

The host preparation stage includes the following tasks:

- [Validating the system requirements](#page-28-2)
- [Validating your admin user privileges](#page-29-1)
- [Optional: booting the operating system from a storage area network \(SAN\)](#page-30-1)
- [Preparing AIX hosts \(if applicable\)](#page-30-2)

#### **Validating the system requirements**

<span id="page-28-2"></span>Each operating system requires different validations.

Before installing the IBM XIV Host Attachment Kit (HAK) on the host, verify that the installed operating system meets the requirements specified in the *Compatibility and requirements* section of the latest release notes, issued for the HAK version that you are using.

<span id="page-29-0"></span>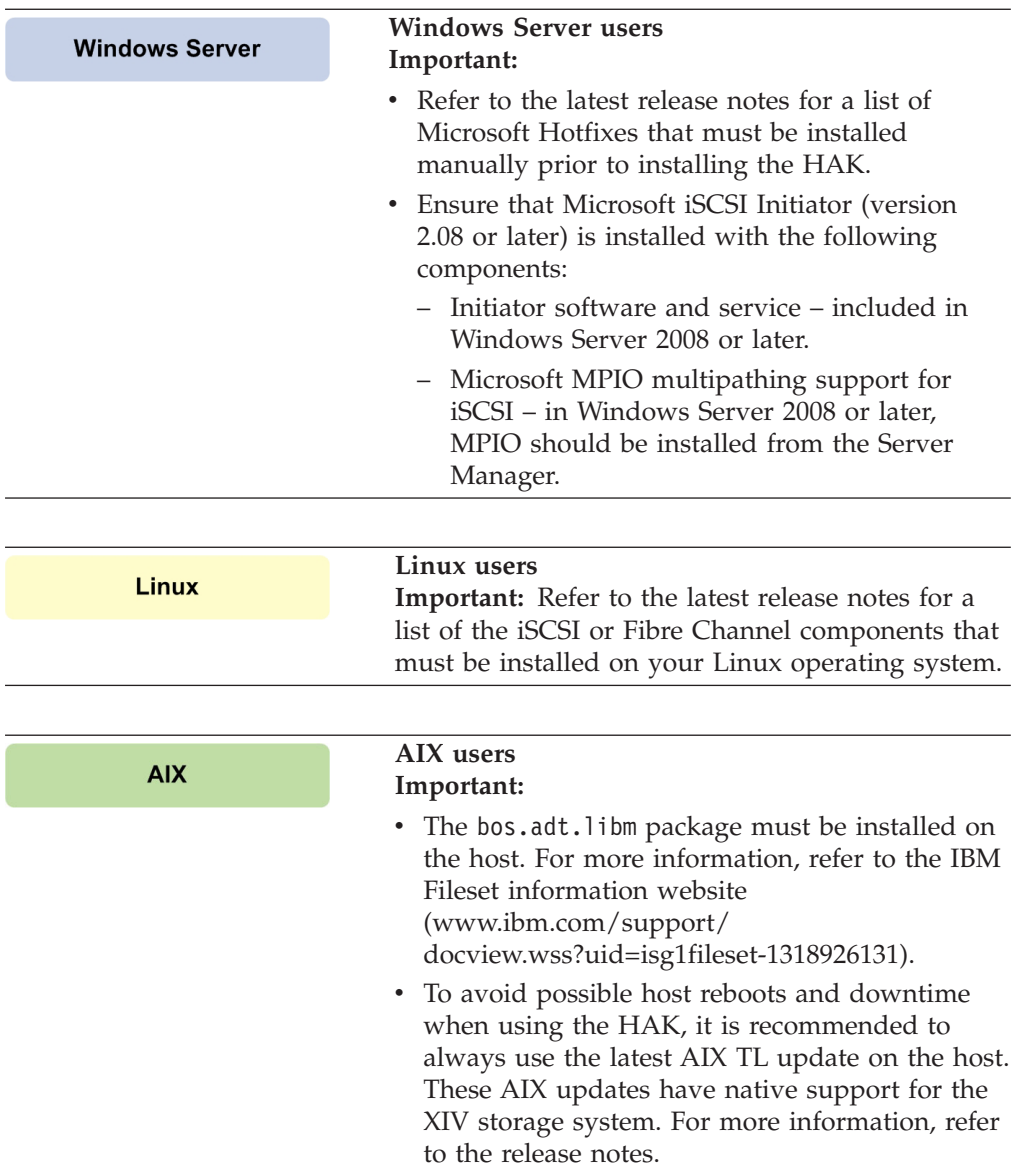

## **Validating your admin user privileges**

<span id="page-29-1"></span>You must perform the HAK installation and all other kit operations with **root** or **administrator** user privileges on the host.

Before installing and using the HAK, make sure that your user name and password enable you to log in with all the required privileges.

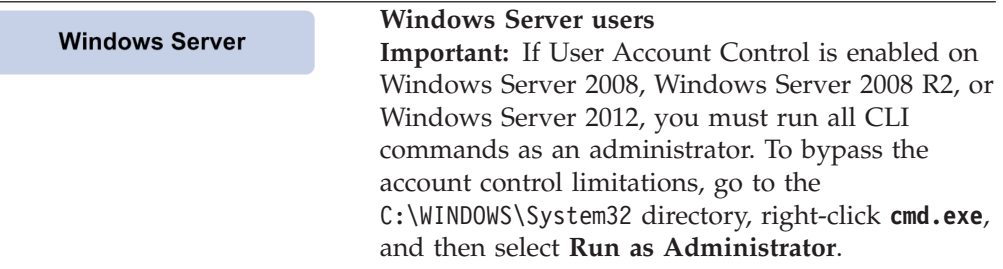

ſ

## <span id="page-30-0"></span>**Optional: booting the operating system from a storage area network (SAN)**

<span id="page-30-1"></span>The host operating system (OS) can be booted from a local disk installation or from a remote storage area network (SAN).

To learn how to boot the OS from a SAN, refer to *[IBM XIV Storage System – Host](http://www.redbooks.ibm.com/abstracts/sg247904.html) [Attachment and Interoperability](http://www.redbooks.ibm.com/abstracts/sg247904.html)* (www.redbooks.ibm.com/abstracts/sg247904.html), available on the [IBM Storage Redbooks website](http://www.redbooks.ibm.com/Redbooks.nsf/portals/storage) (www.redbooks.ibm.com/ redbooks.nsf/portals/storage).

# **Preparing AIX hosts (if applicable)**

<span id="page-30-2"></span>Refer to this section if you intend to use the built-in multipathing application (MPIO) of an old AIX version.

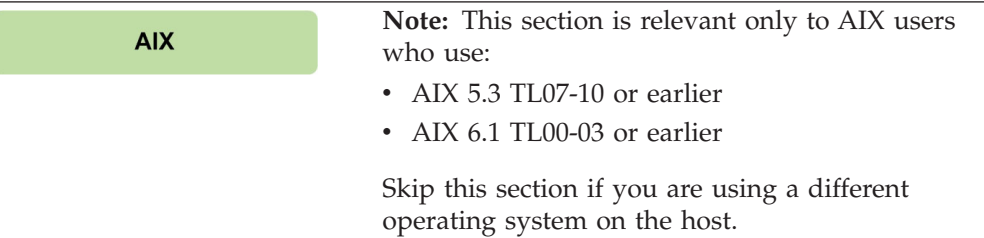

The AIX versions detailed in the note above require pre-configuration before you can use the **xiv\_attach** utility (for more information about **xiv\_attach**, see [Chapter 4, "Single host attachment," on page 29\)](#page-42-0).

**Note:** To avoid the need for pre-configuration, use the latest TL and service pack on your AIX host. The latest AIX updates have native support for the IBM XIV storage system. For more information, refer to the release notes.

To determine if your AIX version requires pre-configuration, run the following command:

manage\_disk\_drivers -l

If the command output includes **2810XIV**, your AIX host can identify XIV automatically. If the command returns empty output or output that does not include 2810, pre-configuration is required for your AIX version.

Refer to the following subsections for pre-configuring:

- "Oueue depth"
- v ["Load balancing for Round-robin" on page 18](#page-31-0)
- ["Multipathing" on page 18](#page-31-0)

#### **Queue depth**

The queue depth default value for TL10 and TL03 is 32; the default value for previous AIX versions is 1.

```
export XIV_DEF_QD=32
```
#### <span id="page-31-0"></span>**Load balancing for Round-robin**

Load balancing for Round-robin applies only for AIX managed multipathing.

By default, the package configures multipathing to work in Round-robin mode for TL10 and TL03 and fail\_over mode for previous versions. You can change the multipathing mode to failover-only:

```
export XIV_DEF_ALGO=fail_over
```
If you define failover\_only, only one path is used for any given hard disk. For TLs earlier than 10 and 03 respectively, failover is the only method by which you can use queue depths higher than 1.

#### **Multipathing**

If you are using a version of AIX that does not automatically identify the XIV storage system and you want to use third-party multipathing software to manage the system, you must set the following environment variable **before** you run the **xiv\_attach** utility:

export XIV\_NOMP=yes

In versions later than AIX 5.3 TL10 or AIX 6.1 TL03, you must run the following command to use a third party multipathing solution:

```
manage_disk_drivers -d 2810XIV -o AIX_non_MPIO
```
**Note:**

- The third party multipathing application must be supported by the XIV storage system.
- v The disks may be detected as '**IBM 2810XIV Non-MPIO Fibre Channel Disk**' and may not be compatible with multipathing as a result.
- v If a real volume is not assigned to LUN 0, it is not multipathed and it may be detected as '**IBM 2810XIV-LUN-0 Fibre Channel Array Controller**'.

# <span id="page-32-0"></span>**Chapter 3. Software installation**

After the preparation stages are complete, you can begin the software installation.

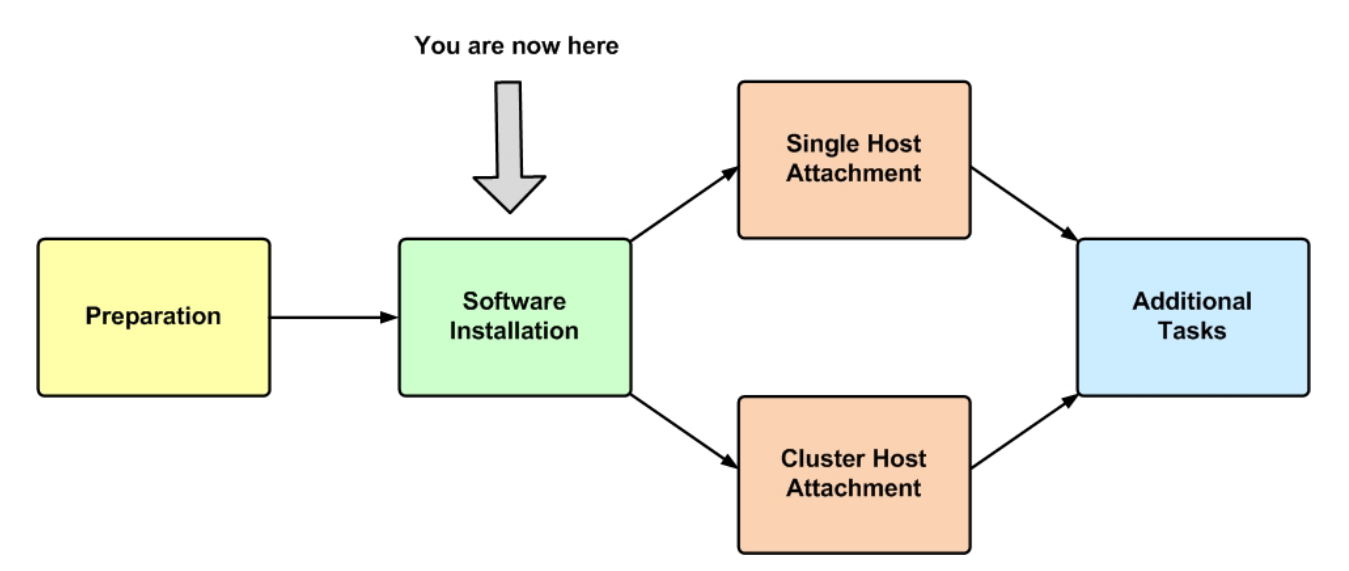

*Figure 12. Software installation*

The software installation package includes the following components:

- IBM XIV Host Attachment Kit (HAK) includes the following command-line interface (CLI) utilities:
	- **xiv\_attach**
	- **xiv\_devlist**
	- **xiv\_syslist**
	- **xiv\_fc\_admin** and **xiv\_iscsi\_admin** (**xiv\_iscsi\_admin** is not supported on AIX and HP-UX)
	- **xiv\_detach** (applicable to Windows Server only)
	- **xiv\_diag**
	- **xiv\_host\_profiler**
- Operating system hotfixes (applicable to Windows Server only)

The following options are available for the HAK software installation:

- [Option 1: Performing a clean local installation](#page-33-1)
- [Option 2: Upgrading from a previous local installation](#page-37-1)
- [Option 3: Using the portable package without installing](#page-38-1)

For information about how to uninstall the HAK, see ["Removing the Host](#page-39-0) [Attachment Kit software" on page 26.](#page-39-0)

## <span id="page-33-0"></span>**Option 1: Performing a clean local installation**

<span id="page-33-1"></span>You can perform a clean local installation on any new host that has no previous HAK installations, or on any existing host from which the previous HAK installation has been completely removed.

**Note:** On new hosts, it is recommended to always install the latest available HAK package, rather than installing an old version and then upgrading to the newer HAK package.

**Important:** Refer to the latest release notes for up-to-date information regarding compatibility, limitations, and requirements.

Depending on the operating system used on the host, refer to one of the following sections:

- v "Installing on AIX, HP-UX, Linux, or Solaris"
- ["Installing on Windows Server" on page 21](#page-34-0)

### **Installing on AIX, HP-UX, Linux, or Solaris**

This section describes the procedure to install the HAK on AIX, HP-UX, Linux, or Solaris.

#### **Procedure**

Perform the following procedure to install the HAK on AIX, HP-UX, Linux, or Solaris, using the native command prompt interface.

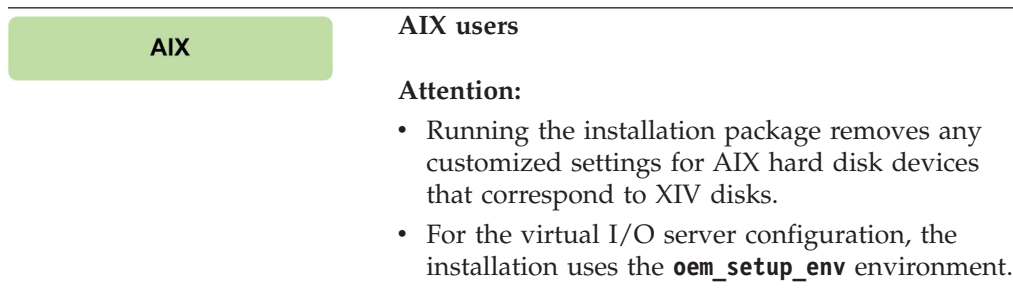

- 1. Copy the HAK installation package file to a local folder on the host.
- 2. Extract the installation package file (\* stands for the OS and architecture package):

# gunzip –c IBM\_XIV\_Host\_Attachment\_Kit\_2.0.0-\*.tar.gz | tar xvf –

3. Go to the extracted directory (referred to as <HAK extracted directory> below) and then run **install.sh** to start the installer:

```
# cd <HAK extracted directory>
 ./install.sh
```
The installer welcome message is displayed:

Welcome to the IBM XIV Host Attachment Kit installer. Would you like to proceed and install the Host Attachment Kit? [y/n]:

<span id="page-34-0"></span>4. Enter yes (or y) to begin the installation. The following is an example of the displayed output:

Please wait while the installer validates your existing configuration...

--------------------------------------------------------------- Please wait, the Host Attachment Kit is being installed...

---------------------------------------------------------------

#### **Note:** The installation directory is: /opt/xiv/host\_attach

When the installation is complete, the following prompt is displayed:

Installation successful. Please refer to the user guide for information about how to configure this host. --------------------------------------------------------------- The IBM XIV Host Attachment Kit includes the following utilities: xiv\_attach: Interactive wizard that configures the host and verifies its configuration for connectivity with the IBM XIV Storage System. xiv\_devlist: Lists of all XIV volumes that are mapped to the host, with general info about non-XIV volumes. xiv syslist: Lists all XIV storage systems that are detected by the host. xiv diag: Performs complete diagnostics of the host and its connectivity with the IBM XIV Storage System, and saves the information to a file. xiv fc admin: Allows you to perform different administrative operations for FC-connected hosts and XIV storage systems. xiv\_iscsi\_admin: Allows you to perform different administrative operations for iSCSI-connected hosts and XIV storage systems. xiv host profiler: Collects host configuration information and performs a comprehensive analysis of the collected information. ---------------------------------------------------------------

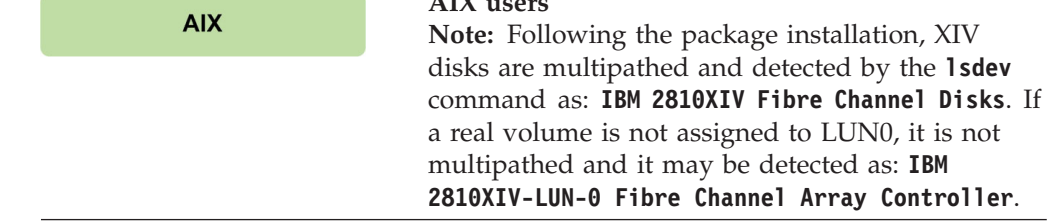

**AIX users**

## **Installing on Windows Server**

This section describes the procedure of installing the Host Attachment Kit (HAK) on Windows Server.

The HAK installation package for Windows Server provides an installation wizard that helps you install all the required files on the host, including some required system updates (for more information, refer to the latest release notes).

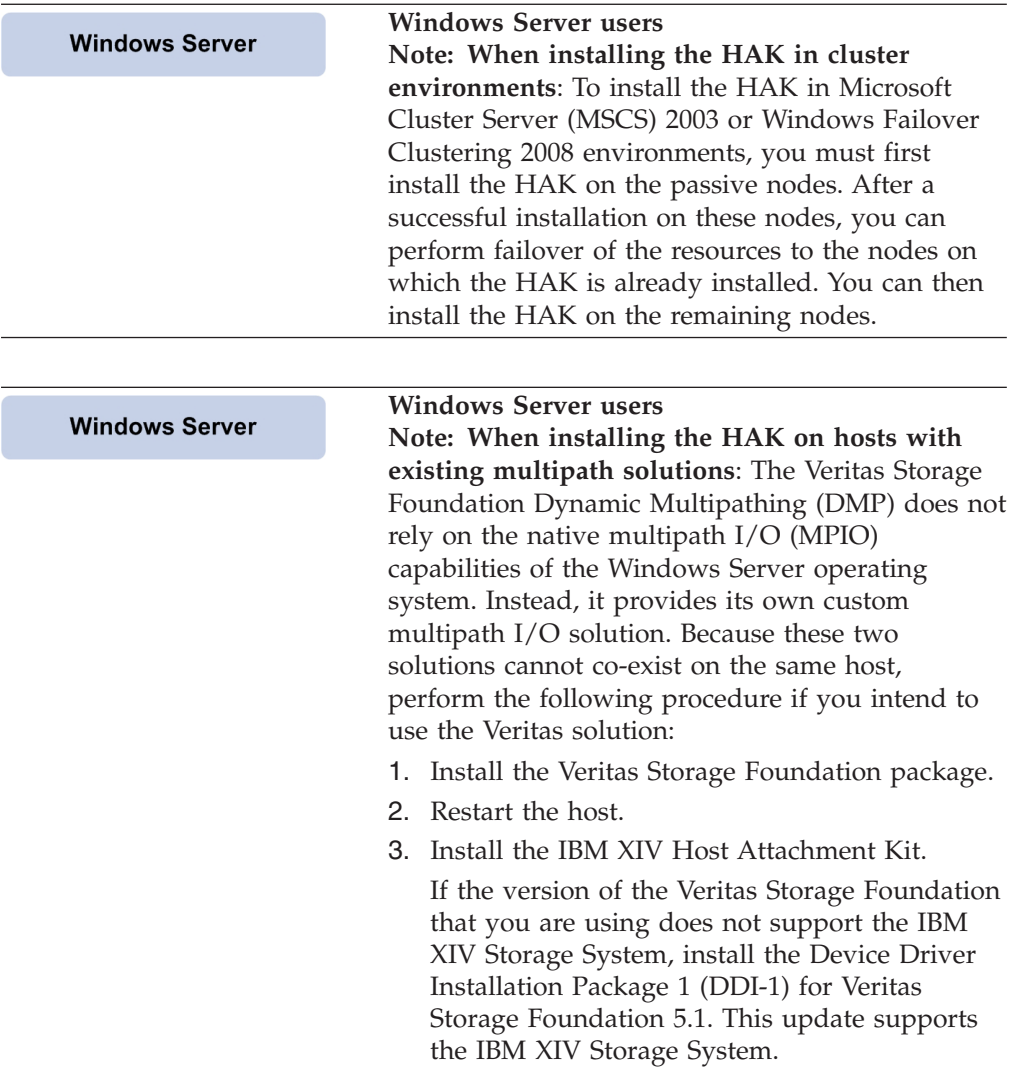

Perform the following procedure to install the HAK from the Windows GUI.

- 1. Copy the HAK installation package file (**IBM\_XIV\_Host\_Attachment\_Kit\_2.0.0\*\_for\_Windows\*.exe**) that matches your Windows Server architecture (x86 or x64) to a local folder.
- 2. Extract the files from the zip file and then run the setup executable. The HAK Installation Wizard starts and then the Welcome panel is displayed.
- 3. Click **Next**. The Ready to Install the Program panel is displayed.
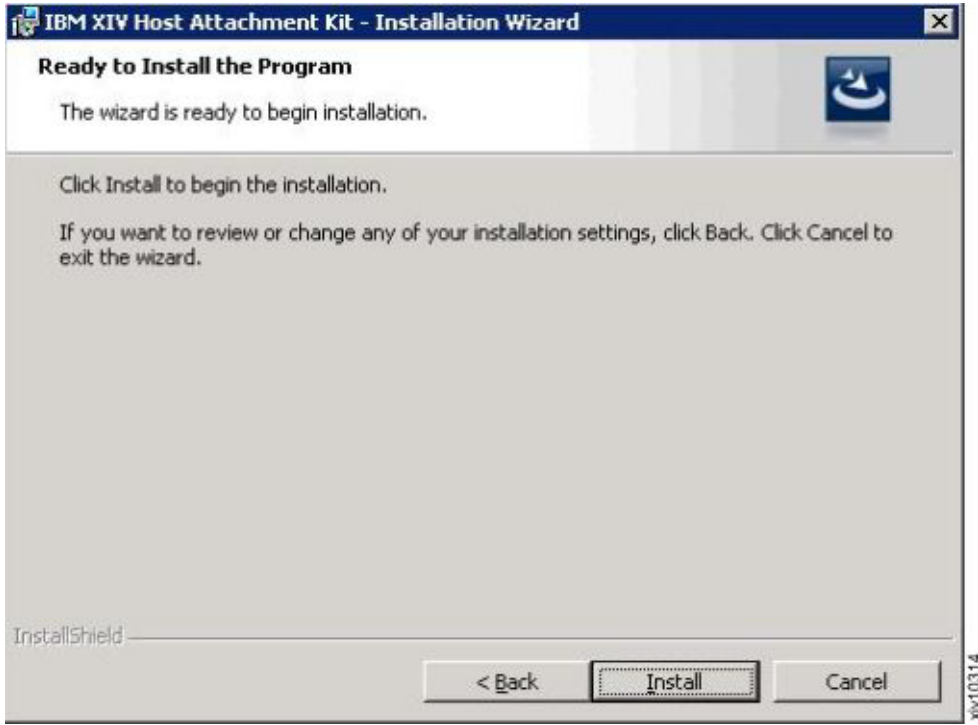

*Figure 13. Installation Wizard - Ready to install the program*

4. Click **Install**. The installation starts.

```
Note: The installation directory is: C:\Program Files\XIV\host attach
```
5. When the installation completes, click **Finish**. The IBM XIV Host Attachment Kit is added to the list of installed Windows programs.

### **Installing from the Windows command prompt interface**

If you prefer using CLI for the installation, you can use the Windows command prompt program (**cmd.exe**) to run the HAK setup executable. In addition, you can use this method to install the HAK with verbose logging and in different levels of unattended installation modes.

If you want to run the CLI setup with verbose logging (creates a local log file), run the installation executable in its folder location as follows:

```
<IBM_XIV_Host_Attachment_Kit_2.0.0*_for_Windows*.exe> v"/l*vx setup.log"
```
**Note:** The **/l\*vx** argument is part of the Microsoft Windows Installer (**msiexec.exe**) syntax for verbose output. For more information, refer to the [Microsoft MSDN Library website](http://msdn.microsoft.com/en-US/library/ee251019%28v=BTS.10%29.aspx) (msdn.microsoft.com/en-US/library/ee251019 %28v=BTS.10%29.aspx).

### **Installing in unattended mode**

If you want to run the installation in unattended mode to eliminate user interaction during the installation, run the installation executable in its folder location as follows:

<IBM XIV Host Attachment Kit 2.0.0\* for Windows\*.exe> /s /v"/qn"

If needed, you can replace or add arguments as detailed in Table 3.

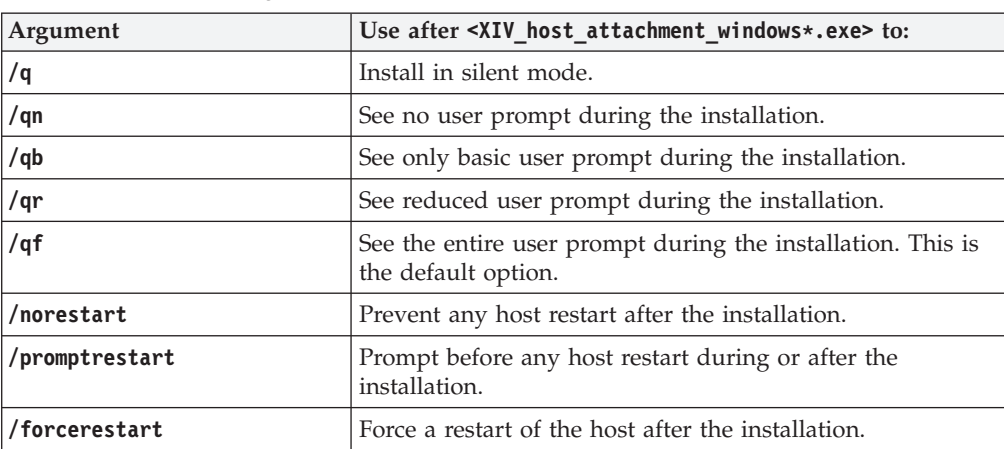

*Table 3. Optional CLI arguments for unattended installation*

### **Option 2: Upgrading from a previous local installation**

When a new HAK version becomes available, the already installed HAK version can be upgraded.

If a previous version of the HAK is locally installed on the host, extract the new installation package and run the new installation file (**install.sh** on AIX, HP-UX, Linux, and Solaris; setup executable on Windows) to start the upgrade procedure. The installer automatically updates and replaces all the existing HAK files on the host.

**Note:** Unless specified otherwise in the release notes, you do not have to uninstall the previous version, and there is no need to detach the host from the XIV storage system prior to the upgrade.

**Important:** You must run the **xiv\_attach** command after any upgrade (for more information, see ["Stage 1: Using the CLI attachment utility \(xiv\\_attach\)" on page](#page-42-0) [29\)](#page-42-0).

If you are upgrading in a command prompt (CLI) environment, the following message is displayed:

Please wait while the installer validates your existing configuration...

------------------------------------------------------------------------ NOTE: Another version of Host Attachment Kit is already installed. The installer will replace the currently installed version. Would you like to replace the installed Host Attachment Kit? [y/n]: **Windows Server** 

### **Windows users**

**Attention:** If you are upgrading a Microsoft Cluster Server (MSCS) cluster, move all resources to unused nodes before the upgrade, so that the passive nodes are upgraded first.

### <span id="page-38-0"></span>**Option 3: Using the portable package without installing**

The portable package allows you to use the HAK "out of the box", without having to install it locally on the host.

You can run all HAK utilities from a shared network drive or from a portable USB flash drive onto which the portable HAK package has already been extracted or installed.

**Note:** Any locally installed HAK package becomes a portable HAK package when it is copied or moved from its original directory (host\_attach) to a different directory.

#### **Important:**

- v Before using the portable package, make sure that all the latest operating system (OS) updates or hotfixes have been installed. You can use the **xiv\_fc\_admin -V** or **xiv\_iscsi\_admin -V** commands to verify this and be notified if any OS component is missing. The **xiv\_attach**, **xiv\_fc\_admin -C**, and **xiv\_iscsi\_admin -C** commands automatically install missing updates, but you may have to install additional updates manually.
- v For more information about these commands, see [Chapter 6, "Additional tasks,"](#page-60-0) [on page 47.](#page-60-0)
- v For more information about the required OS updates or hot fixes, refer to the latest release notes.

Refer to one of the following subsections for more information:

- "Using a mounted network drive"
- v ["Using a portable USB flash drive" on page 26](#page-39-0)

### **Using a mounted network drive**

This section describes how to use the HAK from a mounted network drive.

### **Procedure**

To use the portable HAK package from a network drive:

- 1. Extract the files from <HAK\_build\_name>\_Portable.tar.gz (for AIX, HP-UX, Linux, Solaris) or <HAK build\_name> Portable.zip (for Windows) into a shared folder on a network drive.
- 2. Mount the shared folder to each host computer on which you intend to use the HAK, so that the folder would be recognized and accessible as a network drive. You can now use the IBM XIV Host Attachment Kit on any host to which the network drive is mounted.

**Note:** Whenever a newer HAK version is installed on the network drive, all hosts to which that network drive was mounted have immediate and direct access to the new HAK version.

## <span id="page-39-0"></span>**Using a portable USB flash drive**

This section describes how to use the portable HAK package from a USB flash drive.

### **Procedure**

To use the portable HAK package from a USB flash drive ("Disk On Key"):

- 1. Extract the files from <HAK\_build\_name>\_Portable.tar.gz (for AIX, HP-UX, Linux, Solaris) or <HAK\_build\_name>\_Portable.zip (for Windows) into a folder on the USB flash drive.
- 2. Plug the USB flash drive into any host on which you want to use the IBM XIV Host Attachment Kit, and then run any HAK utility from the plugged-in drive.

### **Removing the Host Attachment Kit software**

Use the appropriate software removal method when needed.

If the HAK is locally installed on the host (as opposed to a portable HAK package), you can uninstall the kit in one of the following methods:

- v [Detaching the host and uninstalling the software](#page-39-1) applicable to Windows Server only.
- [Uninstalling the software without detaching the host](#page-41-0)

**Attention:** Portable HAK packages do not require the uninstallation procedure. You can delete the portable HAK directory (on the network drive or the USB flash drive) to uninstall it. For more information about the portable HAK, see ["Option 3:](#page-38-0) [Using the portable package without installing" on page 25.](#page-38-0)

## **Detaching the host and uninstalling the software**

<span id="page-39-1"></span>This section describes when and how to use the **xiv\_detach** utility on Windows Server.

### **About this task**

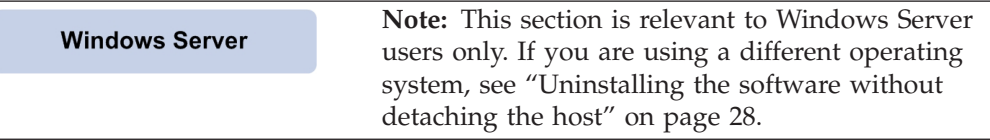

Prior to the removal of the HAK software, you can use the **xiv\_detach** utility to remove all XIV multipath settings from the host.

### **Note:**

- Uninstalling the HAK without using the detachment utility keeps all existing multipath settings on the host. If you choose not to use the detachment utility, the regular uninstallation (see step 5) only removes the HAK utilities.
- The detachment utility does not affect the host definitions or volume mappings on the XIV storage system side. The host and any volume mapping to the host will remain defined on the XIV storage system side until those definitions are manually removed using the XIV GUI or XCLI management tools.

**Important:** Always perform the **xiv\_detach** operation and uninstall the HAK before upgrading the operating system (not before upgrading the HAK). After the operating system has been upgraded, you can reinstall the HAK and reattach the host.

### **Procedure**

Perform the following procedure to remove all XIV multipath settings and uninstall the HAK from the host.

1. Run the **xiv\_detach** command and enter **yes** (or **y**) when prompted to confirm the detachment operation, as shown in the following example:

```
> xiv_detach
Welcome to the IBM XIV host detachment wizard, version 2.0.0.
This wizard will help you detach this host from the XIV storage system.
The detachment will unconfigure multipathing connectivity settings for this host.
This host will not be able work with XIV storage systems until it is reattached
Are you sure you want to continue? [default: no ]: y
```
The connectivity type choice message is displayed.

```
Please specify the connectivity type: [f]c / [i]scsi : f
```
2. Specify the connectivity type for which you want to remove all existing XIV multipath settings: enter **f** for Fibre Channel or **i** for iSCSI. The detachment confirmation message is displayed.

Attention: If you have XIV volumes that are mapped to this host, it is recommended to unmap these volumes before unconfiguring the host. Do you want to continue with the host detachment? [default: no ]: y

3. Enter **yes** (or **y**) to start the detachment.

```
Please wait while the host configuration is removed..
The host is now unconfigured for conncetivity to the XIV storage system.
```
The host has been successfully detached.

Press [ENTER] to exit.

- 4. Press Enter.
- 5. Go to **Control Panel** > **Programs** > **Programs and Features**, select the IBM XIV Host Attachment Kit from the list of installed programs, and then click **Uninstall/Change**. The uninstallation wizard guides you through the remaining uninstallation steps.

**Note:** The uninstall command removes all the installed HAK utilities, but it does not remove operating system hotfixes that were installed during the host attachment procedure.

### <span id="page-41-1"></span>**Uninstalling the software without detaching the host**

<span id="page-41-0"></span>The regular uninstallation removes the locally installed HAK software without detaching the host, keeping all multipathing connections to the XIV storage system.

**Attention:** Portable HAK packages do not require the uninstallation procedure. You can delete the portable HAK directory (on the network drive or the USB flash drive) to uninstall it. For more information about the portable HAK, see ["Option 3:](#page-38-0) [Using the portable package without installing" on page 25.](#page-38-0)

To uninstall the HAK software from an AIX, HP-UX, Linux, or Solaris host, run the following command:

```
# /opt/xiv/host_attach/bin/uninstall
```
### **Displaying CLI manual pages**

On supported operating systems that have a Unix-like command prompt environment, you can display help for the different HAK utilities by using the standard **man** command prompt option.

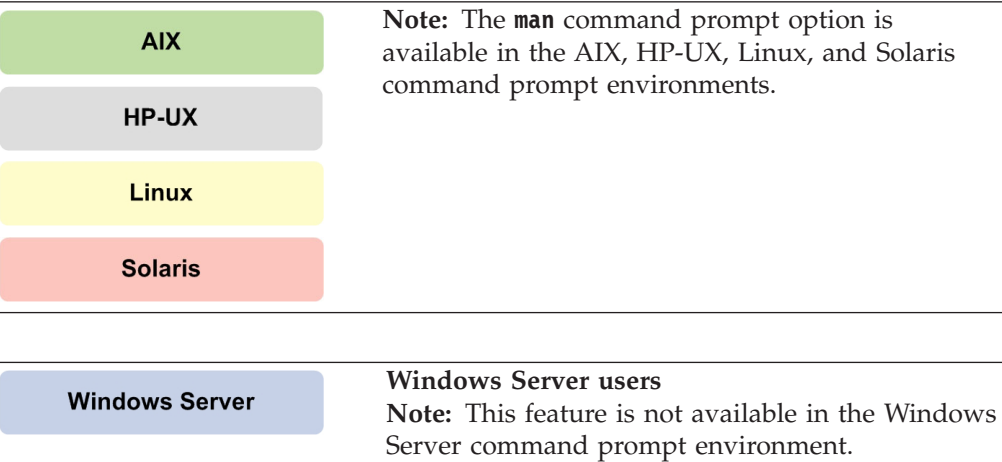

The available man page (manual page) options are:

man xiv\_attach man xiv\_fc\_admin man xiv\_iscsi\_admin man xiv\_syslist man xiv\_devlist man xiv\_diag man xiv host profiler

Each of the man page options above displays content that is unique to the specified HAK utility.

# <span id="page-42-0"></span>**Chapter 4. Single host attachment**

Refer to this information when you are ready to attach your host to the IBM XIV Storage System.

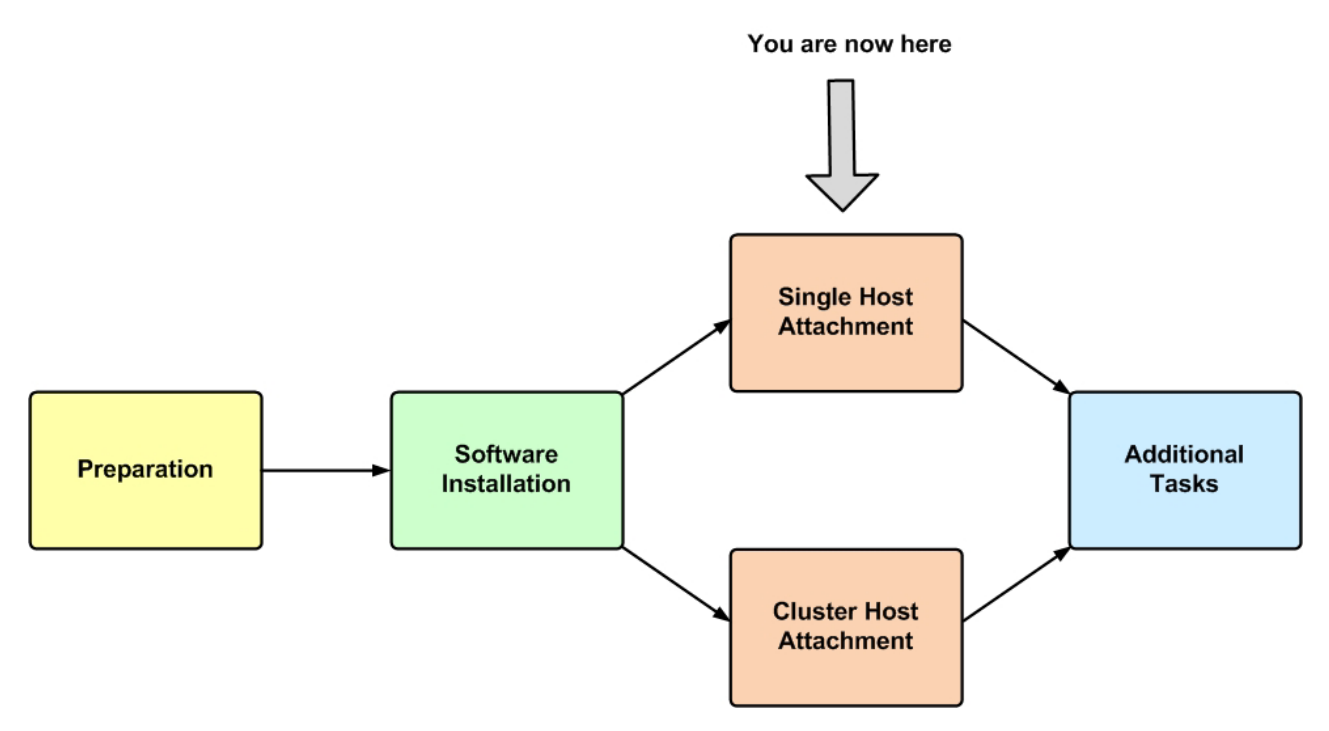

*Figure 14. Single host attachment*

The attachment of a single host includes the following stages:

- [Stage 1: Using the CLI attachment utility \(xiv\\_attach\)](#page-42-1)
- [Stage 2: Defining the host on the XIV storage system \(if applicable\)](#page-46-0)
- <span id="page-42-1"></span>• [Stage 3: Mapping XIV volumes to the host](#page-49-0)

# **Stage 1: Using the CLI attachment utility (xiv\_attach)**

The IBM XIV Host Attachment Kit (HAK) provides an interactive command-line utility, **xiv\_attach**, which locally configures and defines the host on the IBM XIV Storage System.

### **Procedure**

When you are ready to start the host attachment, perform the following procedure. 1. Start a command prompt program on the host.

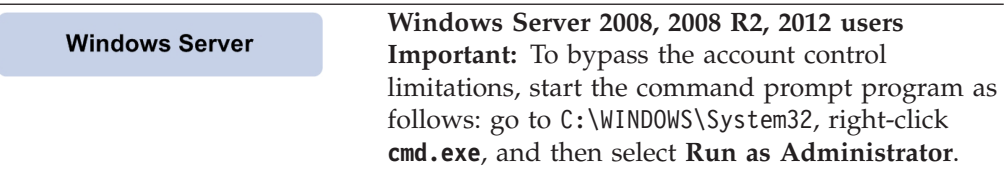

2. Enter **xiv\_attach**. The Host Attachment Wizard welcome message is displayed.

Welcome to the XIV Host Attachment wizard, version 2.0.0. This wizard will assist you to attach this host to the XIV system.

The wizard will now validate host configuration for the XIV system. Press [ENTER] to proceed.

**Note:** You can run **xiv\_attach** in verbosity mode using the **-i** or **--verbose** argument, as explained in ["Displaying information when working with xiv\\_attach"](#page-71-0) [on page 58.](#page-71-0)

3. Press Enter. The connectivity type choice message is displayed.

```
Please choose a connectivity type, [f]c / [i]scsi :
```
4. Enter the first letter of the connectivity type that the host uses to connect to the XIV storage system: f for Fibre Channel or i for iSCSI. The following message is displayed:

Please wait while the wizard validates your existing configuration...

v If you chose iSCSI, the following verification results are displayed (in this Linux-specific example, all verification results are OK):

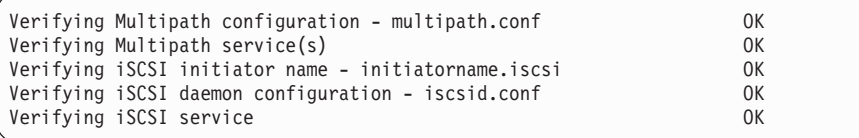

v If you chose FC, the following verification results are displayed (in this Linux-specific example, all verification results are OK):

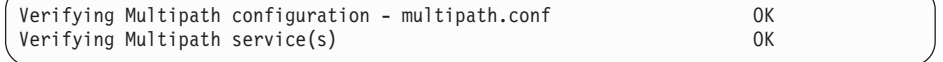

#### **Important:**

- Depending on the host configuration and installed components, you may be requested to restart the host. In such a case, restart the host and then run **xiv\_attach** again.
- If the result of any verification is 'NOT OK', the Host Attachment Wizard requests your permission to continue:

```
The wizard needs to configure this host for the XIV storage system.
   Do you want to proceed? [default: yes ]:
```
The wizard then automatically performs the required configuration and notifies you about any task being performed. For example, when the multipath services are being configured, the following prompt is displayed:

```
Configuring Multipath service(s)...
```
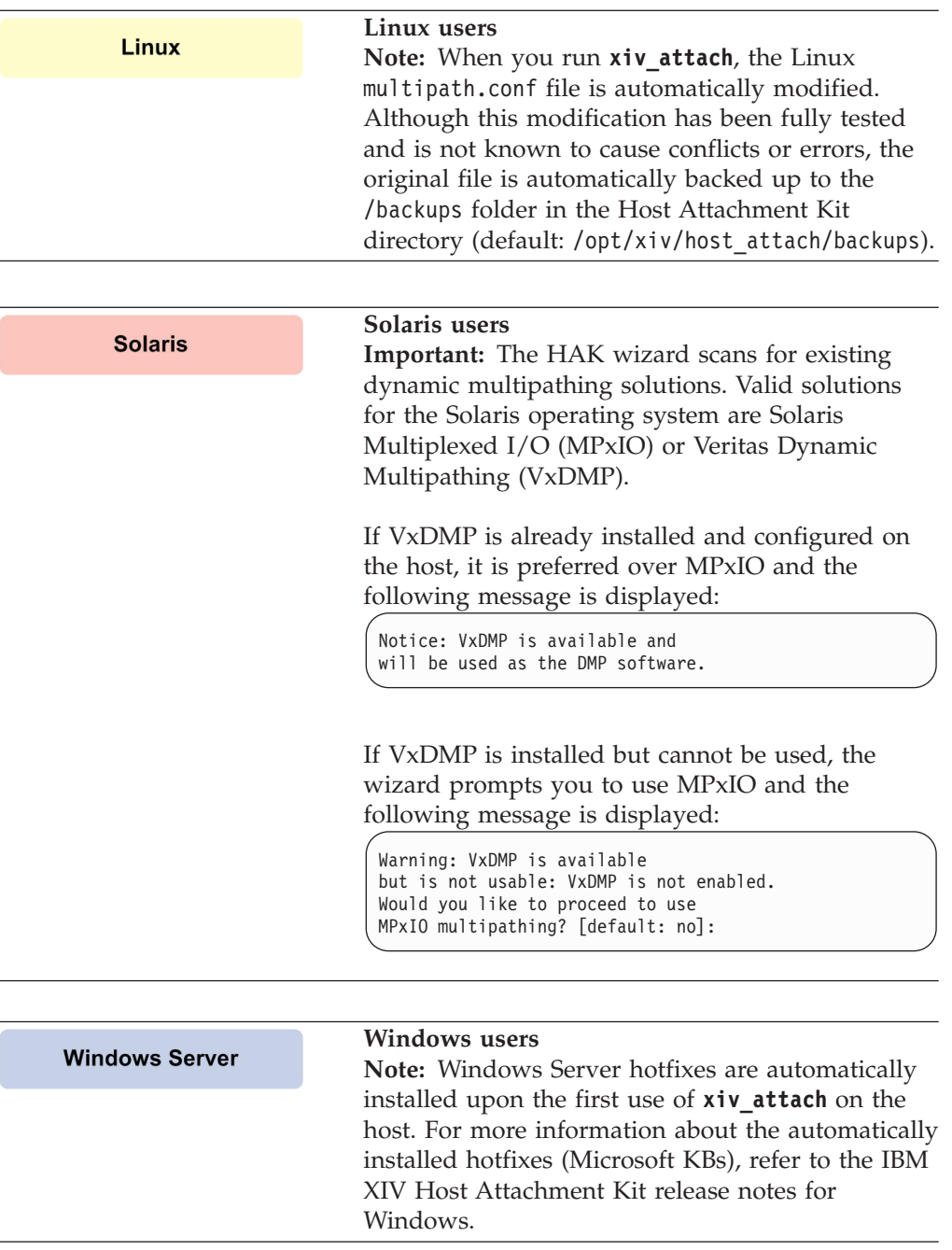

5. After the host information is collected and analyzed, the following message is displayed if any host configuration is necessary:

The wizard needs to configure this host for the XIV storage system. Do you want to proceed? [default: yes ]:

Enter **y** to continue.

- 6. Based on the chosen connectivity type, the wizard offers to attach the host to new storage arrays as follows:
	- v For Fibre Channel (FC) connectivity, the wizard displays the world-wide port names (WWPNs) of all Fibre Channel HBAs that you can zone. Press Enter to proceed.

```
Please zone this host and add its WWPNs with the XIV storage system:
21:00:00:24:ff:25:4f:fc: [QLOGIC]: N/A
21:00:00:24:ff:25:4f:fd: [QLOGIC]: N/A
Press [ENTER] to proceed.
```
• For iSCSI connectivity, you are asked if you want to discover new iSCSI targets. Enter **yes** (or **y**) to start. You are then asked to enter the iSCSI IP addresses and CHAP authentication details if these are predefined for the host on the XIV storage system.

```
Would you like to discover a new iSCSI target? [default: yes]:
Please enter an XIV iSCSI discovery address (iSCSI interface):
Is this host defined in the XIV system to use CHAP? [default: no]:
Enter CHAP name:
Enter CHAP secret:
```
7. After the connectivity parameters are set, the wizard prompts you to start scanning for storage devices. Enter **yes** (or **y**) to start the scanning.

Would you like to rescan for new storage devices now? [default: yes]:

The following message is displayed:

Please wait while rescanning for storage devices...

The host attachment wizard scans for physically connected XIV storage systems and displays a list of the detected XIV storage systems (arrays), as shown in the following example:

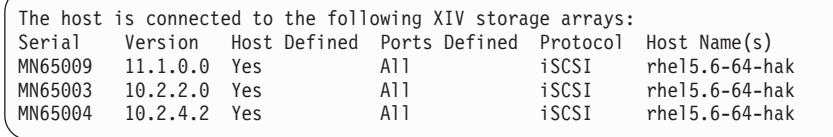

v If the host is already defined on all the detected XIV storage systems, press Enter to exit the host attachment wizard.

This host is defined on all FC-attached XIV storage arrays. Press [ENTER} to proceed. The IBM XIV host attachment wizard has successfully configured this host. Press [ENTER} to exit.

v If the host is not defined on all the detected XIV storage systems, the wizard asks you whether you want to define the host on these systems. Enter the requested details as prompted:

```
Do you want to define this host on these systems now? [default: yes ]: yes
Please enter a name for this host [default: localhost.localdomain ]: < host name>
Please enter a username for system MN00022 : [default: admin ]: <admin user name>
Please enter the password of user admin for system MN00022:
Connecting to the storage array...
Press [ENTER] to proceed.
The IBM XIV host attachment wizard has successfully configured this host.
Press [ENTER} to exit.
```
## **Stage 2: Defining the host on the XIV storage system (if applicable)**

<span id="page-46-0"></span>If needed (see the following notes), you can manually define the host on the IBM XIV Storage System.

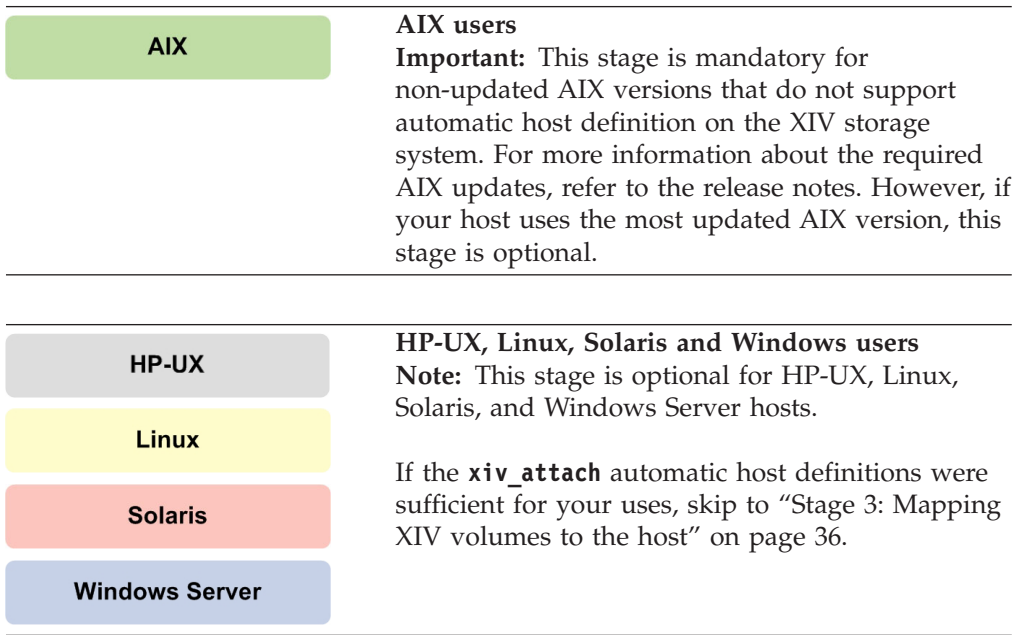

Depending on your satisfaction (and the host operating system; AIX or other) from the automatic host configuration performed by the **xiv\_attach** utility (see ["Stage 1:](#page-42-0) [Using the CLI attachment utility \(xiv\\_attach\)" on page 29\)](#page-42-0), you can manually define the host on the XIV system using the XIV management GUI or the XIV CLI (XCLI), as described in the following subsections:

- "Defining a host from the XIV GUI"
- ["Defining a host from the XCLI" on page 35](#page-48-0)
- ["Adding ports to a host" on page 35](#page-48-0)

## **Defining a host from the XIV GUI**

This section applies if you want to use the XIV GUI for defining a host.

### **Procedure**

Perform the following procedure to configure a host from the XIV GUI.

- 1. Log in to the IBM XIV GUI management application and zoom into the IBM XIV Storage System that you want to configure.
- 2. Move the mouse over the **Hosts and Clusters** icon and then click **Hosts and Clusters**.

<span id="page-47-0"></span>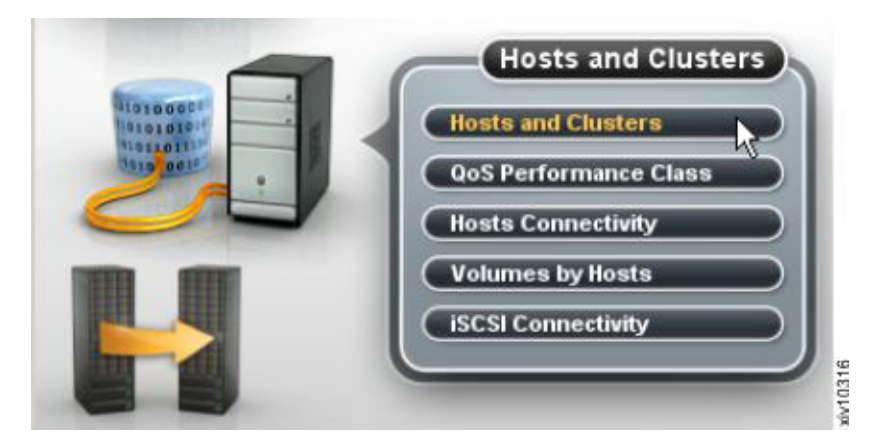

*Figure 15. XIV GUI - Hosts and Clusters*

The Hosts and Clusters table is displayed.

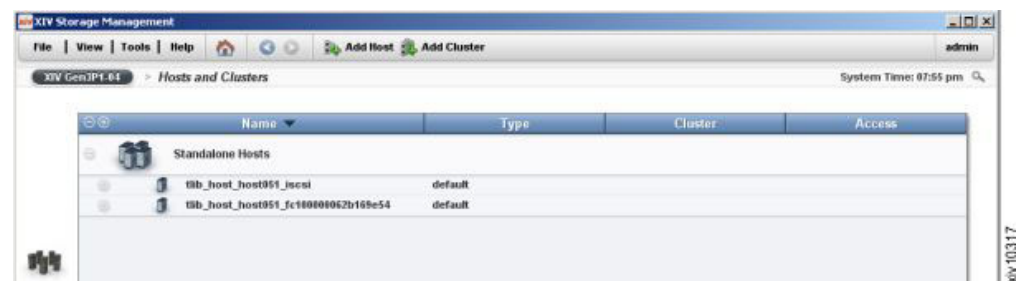

*Figure 16. XIV GUI - Hosts and Clusters table*

**Note:** If the host already appears on the list, you can right-click its name and then select **Edit** to edit its details.

3. Click the **Add Host** button located at the top of the window. The Add Host dialog box is displayed.

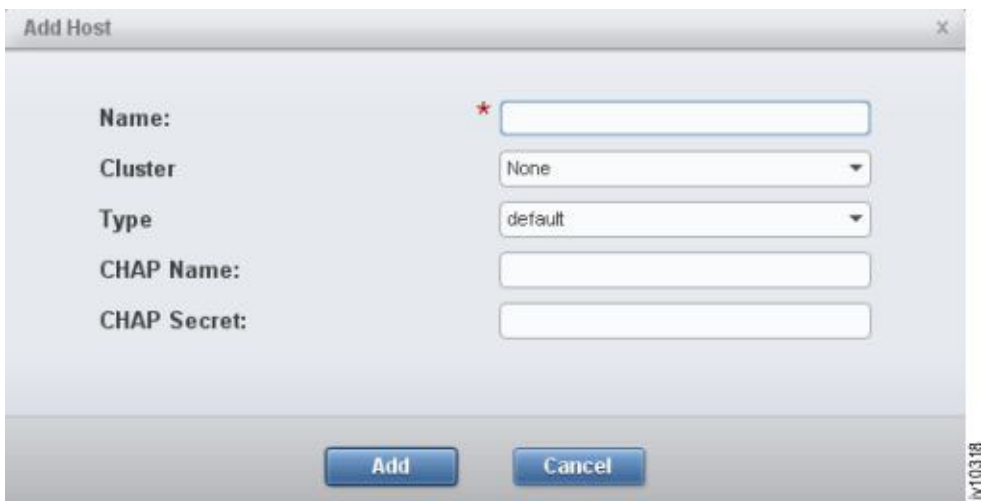

*Figure 17. XIV GUI - Add host dialog box*

- 4. Enter the following host details:
	- v **Name** Name of the host.
- <span id="page-48-0"></span>v **Cluster** – If the host is a member of a cluster, select the cluster name from the drop down list. Otherwise, leave the **None** default selection.
- v **Type** Select the host type from the drop down list.
- v **CHAP Name** If you want the host to use CHAP authentication over iSCSI for this host (not applicable for AIX), enter the CHAP name. Otherwise, leave this field blank.
- v **CHAP Secret** If a CHAP name was entered above, enter the CHAP secret. Otherwise, leave this field blank.
- 5. Click **Add**. The host definition is added to the XIV storage system.

## **Defining a host from the XCLI**

If you want to define a host from the XIV CLI (XCLI) rather than from the XIV GUI, use the following commands.

• To list a specific host or all hosts:

host list [host=HostName]

v To define a new host and connect it to the XIV storage system:

```
host define host=HostName [cluster=ClusterName]
```
For more detailed information about host definition XCLI commands, refer to the IBM XIV XCLI Reference Guide, available on the [IBM XIV Storage System](http://publib.boulder.ibm.com/infocenter/ibmxiv/r2) [Information Center](http://publib.boulder.ibm.com/infocenter/ibmxiv/r2) (publib.boulder.ibm.com/infocenter/ibmxiv/r2).

### **Adding ports to a host**

After the host is defined on the XIV storage system, it requires port definitions.

### **Procedure**

If no ports have been defined for the host, perform the following procedure to add iSCSI or FC ports.

1. On the Hosts and Clusters table (see [Figure 16 on page 34\)](#page-47-0), right-click the host and select **Add Port**. The Add Port dialog box is displayed.

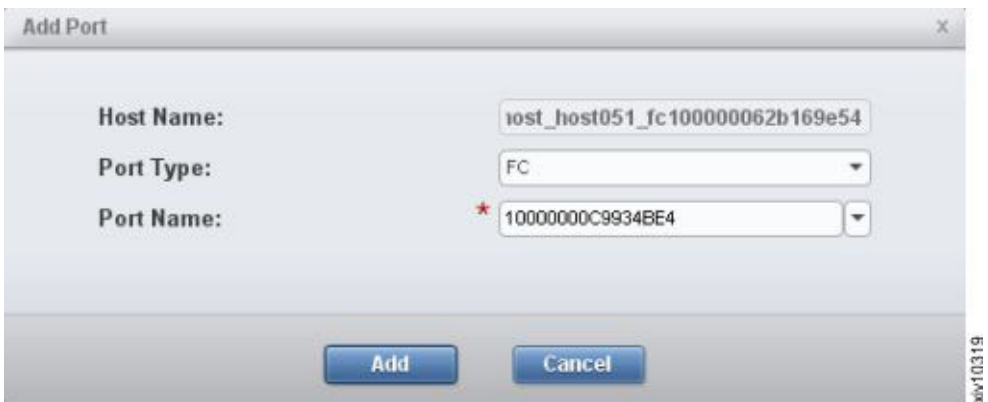

*Figure 18. XIV GUI - Add Port dialog box*

- 2. From the **Port Type** drop down list, select **FC** or **iSCSI** to define the port type.
- 3. Depending on the selected port type, set the port name as follows:
- v For an FC port Select the World Wide Port Name (WWPN) of the port from the drop down list.
- <span id="page-49-0"></span>• For an iSCSI port – Enter the iSCSI Qualified Name (IQN) of the port.
- 4. Click **Add**. The port definition is added to the host.

## <span id="page-49-1"></span>**Stage 3: Mapping XIV volumes to the host**

After the **xiv\_attach** utility has detected the XIV arrays, and after the host has been defined on these arrays, you can use the XIV management GUI to map volumes (LUNs) to the host.

### **Procedure**

Perform the following procedure to map one or more volumes to the host.

1. On the Hosts and Clusters table (see [Figure 16 on page 34\)](#page-47-0), right-click the host to which you want to map volumes, and then select **Modify LUN Mapping**.

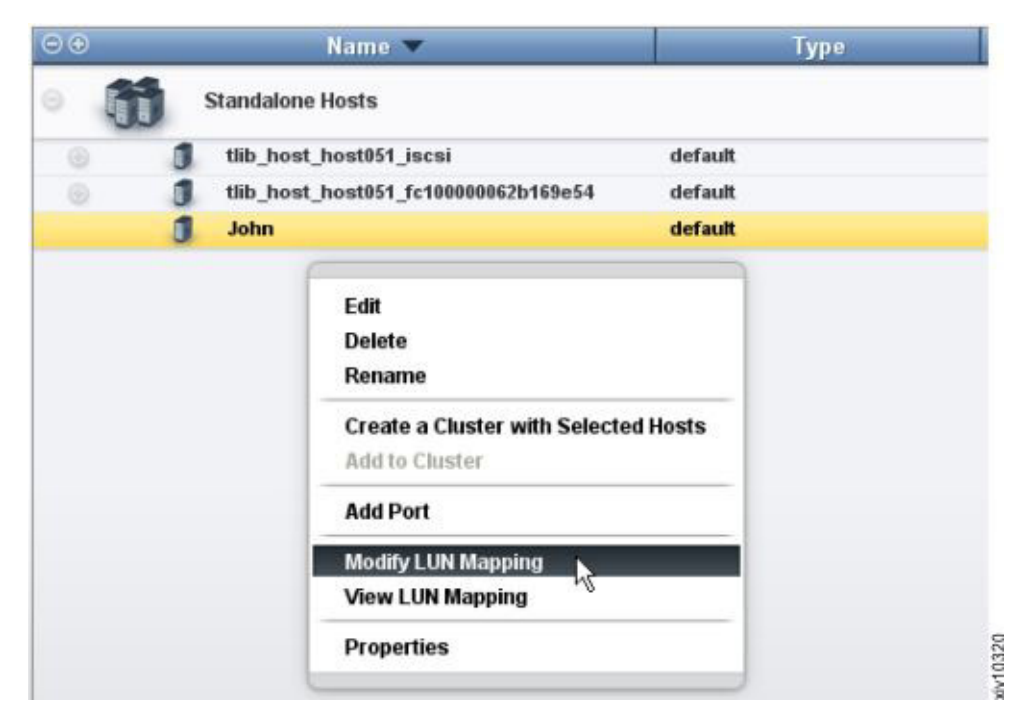

*Figure 19. XIV GUI - Modifying LUN Mapping to a host*

The LUN mapping table is displayed.

2. Select one or more volumes that you want to map to the host, and then click **Map**.

|    | Name               | Size (GB) | LUN                     | Name        | Size (GB)<br>Serial |
|----|--------------------|-----------|-------------------------|-------------|---------------------|
|    | Liranvol 25        | 17.0      | $\bullet$               |             |                     |
|    | Liranvol 8         | 17.0      | 1                       | Liranvol 11 | $17$ $19$           |
|    | Liranvol 26        | 17.0      | $\overline{\mathbf{z}}$ |             |                     |
|    | Liranvol 9         | 17.0      | ı                       |             |                     |
|    | Liranvol 27        | 17.0      | 4                       |             |                     |
|    | Liranvol 10        | 17.0      | s                       |             |                     |
| 啪  | Liranvol_28        | 17.0      | $\tilde{\mathbf{s}}$    |             |                     |
| 8, | <b>Liranvol 11</b> | 17.0      | 7                       |             |                     |
|    | Liranvol 29        | 17.0      | ٠                       |             |                     |
| 43 | Liranvol 12        | 17.0      | ٠                       |             |                     |
|    | Liranvol 30        | 17.0      | 10                      |             |                     |
|    | Liranvol_13        | 17.0      | 11                      |             |                     |

*Figure 20. XIV GUI - Modifying LUN Mapping*

The volume mapping is complete.

# **Chapter 5. Cluster host attachment**

Refer to this information if you want to attach a cluster of hosts (as opposed to a single host) to the IBM XIV Storage System.

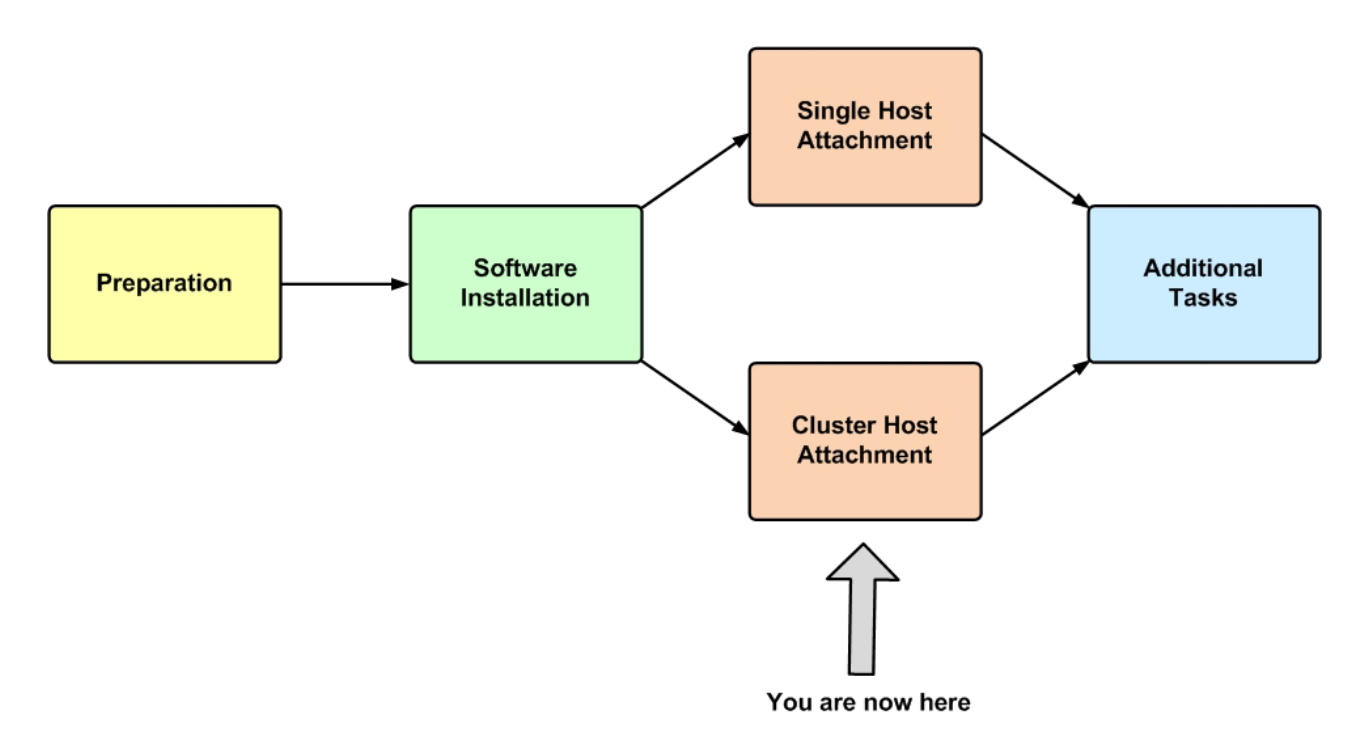

*Figure 21. Cluster host attachment*

Attaching a group of hosts (see [Figure 22 on page 40\)](#page-53-0) requires different prerequisites and a different host attachment procedure. This includes:

- v [Cluster installation prerequisites](#page-53-1)
- [Stage 1: Defining the cluster on the XIV storage system](#page-53-2)
- [Stage 2: Mapping XIV volumes to the cluster](#page-56-0)
- [Stage 3: Running xiv\\_attach on each cluster node](#page-58-0)

<span id="page-53-0"></span>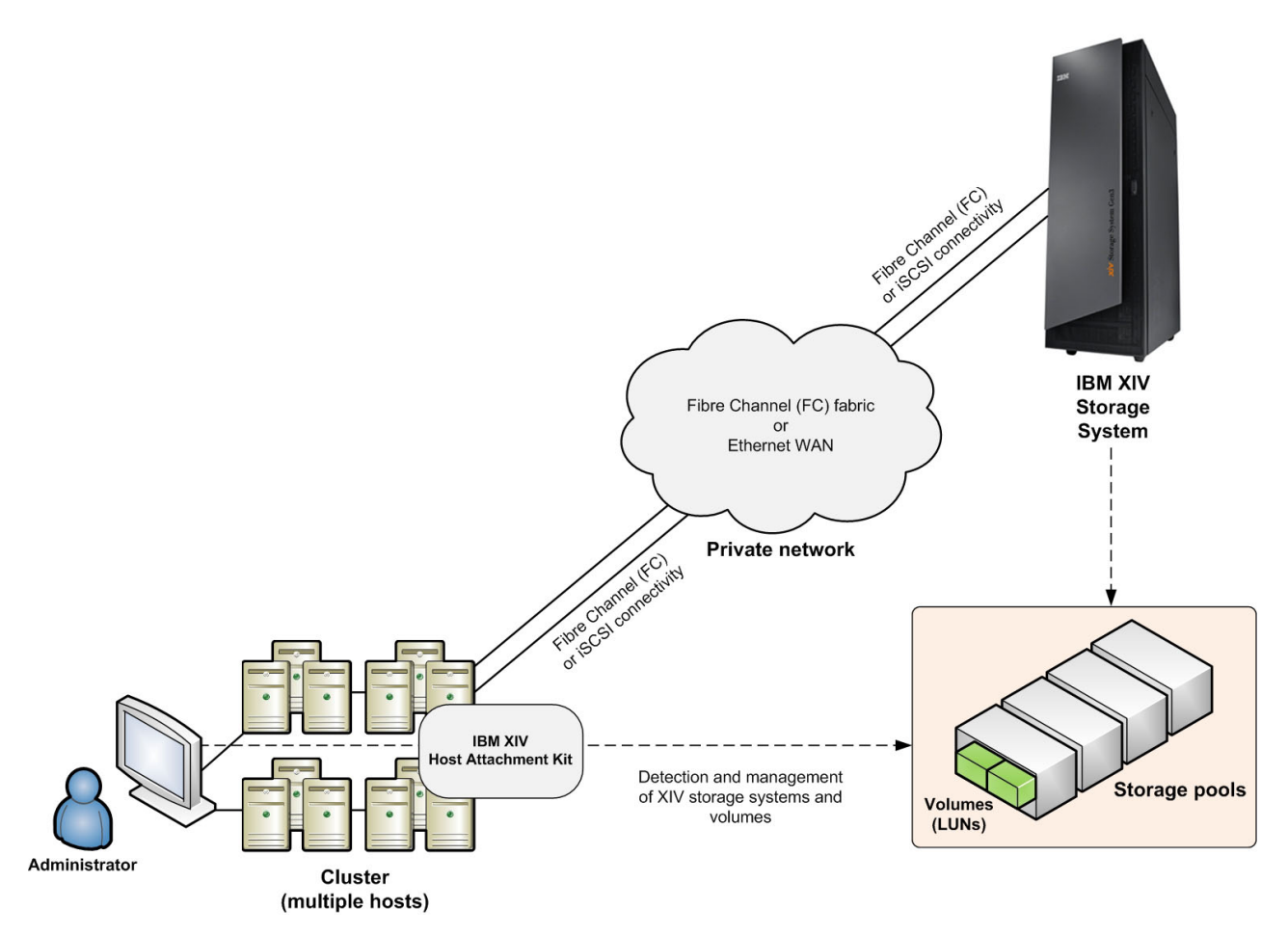

*Figure 22. A cluster connected to the IBM XIV Storage Systems*

## **Cluster installation prerequisites**

<span id="page-53-1"></span>Install or mount the IBM XIV Host Attachment Kit (HAK) software on all cluster nodes. If you are creating a new cluster, you can install the HAK simultaneously.

### **Procedure**

If you are attaching an existing cluster to an IBM XIV Storage System, install the HAK on the cluster nodes in the following manner:

- 1. Install the HAK on the passive nodes first.
- 2. Perform failover of the cluster groups and resources from the active nodes to the passive nodes on which you have installed the HAK.
- <span id="page-53-2"></span>3. Install the HAK on the remaining nodes.

### **Stage 1: Defining the cluster on the XIV storage system**

All hosts that belong to a cluster must be defined on the XIV storage system side as cluster members.

Use either the XIV GUI or the XIV CLI (XCLI) to define cluster hosts, as explained in the following sections:

- "Defining a cluster from the XIV GUI"
- ["Defining a cluster from the XCLI" on page 43](#page-56-1)

# <span id="page-54-0"></span>**Defining a cluster from the XIV GUI**

This section describes how to define a cluster from the XIV GUI.

### **Procedure**

- 1. Log in to the IBM XIV GUI management application and zoom into the XIV storage system that you want to configure.
- 2. Move the mouse over the Hosts and Clusters icon and then click **Hosts and Clusters** (see [Figure 15 on page 34\)](#page-47-0). The Hosts and Clusters table appears (see [Figure 16 on page 34\)](#page-47-0).
- 3. Click the **Add Cluster** button located at the top of the window. The Add Cluster dialog box is displayed.

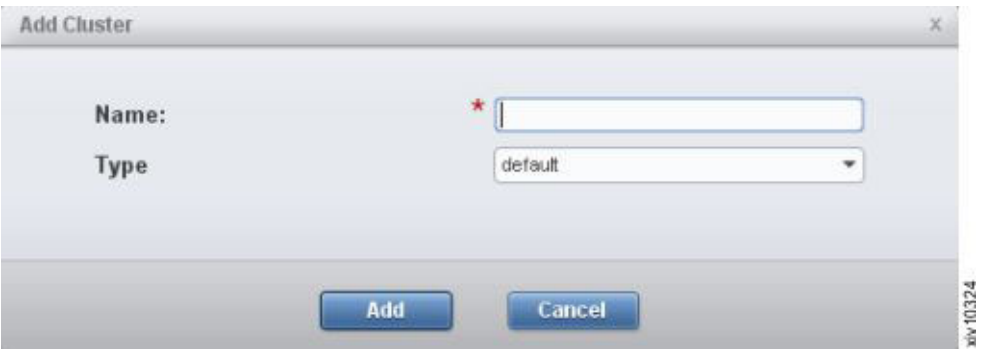

*Figure 23. Add Cluster dialog box*

- 4. Enter the following cluster details:
	- v **Name** Name of the cluster.
	- v **Type** Select the cluster type from the drop-down list.
- 5. Click **Add**. The cluster is added to the Hosts and Clusters table.

| Name -                               | Type    | <b>Cluster</b> | Access  |
|--------------------------------------|---------|----------------|---------|
| <b>Standalone Hosts</b>              |         |                |         |
| tlib_host_host051_iscsi              | default |                |         |
| tlib_host_host051_fc100000062b169e54 | default |                |         |
| <b>John</b>                          |         |                | default |
|                                      |         |                |         |
|                                      |         |                |         |

*Figure 24. XIV GUI - Cluster added to the Hosts and Clusters table*

6. On the Standalone Hosts list, right-click a host that you want to add to the cluster, and then select **Add to Cluster**.

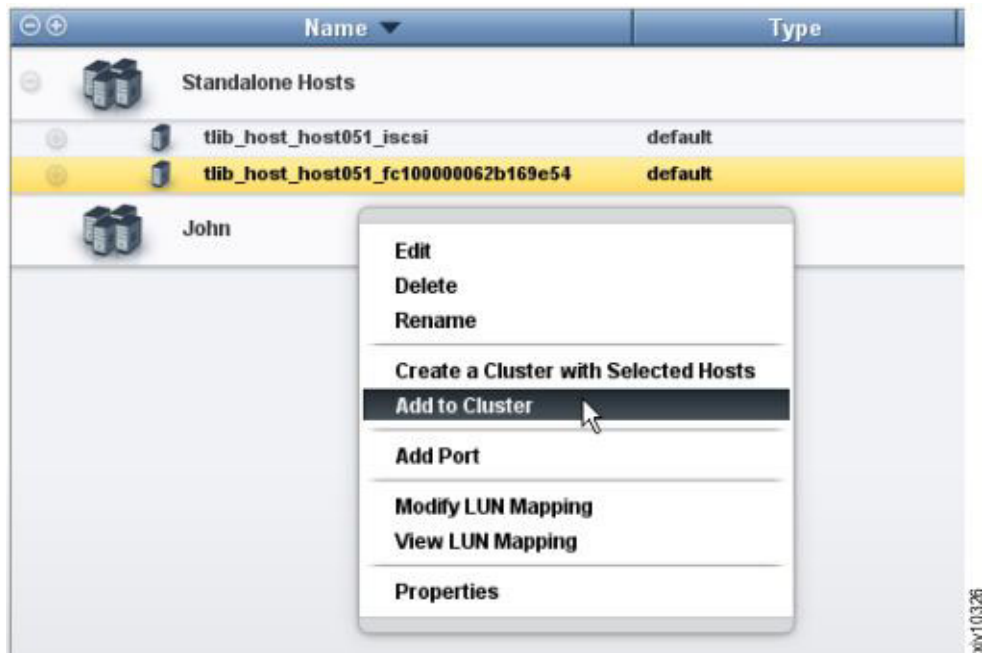

*Figure 25. XIV GUI - Add to Cluster*

**Note:** You can select more than one host by pressing **CTRL** on your keyboard and clicking the hosts that you want to add. After selecting multiple hosts, right-click the **yellow selection area** to add all selected hosts to the cluster.

The Add Host(s) to Cluster dialog box appears.

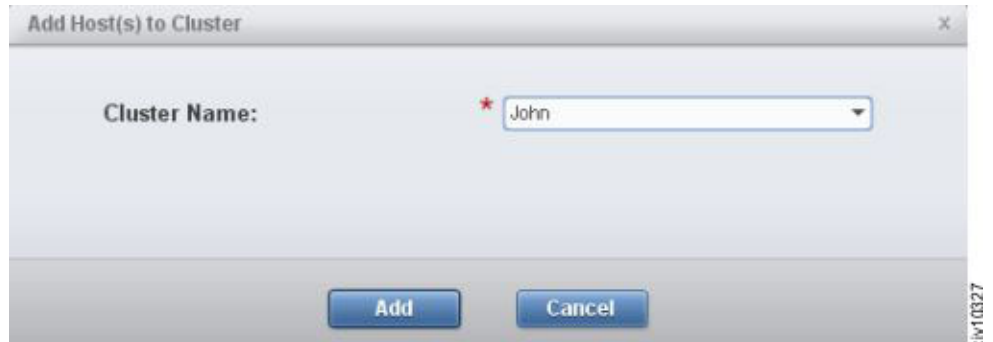

*Figure 26. XIV GUI - Add Host(s) to Cluster dialog box*

7. From the drop-down list, select the name of the cluster to which you want to add the selected host(s), and then click **Add**. All selected hosts are added to the cluster.

<span id="page-56-1"></span>

| 1010 | Name v                                     | <b>yp</b> | Cluster     | Access |       |
|------|--------------------------------------------|-----------|-------------|--------|-------|
|      | <b>Standalone Hosts</b>                    |           |             |        |       |
|      | tlib host host051 iscsi                    | default   |             |        |       |
|      | John                                       |           |             | defaul |       |
|      | tlib host host051 fc100000062b169e54<br>a. | default   | <b>John</b> |        | 10328 |
|      |                                            |           |             |        |       |

*Figure 27. XIV GUI - Host added to a cluster*

# **Defining a cluster from the XCLI**

If you want to define a cluster from the XIV CLI (XCLI) rather than from the XIV GUI, use the following commands.

• To create a new cluster:

cluster create cluster=ClusterName

• To add an existing host to a cluster:

cluster add host cluster=ClusterName host=HostName map=<cluster|host>

• To list existing clusters:

cluster\_list [cluster=ClusterName]

For more detailed information about cluster definition XCLI commands, refer to the IBM XIV XCLI Reference Guide, available on the [IBM XIV Storage System](http://publib.boulder.ibm.com/infocenter/ibmxiv/r2) [Information Center](http://publib.boulder.ibm.com/infocenter/ibmxiv/r2) (publib.boulder.ibm.com/infocenter/ibmxiv/r2).

# **Stage 2: Mapping XIV volumes to the cluster**

<span id="page-56-0"></span>XIV volumes must be manually mapped to the cluster.

Two different volume types can be mapped to a cluster:

- v **Shared volumes** Mapped to all the nodes (hosts) in the cluster. Shared volumes are typically used in clustered application environments.
- v **Private volumes** Mapped to a specific node (host) in the cluster. Private volumes are required in environments in which a specific cluster node requires exclusive access to a volume. For example, in environments that utilize boot volumes, each cluster node requires exclusive access to a specific boot volume, so that other cluster nodes would not corrupt the operating system on that boot volume. In these environments, map a different private boot volume to each host, and map the shared volumes to the entire cluster.

Depending on the volume type that you want to map to the cluster, refer to one of the following sections:

- v "Mapping shared volumes to all the hosts in a cluster"
- v ["Mapping private volumes to a specific host in a cluster" on page 44](#page-57-0)

## **Mapping shared volumes to all the hosts in a cluster**

This section describes how to map shared volumes to all the hosts in a cluster.

### <span id="page-57-0"></span>**Procedure**

1. On the Hosts and Clusters table (see [Figure 24 on page 41\)](#page-54-0), right-click the cluster to which you want to map volumes, and then select **Modify LUN Mapping**.

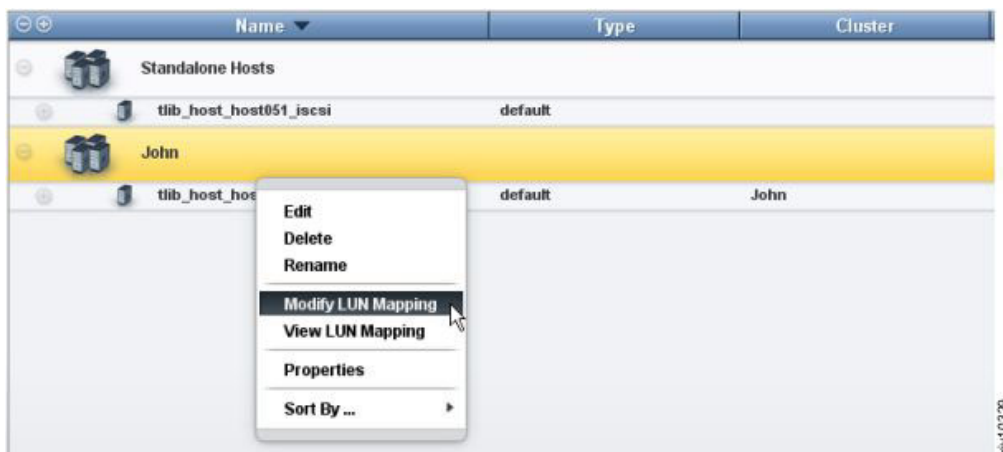

*Figure 28. XIV GUI - Modify LUN Mapping to a cluster*

2. Select one or more volumes that you want to map to the cluster, and then click **Map**.

The volume mapping is complete.

| <b>Name</b>           | Size (GB) | LUN                     | <b>Name</b> | Size (GB)<br>Serial   |
|-----------------------|-----------|-------------------------|-------------|-----------------------|
| Liranvol 25           | 17.0      | ٠<br>$\bf{0}$           |             |                       |
| Liranvol 8            | 17.0      | 1                       | Liranvol 12 | 17<br>20              |
| Liranvol 26           | 17.0      | $\overline{\mathbf{z}}$ | Liranvol 30 | 17<br>38              |
| Liranvol <sub>9</sub> | 17.0      | $\overline{3}$          | Liranvol 23 | $\overline{17}$<br>31 |
| Liranvol 27           | 17.0      | 4                       | Liranvol 6  | $\overline{11}$<br>14 |
| Liranvol_10           | 17.0      | 5                       | Liranvol 40 | 17<br>48              |
| Liranvol 28           | 17.0      | 6                       |             |                       |
| Liranvol_11           | 17.0      | $\overline{I}$          |             |                       |
| Liranvol 29           | 17.0      | 8                       |             |                       |
| Liranvol 12           | 17.0      | 9                       |             |                       |
| Liranvol_30           | 17.0      | 10                      |             |                       |
| Liranvol 13           | 17.0      | 11                      |             |                       |
| Liranvol_14           | 17.0      | 12                      |             |                       |
| Liranvol 21           | 17.0      | 13<br>de Ummun          |             |                       |
| Liranvol 22           | 17.0      | 14                      |             |                       |
| Liranvol 5            | 17.0      | 15                      |             |                       |
| Liranvol 23           | 17.0      | 16                      |             |                       |
| Liranvol 6            | 17.0      | 17                      |             |                       |
| Liranvol_40           | 17.0      | 18                      |             |                       |
| Liranvol 7            | 17.0      | 19                      |             |                       |
| Liranvol 41           | 17.0      | 20                      |             |                       |
| Liranvol 42           | 17.0      | 21                      |             |                       |
| Liramvol 43           | 17.0      | 22                      |             |                       |
| Liranvol 44           | 17.0      | 23                      |             |                       |
| Liranvol 45           | 17.0      | 24                      |             |                       |
| Liranvol 34           | 17.0      | 25<br>×                 |             |                       |

*Figure 29. XIV GUI - Modify LUN Mapping*

## **Mapping private volumes to a specific host in a cluster**

This section describes how to map private volumes to a specific host in a cluster.

To map a volume exclusively to a specific host of a cluster, right-click the host name on the list of clustered hosts.

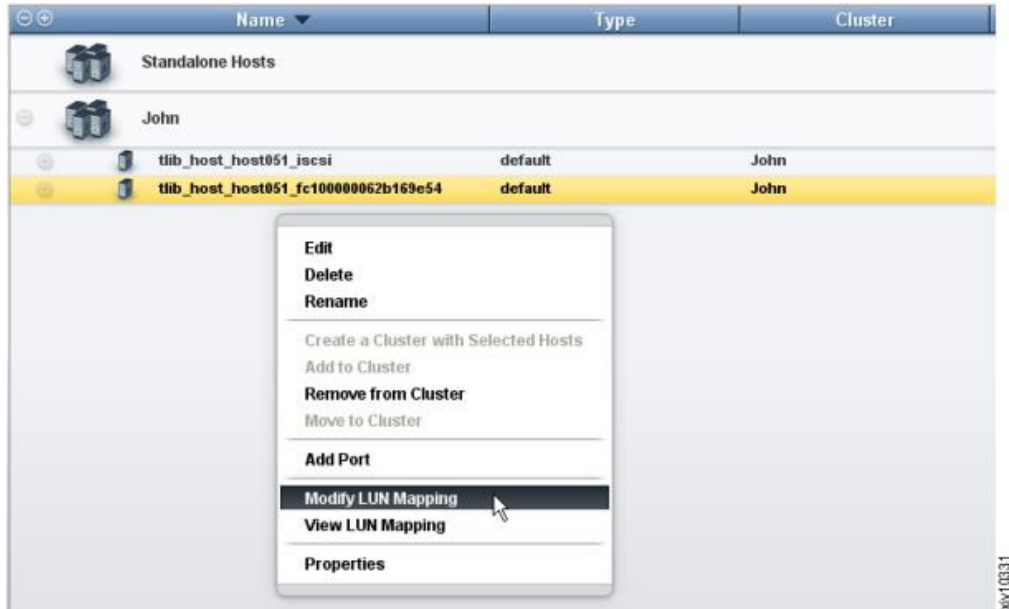

*Figure 30. Right-clicking a specific host of a cluster*

The rest of the private volume mapping is performed in the same manner as in shared volume mapping (see [Figure 29 on page 44\)](#page-57-0).

**Note:** After mapping private volumes to a host of a cluster, the private mapping is labeled in the mapped volumes list as **Private Mapping**.

### **Stage 3: Running xiv\_attach on each cluster node**

<span id="page-58-0"></span>After the cluster is defined and XIV volumes are mapped to the cluster on the XIV storage system side, run the **xiv\_attach** utility on each and every node in the cluster.

For more information about how to use the **xiv\_attach** utility, see [Chapter 4,](#page-42-0) ["Single host attachment," on page 29](#page-42-0) (previous chapter; refer only to Stage 1).

# <span id="page-60-0"></span>**Chapter 6. Additional tasks**

Refer to this information to learn about useful tools that are included in the IBM XIV Host Attachment Kit (HAK).

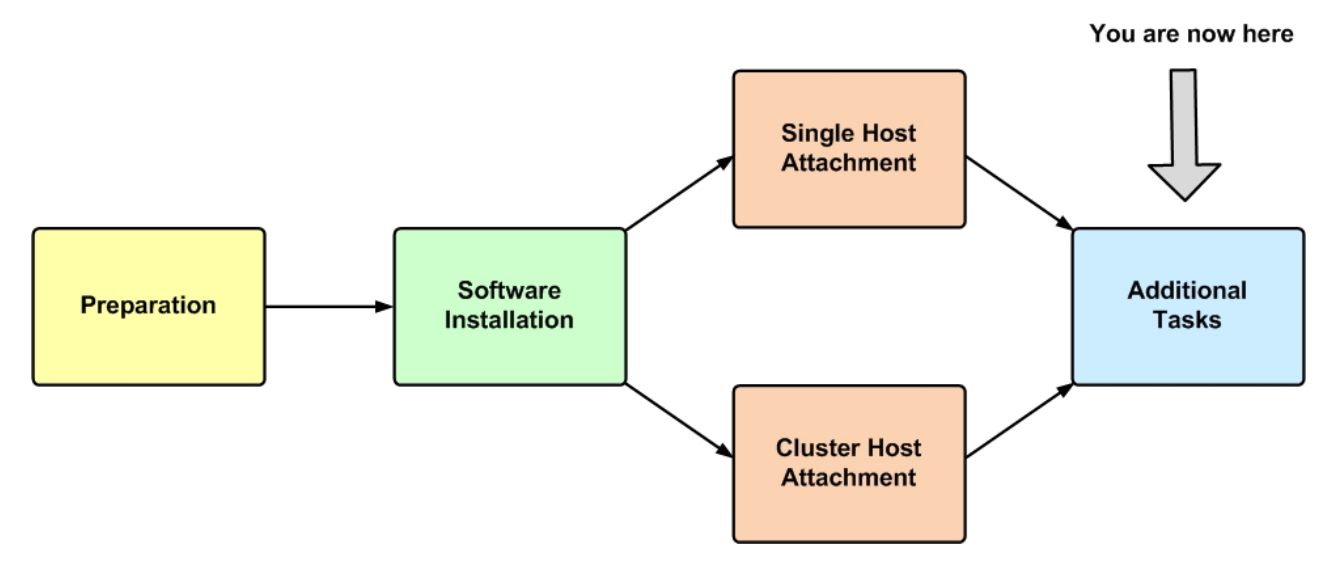

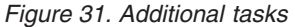

After your host or cluster has been successfully attached to the IBM XIV Storage System, you can perform different administrative operations on the host by using the different HAK utilities.

These operations include the following optional tasks:

- [Displaying information of connected XIV systems](#page-61-0)
- [Displaying volume and additional information](#page-63-0)
- [Setting Fibre Channel connectivity parameters](#page-66-0)
- [Setting iSCSI connectivity parameters](#page-68-0)
- [Displaying information about host configuration changes](#page-71-1) applicable only to Linux and Windows Server

To learn about diagnostic tasks, see [Chapter 7, "Diagnostics," on page 61.](#page-74-0)

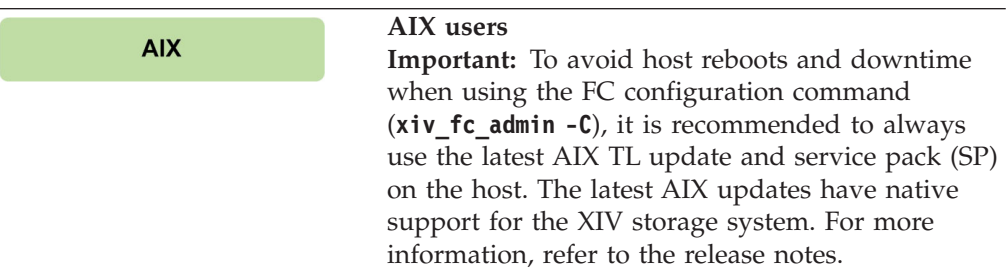

## <span id="page-61-1"></span>**Displaying information of connected XIV systems**

<span id="page-61-0"></span>If you want to display the details of all XIV storage systems that are currently detected as physically connected to the host, use the **xiv\_syslist** command.

The listed XIV systems may be ones to which the host is already attached, or ones to which the host is not yet attached (for example, if new systems were added recently).

**Note:** XIV systems to which the host is not yet attached are detected by **xiv\_syslist** as long as the FC or iSCSI connectivity was properly set. For more information about how to properly set the FC or iSCSI connectivity between the host and the XIV system, refer to [Chapter 2, "Preparation," on page 5.](#page-18-0)

The following example shows the default **xiv\_syslist** output format for two XIV systems that are connected to the host:

```
xiv_syslist
This host is connected to the following XIV storage arrays:
System Name: XIV Main1A
    ---------------
   System Details:
    ---------------
   System Serial Number: MN00001
    System Version: 10.2.4.e
   Management IPv4 Addresses: 10.100.155.200
    -------------
   Connectivity:
    -------------
    Connectivity Type: iSCSI
   System iSCSI Targets: Module 8
    ----------------
   Host Definition:
    ----------------
    Host Defined: Yes
    Host Name Defined: john1
    Number of Host Ports Defined: All
System Name: XIV Main1B
    ---------------
   System Details:
     ---------------
    System Serial Number: MN00002
    System Version: 10.2.4.e
   Management IPv4 Addresses: 2.100.155.250, 3.100.155.250, 4.100.155.250
    -------------
   Connectivity:
    -------------
    Connectivity Type: iSCSI
    System iSCSI Targets: Module 7, Module 8, Module 9
   Host Definition:
    ----------------
    Host Defined: Yes
    Host Name Defined: john2
    Number of Host Ports Defined: All
```
The displayed details of any detected XIV system include:

- System name Name of the XIV system.
- System details System-specific details, including:
	- **System serial number** Serial number of the XIV system.
	- **System version** Microcode version of the XIV system.
	- **Management IPv4 addresses** (displayed if IPv4 is used) The IPv4 address(es) through which the XIV system is accessed and managed.
- Connectivity Connectivity information, including:
	- **Connectivity type** Type of connectivity that is used to connect to the XIV system: FC or iSCSI.
	- **System FC targets** (displayed if FC is used) Lists the specific XIV modules and FC port numbers with which FC connectivity is established.
	- **System iSCSI targets** (displayed if iSCSI is used) Lists the specific XIV modules with which iSCSI connectivity is established.
- Host definition Information regarding this host as defined on the XIV system, including:
	- **Host defined** Indicates with 'Yes' or 'No' whether the host is defined on the XIV system. If your host was properly attached to the XIV system, the indication should be 'Yes'.
	- **Host name defined** (displayed if the host is defined) Name of the host as defined on the XIV system.
	- **Number of host ports defined** Number of host ports that are defined on the XIV system. If all host ports are defined, the output is 'All'.

If you want to display only specific XIV system details in CSV or XML format, or if you want to save the information to a CSV or an XML file, add the required arguments after the **xiv\_syslist** command, as detailed in Table 4.

**Note:** The customized output of **xiv\_syslist** (using the **-o** argument, as detailed in the following table) is not available in regular screen view. You must specify either CSV or XML as the output format.

**Important:** All command arguments are case-sensitive.

*Table 4. Optional arguments for* **xiv\_syslist**

| Short-form argument                                                            | Long-form argument                                                                                           | Use after xiv_syslist to:                                                                                                    |
|--------------------------------------------------------------------------------|----------------------------------------------------------------------------------------------------|----------------------------------------------------------------------------------------------------|
| -t csv<br>$-t \times m$ ]                                                      | --out csv<br>$--out$ $xml$                                                                                   | Display the xiv_syslist information on the screen<br>(without saving to a file), in either CSV or XML format<br>(as specified).                                                                                                    |
| -f <file name=""><br/>-t csv<br/><math>-t</math> <math>\times m</math>]</file> | --file <file name=""><br/><math>--out</math> <math>csv</math><br/><math>--out</math> <math>xml</math></file> | Save the xiv_syslist information to a file.<br>The name of the file must be typed after the -f or<br>--file argument, and should be followed by the -t or<br>--out argument that determines the file format: CSV or<br>$XMI$ .<br>For example:<br>xiv syslist -f <file name=""> -t csv</file> |

<span id="page-63-2"></span>*Table 4. Optional arguments for* **xiv\_syslist** *(continued)*

| Short-form argument             | Long-form argument             | Use after xiv_syslist to:                                                                                                    |
|---------------------------------|--------------------------------|----------------------------------------------------------------------------------------------------|
| -t <csv or="" xml=""></csv>     | --out <csv or="" xml=""></csv> | Display specific details depending on the parameter(s)<br>typed after the -o argument.                                                                                                    |
| And then:                       | And then:                      | Important: The -o or --options argument must follow                                                                                                    |
| -o system_name                  | --options                      | the -t or --out argument (specifying CSV or XML).                                                                                                    |
| -o system_serial_number         | (followed by a                 | The specific details are as previously described in this                                                                                                    |
| -o system version               | specific field)                | topic, and are referred to in the command line as<br>"fields":                                                                                                    |
| -o management_ipv4_addresses    |                                | System name (system_name)                                                                                                    |
| -o host_defined                 |                                | System serial number (system_serial_number)<br>$\bullet$                                                                                                    |
|                                 |                                | System version (system_version)                                                                                                    |
| -o number_of_host_ports_defined |                                | Management IPv4 addresses<br>(management_ipv4_addresses).                                                                                                    |
| -o connectivity_type            |                                | Host defined (host_defined)                                                                                                    |
| -o system_fc_targets            |                                | • Number of host ports defined                                                                                                    |
|                                 |                                | (number_of_host_ports_defined)                                                                                                    |
| -o system_iscsi_targets         |                                | • Connectivity type (connectivity_type)                                                                                                    |
| -o host_name_defined            |                                | System FC targets (xiv_id)                                                                                                    |
|                                 |                                | System iSCSI targets (xiv_host)                                                                                                    |
| -o all                          |                                | Host name defined (host_name_defined)                                                                                                    |
|                                 |                                | All (all) - Use this parameter if you want to display<br>all the details, including the ones that are not relevant<br>and normally not displayed in the default on-screen<br>xiv_syslist output. |
|                                 |                                | If you want the customized output to include more than<br>one specific detail, specify the fields after the -o<br>argument, and use a comma without a space between<br>each field name.          |
|                                 |                                | For example:                                                                                                    |
|                                 |                                | xiv_syslist -t csv -o system_name,system_serial_number                                                                                                    |
| -h                              | --help                         | Display usage format help information that is specific to<br>xiv_syslist.                                                                                                    |

# **Displaying volume and additional information**

<span id="page-63-0"></span>Use the **xiv\_devlist** utility to display volume and additional information.

The following usage options are available:

- [Displaying XIV volumes and other volumes](#page-63-1)
- <span id="page-63-1"></span>• [Displaying additional information](#page-64-0)

# **Displaying XIV volumes and other storage devices**

You can use **xiv\_devlist** to display the details of all XIV volumes that are mapped to the host, as well as a list of other detected storage devices (volume mapping information for other devices is not available).

The following is an example of the displayed output when using **xiv\_devlist**:

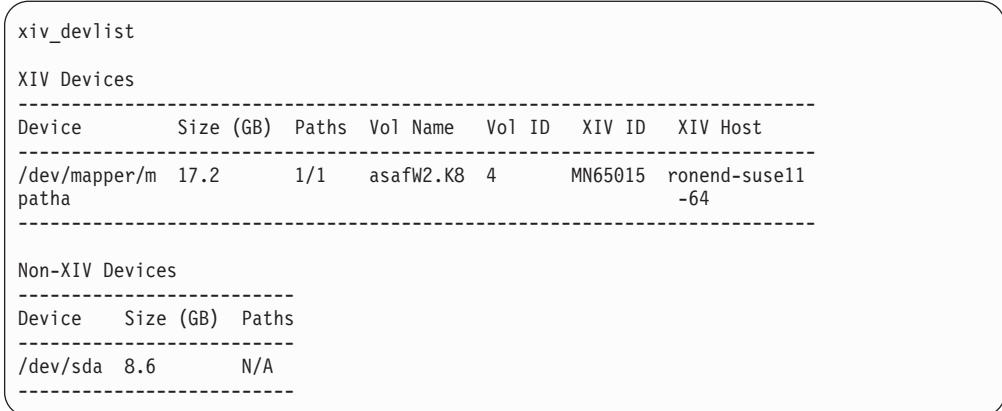

The default **xiv\_devlist** output displays the following information in columns:

- v **Device** Name of each detected volume, as defined at the operating system level.
- **Size (GB)** Total capacity of each detected volume, in gigabytes. You can change the size unit with the **-u** argument, as explained in Table 5
- v **Paths** Active vs. total available communication paths.
- Volume name Name of each detected XIV volume.
- Volume ID ID number of each detected XIV volume.
- XIV ID ID of each detected XIV storage device.
- XIV host Name of this host as defined on each detected XIV storage device.

**Note:** To refresh the displayed information, use the **xiv\_fc\_admin -R** or **xiv\_iscsi\_admin -R** command to rescan for storage devices. Then, run **xiv\_devlist** again.

## **Displaying additional information**

<span id="page-64-0"></span>You can use **xiv devlist** to display additional information by adding different optional arguments after the command.

The following table summarizes the different arguments and their use.

**Important:** All command arguments are case-sensitive.

| Short-form argument | Long-form argument | Use after xiv devlist to:                                                                                                    |
|---------------------|--------------------|----------------------------------------------------------------------------------------------------|
| – V                 | --version          | Display the HAK version number.                                                                                                    |
| $-x$                | --xiv-only         | Display only the XIV devices, as opposed to displaying all<br>devices (see "Displaying XIV volumes and other storage<br>devices" on page 50). |

*Table 5. Optional arguments for* **xiv\_devlist**

*Table 5. Optional arguments for* **xiv\_devlist** *(continued)*

| Short-form argument | Long-form argument  | Use after xiv_devlist to:                                                                                                    |
|---------------------|---------------------|----------------------------------------------------------------------------------------------------|
| -m auto             | --multipath auto    | Choose the multipath method by which the xiv_devlist                                                                                                    |
| -m native           | --multipath native  | information should be retrieved, depending on the parameter<br>name typed after the -m or --multipath argument.                                                                |
| -m veritas          | --multipath veritas | The possible multipath methods are:                                                                                                    |
|                     |                     | • Auto (auto) – automatically chosen.                                                                                                    |
|                     |                     | • Native (native) – native to the host operating system.                                                                                                    |
|                     |                     | • Veritas (veritas) - compatible with Symantec Veritas.                                                                                                    |
| -o device           | --options device    | Display different information types depending on the parameter<br>name typed after the -o or --options argument. The information                                               |
| -o size             | --options size      | types are:                                                                                                    |
| -o serial           | --options serial    | • Device ( <b>device</b> ) – Name of each detected volume.                                                                                                    |
|                     |                     | Size (size) – Total capacity of each detected volume.                                                                                                    |
| -o lun              | --options lun       | Serial (serial) - Serial number of each detected volume.                                                                                                    |
| -o multipath        | --options multipath | LUN (1un) - Logical unit number of each detected volume.                                                                                                    |
| -o vendor           | --options vendor    | Multipath (multipath) - Active vs. total available paths.                                                                                                    |
|                     |                     | • Vendor (vendor) - Vendor name of each detected storage                                                                                                    |
| -o vol_name         | --options vol_name  | device.                                                                                                    |
| -o vol_id           | --options vol_id    | Volume name $(vol_name)$ – Name of each detected volume.                                                                                                    |
|                     |                     | • Volume ID (vol_id) - ID number of each detected volume.                                                                                                    |
| -o xiv_id           | --options xiv_id    | $XIV$ ID ( $xiv_id$ ) – ID of each detected $XIV$ storage system.                                                                                                    |
| -o xiv_host         | --options xiv_host  | $XIV$ host $(xiv_{\text{host}})$ – Name of this host as defined on each<br>detected XIV storage system.                                                                        |
|                     |                     | You can type more than one parameter after -o (or --options) to<br>display more than one information type. Use a comma to<br>separate between the requested information types. |
|                     |                     | For example:                                                                                                    |
|                     |                     | xiv_devlist -o device, size, serial, lun                                                                                                    |
| -1                  | --list              | Display all the information field types that are available for<br>xiv_devlist --options.                                                                                       |
| -u MB               | --size-unit MB      | Display the total storage capacity of each XIV volume and all                                                                                                    |
| -u GB               | --size-unit GB      | other storage devices together, in a particular size unit, as<br>specified by the parameter typed after the -u or --size-unit                                                  |
| -u TB               | --size-unit TB      | argument.                                                                                                    |
| -u MiB              | --size-unit MiB     | The possible size units are: MB, GB, TB, MiB, GiB, or TiB.                                                                                                    |
| -u GiB              | --size-unit GiB     |                                                                                                    |
| -u TiB              | --size-unit TiB     |                                                                                                    |
| -H                  |                     | Display the XIV volume and machine IDs in hexadecimal base.                                                                                                    |

| Short-form argument                                       | Long-form argument         | Use after xiv devlist to:                                                                                                    |
|-----------------------------------------------------------|----------------------------|----------------------------------------------------------------------------------------------------|
| --file <file name=""><br/>-f <file name=""></file></file> |                            | Save the <b>xiv devlist</b> information to a file.                                                                                                    |
| -t csv<br>-t xml                                          | --out csv<br>--out xml     | The name of the file must be typed after the $-f$ or $-file$<br>argument, and should be followed by the -t or --out argument<br>that determines the file format: CSV or XML.<br>For example:<br>xiv_devlist -f file_name -t csv |
| -t csv<br>-t xml                                          | --out csv<br>$--out$ $xml$ | Display the <b>xiv devlist</b> information on the screen (without<br>saving to a file), in either CSV or XML format (as specified).                                                                                             |
| -h                                                        | $-\text{help}$             | Display usage format help information that is specific to<br>xiv_devlist.                                                                                                    |

<span id="page-66-1"></span>*Table 5. Optional arguments for* **xiv\_devlist** *(continued)*

## **Setting Fibre Channel connectivity parameters**

<span id="page-66-0"></span>The **xiv\_fc\_admin** utility allows you to perform different administrative operations for FC-connected hosts and XIV storage systems.

Any operation performed with **xiv\_fc\_admin** requires a specific command argument, as detailed in Table 6.

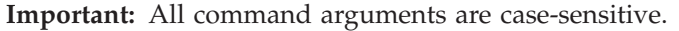

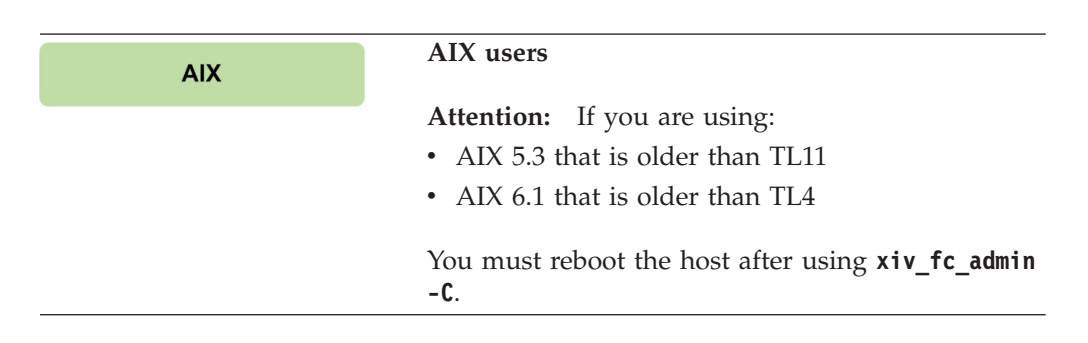

*Table 6. Arguments for* **xiv\_fc\_admin**

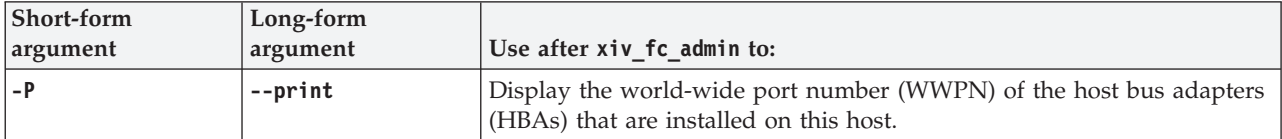

### *Table 6. Arguments for* **xiv\_fc\_admin** *(continued)*

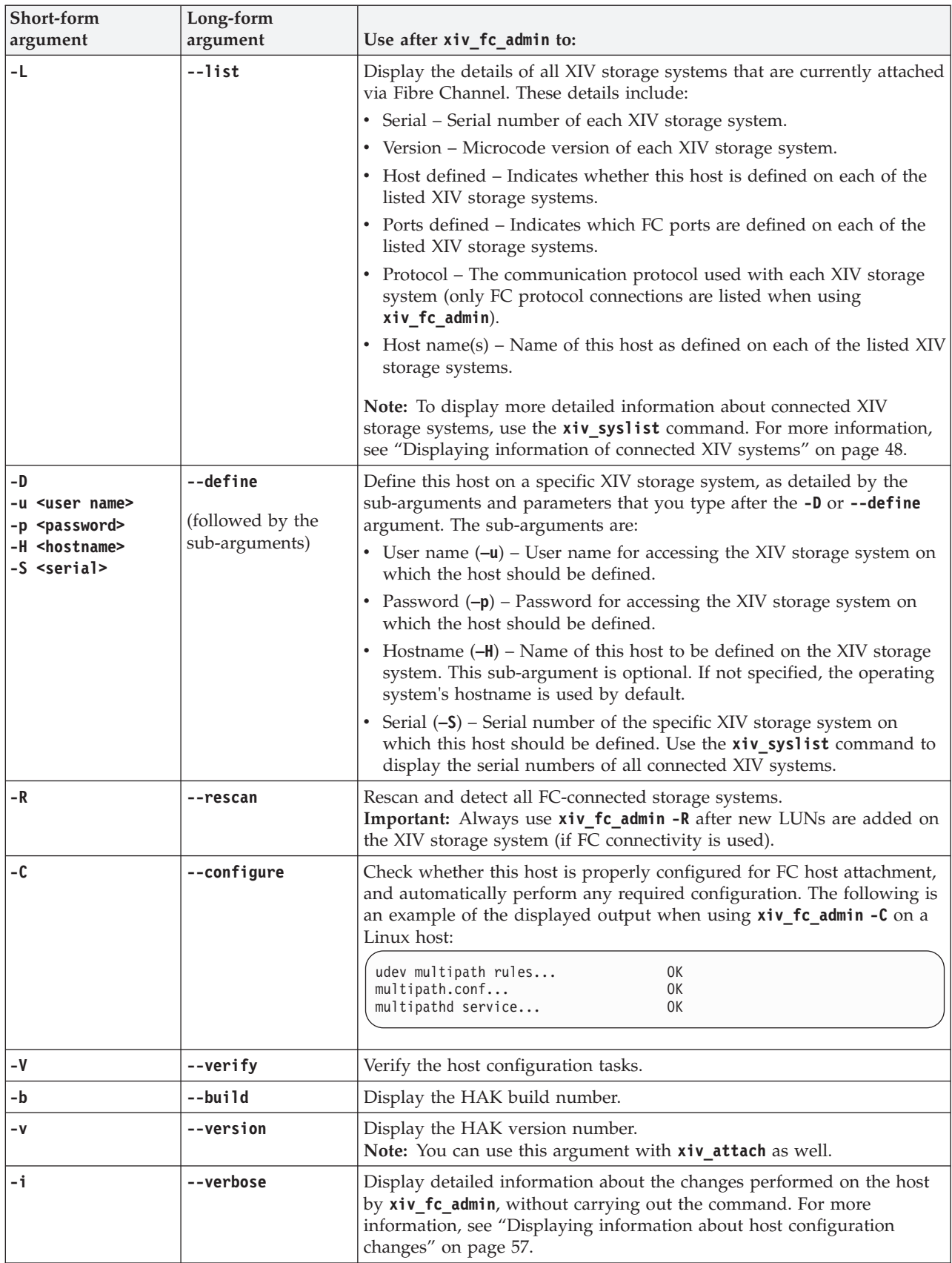

<span id="page-68-1"></span>*Table 6. Arguments for* **xiv\_fc\_admin** *(continued)*

| Short-form<br>argument | Long-form<br>argument | Use after xiv fc admin to:                                                                                                    |
|------------------------|-----------------------|----------------------------------------------------------------------------------------------------|
| l-h                    | --help                | Display usage format help information that is specific to $xiv$ fc admin.<br>Note: You can use this argument with xiv_attach as well. |

# **Setting iSCSI connectivity parameters**

<span id="page-68-0"></span>The **xiv\_iscsi\_admin** utility allows you to perform different administrative operations for iSCSI-connected hosts and XIV storage systems.

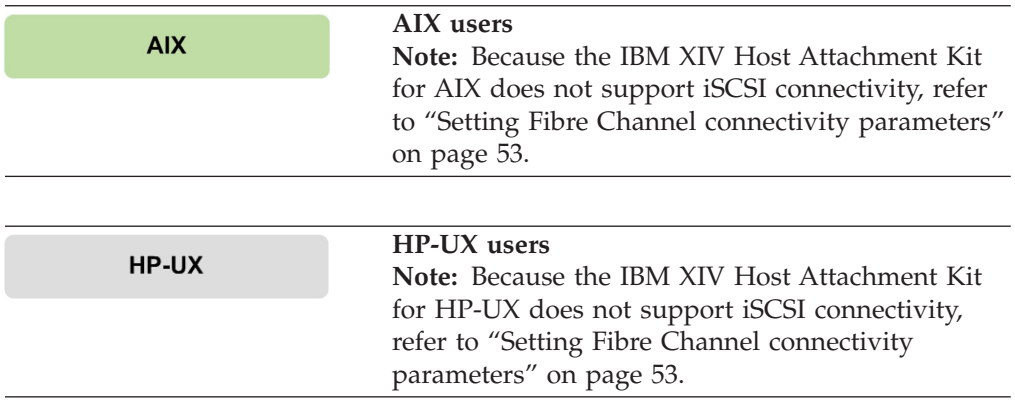

Any operation performed with **xiv\_iscsi\_admin** requires a specific command argument, as detailed in Table 7.

|  |  |  |  |  | Important: All command arguments are case-sensitive. |
|--|--|--|--|--|------------------------------------------------------|
|--|--|--|--|--|------------------------------------------------------|

*Table 7. Arguments for* **xiv\_iscsi\_admin**

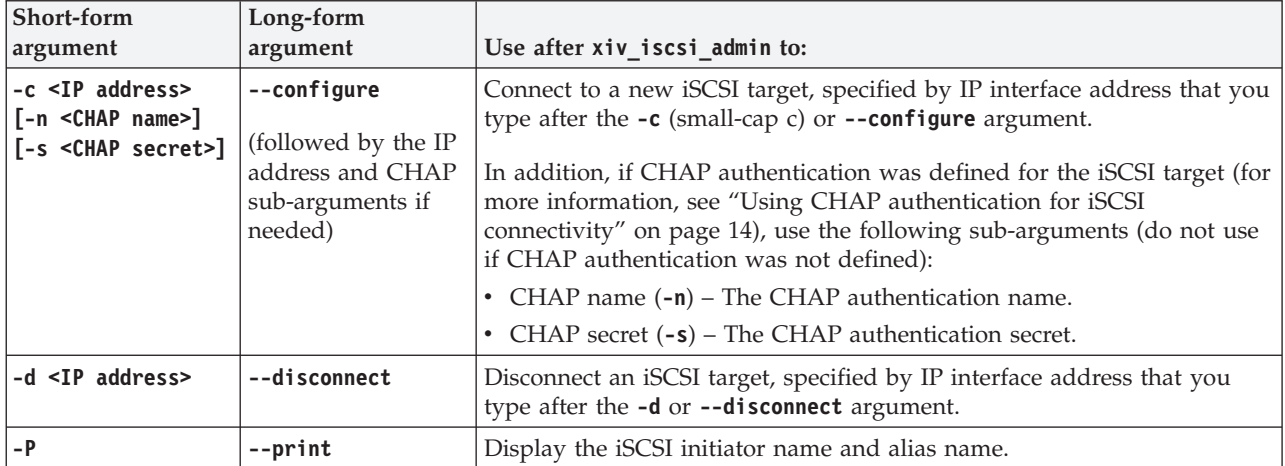

### *Table 7. Arguments for* **xiv\_iscsi\_admin** *(continued)*

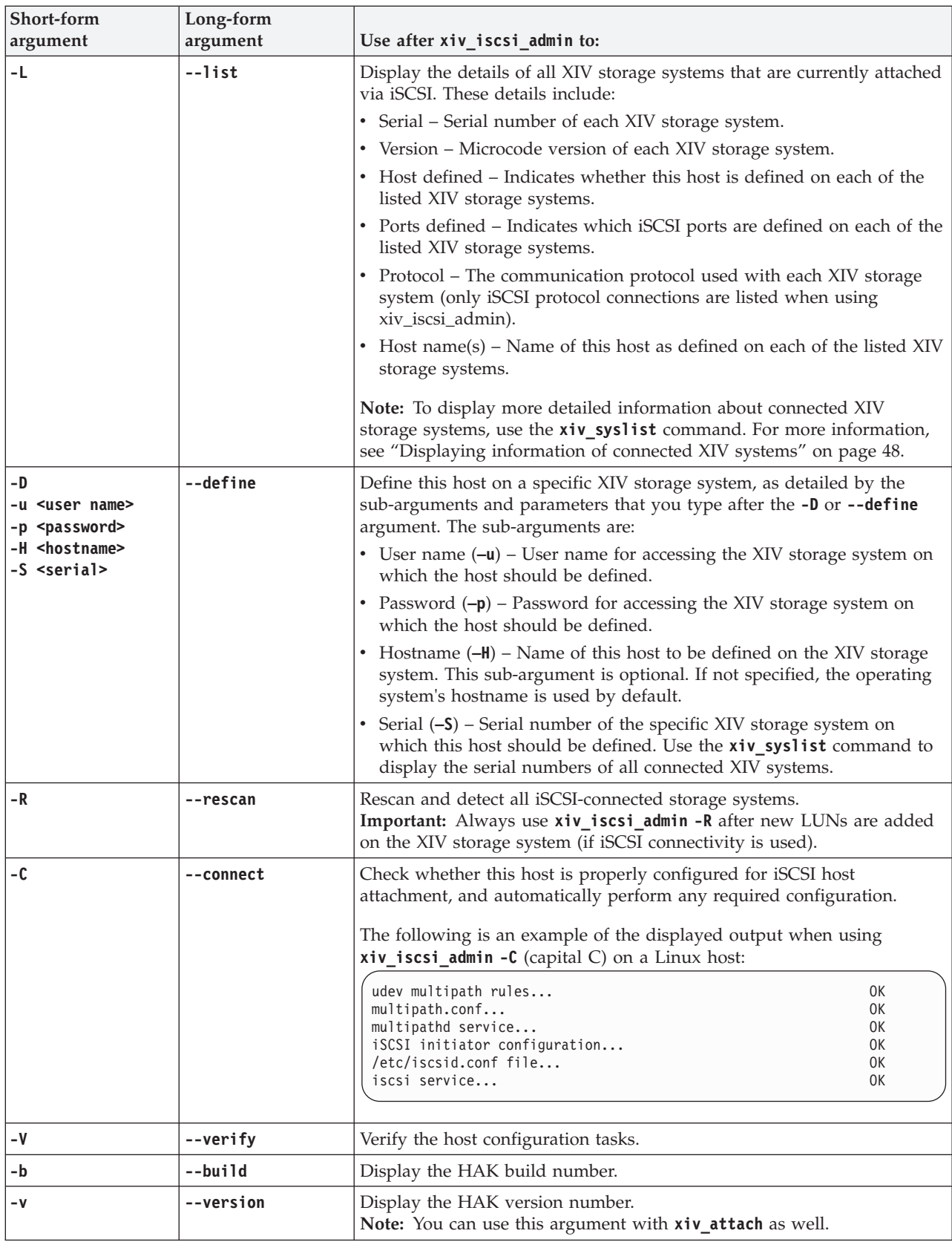

<span id="page-70-0"></span>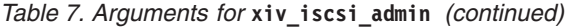

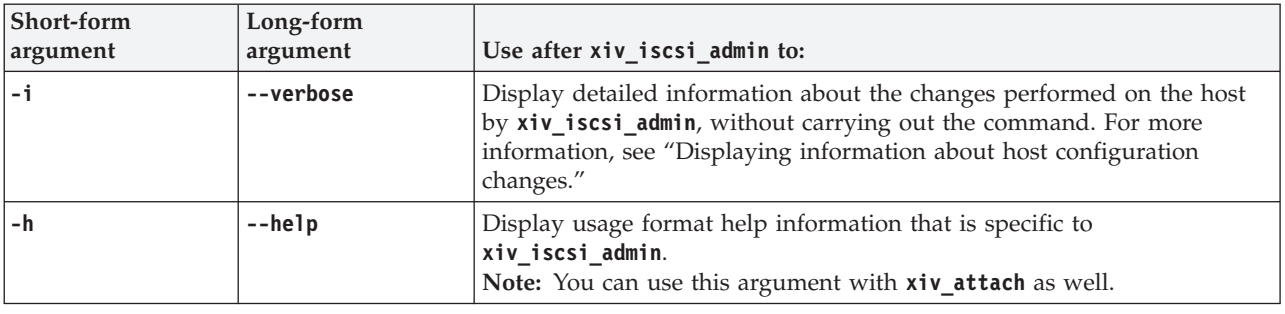

# **Displaying information about host configuration changes**

This section describes the use and output of the **-i** or **--verbose** command argument, when used with HAK commands on Linux or Windows Server hosts.

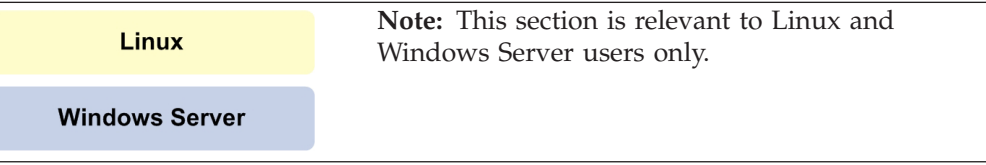

If you want to display a detailed description of the configuration changes that are to be performed when running the **xiv\_attach, xiv\_fc\_admin**, and **xiv\_iscsi\_admin** commands, use the **-i** or **--verbose** argument after the command, as described in the following sections:

- "Displaying information for xiv fc admin or xiv iscsi admin"
- ["Displaying information when working with xiv\\_attach" on page 58](#page-71-0)

For a summary of all possible configuration changes on the host, refer to [Chapter 9, "Summary of changes applied on the host," on page 71.](#page-84-0)

### **Displaying information for xiv\_fc\_admin or xiv\_iscsi\_admin**

When using the -i or --verbose argument after xiv\_fc\_admin or xiv\_iscsi\_admin, the details of the host configuration actions that these commands perform are displayed, but these actions are not carried out.

You can review the displayed information and then decide whether you want to use the **xiv\_fc\_admin --configure** or **xiv\_iscsi\_admin --configure** commands on the host (for more information about the **--configure** argument, see [Table 6 on](#page-66-1) [page 53](#page-66-1) and [Table 7 on page 55\)](#page-68-1).

The following example shows the displayed information for **xiv\_fc\_admin** on a Linux host:

```
xiv_fc_admin --verbose
Multipath configuration - multipath.conf
===========================================================================
The multipath configuration file (/etc/multipath.conf) is updated as follows:
- The IBM XIV device is added/updated in the devices section, along with its
recommended parameters.
- Any blacklisting of the IBM XIV device is removed.
Before applying these changes, a backup copy of the original multipath.conf
file is saved in <HAK_dir>/backup.
On RHEL 6.3 or later, the device-mapper-multipath package already includes the
required IBM XIV values, so the multipath.conf file is not modified.
Multipath service(s)
===========================================================================
The multipath service ("multipathd") is enabled on run levels 3, 4, and 5,
and started automatically if not currently running.
On SLES, the 'boot.multipath' service is enabled on the 'boot' run level.
```
For more information about the configuration operations on the host per HAK command and operating system, see [Chapter 9, "Summary of changes applied on](#page-84-0) [the host," on page 71.](#page-84-0)

## **Displaying information when working with xiv\_attach**

<span id="page-71-1"></span>When using the **-i** or **--verbose** argument after **xiv\_attach**, information about pending host configuration changes is displayed, followed by a confirmation prompt.

The configuration changes are carried out only after your confirmation.

The following example shows the displayed information for **xiv\_attach** on a Windows Server 2003 host that uses iSCSI connectivity:
xiv\_attach --verbose Previous HAK versions ===================== All previous versions of the IBM XIV Host Attachment Kit are removed from the Windows registry, and all previous versions of Python are removed from 'pythonpath'. LUN0 device driver ================== The LUN0 device driver is installed to enable display of XIV storage systems in the list of recognized devices. Disk timeout setting ==================== The value of the 'TimeOutValue' key in the Windows Server registry is set to 60. The key is located on the following path: HKEY\_LOCAL\_MACHINE\SYSTEM\CurrentControlSet\Services\Disk iSCSI service ============= The 'Microsoft Software iSCSI Initiator' service is set to start automatically upon boot, and set to be started manually upon the first use. DSM Driver ========== The IBM XIV DSM driver is installed to enable multipathing with XIV storage systems. Persistent reservation key ========================== A persistent reservation key is set so that a Round-Robin MPIO policy could be used when using the IBM Storage Enabler for Windows Failover Clustering.

For more information about the configuration operations on the host per HAK command and operating system, see [Chapter 9, "Summary of changes applied on](#page-84-0) [the host," on page 71.](#page-84-0)

### <span id="page-74-0"></span>**Chapter 7. Diagnostics**

The IBM XIV Host Attachment Kit (HAK) includes two utilities that allow you to perform comprehensive diagnostics of the host, as explained in the following sections.

- v "Using the host diagnostics utility"
- v ["Using the Host Profiler utility" on page 62](#page-75-0)

#### **Using the host diagnostics utility**

Whenever you want to perform complete diagnostics of your host and its connectivity with the IBM XIV Storage System, run the **xiv\_diag** utility.

The gathered information is saved to a file that you can review locally or send to customer support whenever further assistance is needed.

**Note:** The gathered information should be interpreted and analyzed by an IBM XIV professional. The information saved in the file does not include any analysis of the gathered information.

The following is an example of the displayed output when using **xiv\_diag**:

```
xiv_diag
Welcome to the IBM XIV diagnostics tool, version 2.0.0.
This tool will gather essential support information from this host and save the information
to a file.
Please specify the directory into which the xiv_diag file should be saved [default: /tmp]:
```
When prompted to specify a folder path, either press Enter to generate the report file in the default folder (/tmp in Linux as shown in the example above), or enter a different path.

Alternatively, you can use the **-p** or **--path** argument right after the **xiv\_diag** command, and then enter the folder path. This eliminates the need for entering the folder path in a second step. For example:

xiv\_diag -p /var/log/

After the path is set, the information gathering starts and you can view its progress as shown in the following Linux-specific example (the output varies depending on the host operating system and HAK version):

<span id="page-75-0"></span>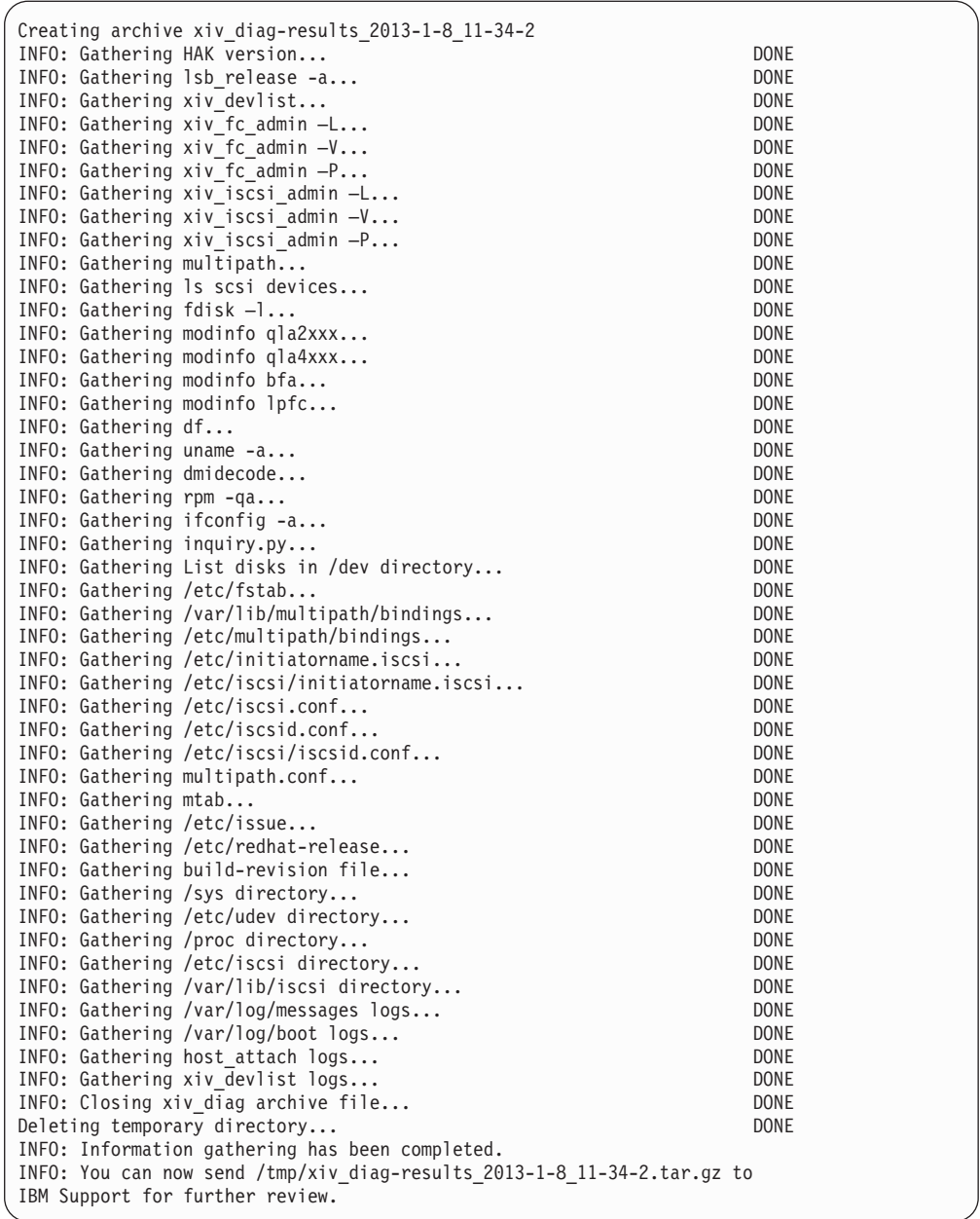

**Note:** Gathered information items are marked as 'DONE'. Some items may be skipped and marked as 'SKIPPED' due to technical incompatibilities with the host operating system, or due to other technical reasons.

#### **Using the Host Profiler utility**

The Host Profiler utility (xiv\_host\_profiler) collects comprehensive configuration information from the host on which it is run, and creates a profile based on the collected information.

By default, the host profile is saved to a file and uploaded to supported XIV systems (of microcode version 11.2 or later). The profile can then be shared with different IBM internal technical support systems.

The created host profile includes different information parameters, as detailed in the following table.

*Table 8. Host profile information parameters*

| <b>Information parameter</b>                                       | Description                                                                                                    |
|--------------------------------------------------------------------|----------------------------------------------------------------------------------------------------|
| Operating system name                                              | Name of the operating system that runs on the host.                                                                                                    |
| Operating system version                                           | Version of the operating system that runs on the host                                                                                                    |
| Operating system patch level                                       | The installed patch level or service pack of the operating system that<br>runs on the host.                                                                                                    |
| FC connectivity used                                               | Indicates whether the host is connected to an XIV system over Fibre<br>Channel.                                                                                                    |
| iSCSI connectivity used                                            | Indicates whether the host is connected to an XIV system over iSCSI.                                                                                                    |
| XIV DSM version                                                    | Version of the XIV DSM that is installed on the host (applicable to<br>Windows Server 2003 only).                                                                                                    |
| Multipath framework(s)                                             | Types and versions of the multipath frameworks that are installed and<br>configured on the host.                                                                                                    |
| HBA information                                                    | Information about the host bus adapters (HBAs) that are installed on<br>the host. Includes each HBA model name, driver version, and firmware<br>version.                                                                                                    |
| Host CPU architecture                                              | CPU architecture of the host.                                                                                                    |
| Is the host connected to two or more<br>modules on each XIV system | Indicates whether there are connectivity paths to at least two separate<br>modules of each XIV system to which the host is connected.                                                                                                    |
| Hotfixes installed on the host                                     | A list of vendor-issued hotfixes that are installed on the host. Applicable<br>only to Microsoft Windows Server.                                                                                                    |
| IBM XIV Host Attachment Kit version                                | Version and build number of the IBM XIV Host Attachment Kit with<br>which the host profile was created.                                                                                                    |
| IBM Storage Enabler for Windows<br>Failover Clustering version     | Version of the IBM Storage Enabler for Windows Failover Clustering<br>("MSCS Agent"), if installed on the host. Applicable only to Microsoft<br>Windows Server.                                                                                                    |
| Storport driver version                                            | Version of the storport.sys driver file that is installed on the host.<br>Applicable only to Microsoft Windows Server.                                                                                                    |
| Host profile created at                                            | Date and time at which the host profile was created.                                                                                                    |
| Host unique ID                                                     | Hardware-based unique identifier of the host. Helps remote support<br>systems make a distinction between identical host profiles, or monitor<br>how the profile of a certain host changes over time. The host ID<br>remains the same even after OS upgrades or reinstallation. |
| Was the host profile committed to all XIV<br>systems               | Indicates whether this specific host profile was uploaded to all the<br>connected XIV systems.                                                                                                    |
| Serialized host profile                                            | A serialized representation of the host profile, written to the XIV<br>system. When using --analyze with --file, the Host Profiler utility<br>reads this value and analyzes it, allowing analysis of profiles that were<br>created on different hosts.                         |

In addition to sharing the collected information with other systems, the Host Profiler utility includes a detailed analysis function that can help you determine whether the host is properly configured for operation with XIV systems, and learn what actions might help optimize the configuration or resolve detected issues.

**Note:** The analysis operation is performed against a bundled preset rule file that includes a list of tested and approved IBM configurations. As this rule file might become outdated over time, you can obtain the latest version of it from the [IBM](http://www.ibm.com/support/fixcentral) [Fix Central](http://www.ibm.com/support/fixcentral) (www.ibm.com/support/fixcentral).

To streamline the remote support process for the host, you can set the utility to run on a weekly basis by using the scheduled task function. Such scheduling is recommended as a best practice.

Any operation performed with **xiv\_host\_profiler** requires a specific command argument, as detailed in Table 9.

**Important:** All command arguments are case-sensitive.

*Table 9. Arguments for* **xiv\_host\_profiler**

| Argument  | Use after xiv_host_profiler to:                                                                                                    | <b>Additional options</b>                                                                                                    |
|-----------|----------------------------------------------------------------------------------------------------|----------------------------------------------------------------------------------------------------|
| --create  | Create a host profile and upload it to the<br>connected XIV system (or systems). In addition,<br>an XHP file containing the profile information<br>is created in the operating system default log<br>directory.<br>For example:<br>xiv_host_profiler --create<br>Host Profile written to /var/log/hostname.xhp                                                                                                    | • Type --local after --create to<br>create only the local XHP file,<br>without uploading the profile to the<br>XIV system.<br>• Type --stored after --create to<br>upload the profile to XIV systems<br>without creating a local file.<br>Add --f <file name=""> or --file<br/><file name=""> to the command line<br/>in order to specify the directory<br/>path and name of the XHP file that<br/>should store the created host<br/>profile.</file></file>                    |
| --analyze | Perform a comprehensive analysis of the host<br>configuration in order to determine whether<br>the storage connectivity components are<br>properly installed and supported by IBM.<br>The analysis is performed against a rule file<br>bundled with the IBM XIV Host Attachment<br>Kit.<br>For example:<br>xiv_host_profiler --analyze<br>Host configuration analysis completed.<br>Results:<br>The host is configured for optimal<br>performance with IBM XIV storage systems.<br>Configuration notes:<br>1. Note 1<br>2. Note 2<br>The above analysis is based on a rule file<br>updated on 22 February 2012. | • Type --rules <file name=""> after<br/>--analyze to perform analysis<br/>against a rule file that is different<br/>than the rule file bundled with the<br/>IBM XIV Host Attachment Kit.<br/>For example:<br/>xiv_host_profiler --analyze<br/>--rules ruledir/rules.dat<br/>Add --f <file name=""> or --file<br/><file name=""> to the command line<br/>in order to analyze a previously<br/>saved host profile (of the same host<br/>or any other host).</file></file></file> |

*Table 9. Arguments for* **xiv\_host\_profiler** *(continued)*

| Argument                         | Use after xiv host profiler to:                                                                                                    | <b>Additional options</b> |
|----------------------------------|----------------------------------------------------------------------------------------------------|---------------------------|
| --create-scheduled-task          | Create a scheduled task (cronjob) that updates<br>the host profile each week on Sunday, at 4:00<br>AM.<br>Note: Creating this scheduled task is<br>recommended as a best practice.                                                                                                    | N/A                       |
| --remove-scheduled-task          | Remove the previously set scheduled task that<br>updates the host profile each week. This option<br>removes only the task that was created by<br>--create-scheduled-task.<br><b>Note:</b> Tasks that were set manually (not by<br>using the --create-scheduled-task command)<br>are not removed. | N/A                       |
| $--version (or -v)$              | Display the HAK version number.                                                                                                    | N/A                       |
| $-\text{help}$ (or $-\text{h}$ ) | Display usage format help information that is<br>specific to xiv_host_profiler.                                                                                                    | N/A                       |

### <span id="page-80-0"></span>**Chapter 8. Best practices**

There are a few best practices that you can apply when using the IBM XIV Host Attachment Kit, as described in the following sections.

- v "Recommended operating system settings"
- v "Monitoring host connectivity from the XIV GUI and XCLI"
- v ["Using the rescan \(-R\) option after new volumes are mapped" on page 68](#page-81-0)
- ["Scheduling the Host Profiler utility for weekly operation" on page 69](#page-82-0)

### **Recommended operating system settings**

Each operating system and CPU architecture has different settings that work best for host connectivity and performance with the XIV storage system.

If you are a host administrator, consult with your storage administrator for setting up the best-suited host configuration in your specific production environment.

For detailed information about recommended settings refer to *[IBM XIV Storage](http://www.redbooks.ibm.com/abstracts/sg247904.html) [System – Host Attachment and Interoperability](http://www.redbooks.ibm.com/abstracts/sg247904.html)* (www.redbooks.ibm.com/abstracts/ sg247904.html), available on the [IBM Storage Redbooks website](http://www.redbooks.ibm.com/redbooks.nsf/portals/storage) (www.redbooks.ibm.com/redbooks.nsf/portals/storage).

#### **Monitoring host connectivity from the XIV GUI and XCLI**

Constant host connectivity is crucial for hosts that work with the XIV storage system.

To ensure that your host is properly connected to the XIV storage system, you can monitor the connectivity of attached hosts in real time from either the XIV GUI or XIV CLI (XCLI).

#### **Monitoring from the XIV GUI**

This section describes how to use the XIV GUI for monitoring.

#### **Procedure**

- 1. Log in to the IBM XIV GUI management application and zoom into the XIV storage system to which the host is connected.
- 2. Move the mouse over the **Hosts and Clusters** icon and then click **Hosts Connectivity**.

<span id="page-81-0"></span>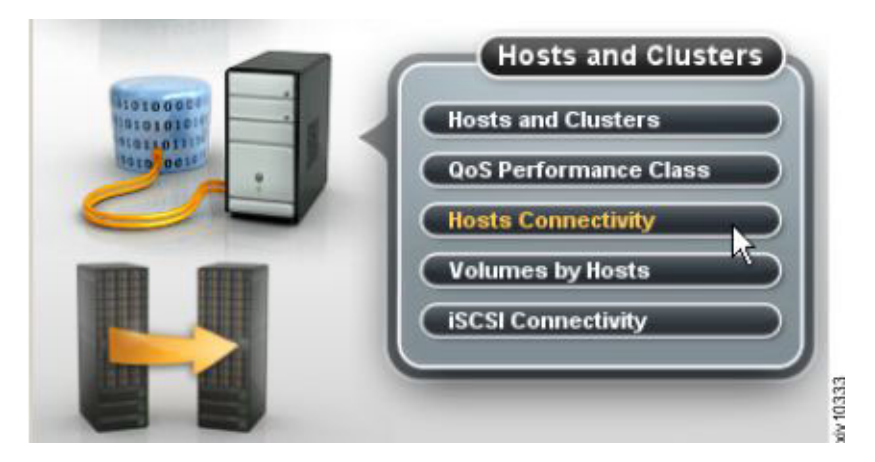

*Figure 32. XIV GUI - Hosts Connectivity*

The Hosts Connectivity table is displayed.

| 00 | Name <sup>5</sup>                   | 1.4 | 15 | 1:5            |
|----|-------------------------------------|-----|----|----------------|
| ٥  | <b>Standalone Hosts</b>             |     |    |                |
|    | tlib_host_host051_isesi             |     |    |                |
|    | host051                             |     |    |                |
|    | tiib_host_host051_fc10000062b169e54 |     |    |                |
|    | 10000062B169E54                     | Ø.  | Ø. | $\mathbf{v}_1$ |

*Figure 33. XIV GUI - Hosts Connectivity table*

### **Monitoring from the XCLI**

If you want to monitor the host connectivity from the XIV CLI (XCLI) rather than from the XIV GUI, use the following commands.

v List FC and iSCSI connectivity of a host:

```
host_connectivity_list [ host=HostName | fc_host_port=WWPN ]
[module=ComponentId | fcport=ComponentId ]
```
• List the status and configuration of the XIV system FC ports:

```
fc_port_list [ module=ComponentId | fcport=ComponentId ]
```
For more detailed information about XCLI commands, refer to the IBM XIV XCLI Reference Guide, available on the [IBM XIV Storage System Information Center](http://publib.boulder.ibm.com/infocenter/ibmxiv/r2) (publib.boulder.ibm.com/infocenter/ibmxiv/r2).

### **Using the rescan (-R) option after new volumes are mapped**

In a typical environment, new storage volumes may be created on a regular basis.

As a best practice and to avoid missing new volumes, always use the **xiv iscsi admin -R** or **xiv fc admin -R** command (depending on the connectivity type) to rescan for volumes after new volumes are mapped to the host (for more

information, see ["Stage 3: Mapping XIV volumes to the host" on page 36,](#page-49-0) ["Setting](#page-66-0) [Fibre Channel connectivity parameters" on page 53,](#page-66-0) and ["Setting iSCSI](#page-68-0) [connectivity parameters" on page 55\)](#page-68-0).

## <span id="page-82-0"></span>**Scheduling the Host Profiler utility for weekly operation**

To streamline the remote support process for the host, you can set the utility to run on a weekly basis by using the scheduled task function. Such scheduling is recommended as a best practice.

Use the **--create-scheduled-task** option with the Host Profiler utility, as explained in ["Using the Host Profiler utility" on page 62.](#page-75-0)

### <span id="page-84-0"></span>**Chapter 9. Summary of changes applied on the host**

Different changes are applied on the host when you perform different Host Attachment Kit operations.

This includes:

- [Changes applied on a Linux host](#page-84-1)
- v [Changes applied on a Windows Server host](#page-85-0)

#### **Changes applied on a Linux host**

<span id="page-84-1"></span>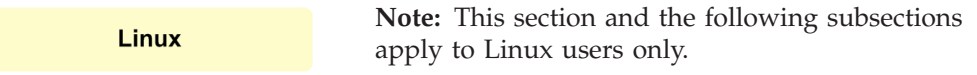

Depending on the Host Attachment Kit operations that you perform on the Linux host, the following changes may be applied on it:

- [Multipath configuration](#page-84-2)
- [Multipath service\(s\)](#page-85-1)
- [iSCSI daemon configuration](#page-85-2)
- [iSCSI initiator name](#page-85-3)
- <span id="page-84-2"></span>• [iSCSI service](#page-85-4)

#### **Multipath configuration**

**Note:** This subsection applies to the **xiv\_fc\_admin**, **xiv\_iscsi\_admin**, and **xiv attach** commands when used on a Linux host.

The multipath configuration file (/etc/multipath.conf) is updated as follows:

• The XIV device is added/updated in the devices section, along with its recommended settings and parameters:

#### **path\_checker tur**

The SCSI Test Unit Ready CDB is called for checking if path is up.

#### **no\_path\_retry queue**

Perform queue if all paths are down.

#### **rr\_min\_io 15**

Minimum I/Os before performing round-robin.

**path\_grouping\_policy multibus**

All paths should be used equally.

**path\_selector "round-robin 0"**

Default round-robin behavior is set to 0.

• Any blacklisting of the XIV device is removed.

Before applying these multipath configuration changes, a backup copy of the original multipath.conf file is saved in <HAK\_dir>/backup. If no multipath.conf file is present, it is automatically created (using **/sbin/mpathconf --enable**

**Note:** On RHEL 6.3 or later, **device-mapper-multipath** (version 0.4.9, release 56) already includes the XIV defaults. If this version is detected, the multipath.conf file is not modified.

#### <span id="page-85-5"></span>**Multipath service(s)**

<span id="page-85-1"></span>**Note:** This subsection applies to the **xiv\_fc\_admin**, **xiv\_iscsi\_admin**, and **xiv attach** commands when used on a Linux host.

The multipath service ("**multipathd**") is enabled on run levels 3, 4, and 5, and started automatically if not currently running.

On SLES, the **boot.multipath** service is enabled on the 'boot' run level.

#### **iSCSI daemon configuration**

<span id="page-85-2"></span>**Note:** This subsection applies to the **xiv\_iscsi\_admin** and **xiv\_attach** commands when used on a Linux host and over iSCSI.

The iSCSI daemon configuration file (/etc/iscsid.conf or /etc/iscsi/ iscsid.conf) is updated with the default values. The full list of values can be found in: <HAK\_dir>/etc/linux/iscsi.conf

A backup copy of the original iscsid.conf is saved in <HAK\_dir>/backup.

#### **iSCSI initiator name**

<span id="page-85-3"></span>**Note:** This subsection applies to the **xiv\_iscsi\_admin** and **xiv\_attach** commands when used on a Linux host and over iSCSI.

A random IQN is generated and placed in: /etc/[iscsi/]initiatorname.iscsi

If the initiatorname.iscsi file already exists and contains an IQN, it is not modified. The random IQN is generated by the native Linux **iscsi-name** tool.

#### **iSCSI service**

<span id="page-85-4"></span>**Note:** This subsection applies to the **xiv\_iscsi\_admin** and **xiv\_attach** commands when used on a Linux host and over iSCSI.

The iSCSI service is enabled on run levels 3, 4, and 5, and started automatically if not currently running. The service name is **iscsi** on RHEL, and **open-iscsi**on SLES.

#### **Changes applied on a Windows Server host**

<span id="page-85-0"></span>**Note:** This section and the following subsections **Windows Server** apply to Windows Server users only.

<span id="page-86-4"></span>Depending on the Host Attachment Kit operations that you perform on the Windows Server host, the following changes may be applied on it:

- [Removal of previous HAK versions](#page-86-0)
- [LUN0 device driver](#page-86-1)
- [Disk timeout setting](#page-86-2)
- [iSCSI service](#page-86-3)
- [XIV MPIO Load Balancing service](#page-87-0)
- [XIV MPIO Load Balancing agent](#page-87-1)
- [Built-in MPIO feature](#page-87-2)
- [DSM driver](#page-87-3)
- [Persistent reservation key](#page-87-4)

#### **Removal of previous HAK versions**

<span id="page-86-0"></span>**Note:** This subsection applies to Windows Server 2003, Windows Server 2008, Windows Server 2008 R2, and Windows Server 2012.

All previous versions of the IBM XIV Host Attachment Kit are removed from the Windows registry, and all previous versions of Python are removed from pythonpath.

#### **LUN0 device driver**

<span id="page-86-1"></span>**Note:** This subsection applies to Windows Server 2003, Windows Server 2008, Windows Server 2008 R2, and Windows Server 2012.

The LUN0 device driver is installed to enable display of XIV storage systems in the list of recognized devices.

#### **Disk timeout setting**

<span id="page-86-2"></span>**Note:** This subsection applies to Windows Server 2003, Windows Server 2008, Windows Server 2008 R2, and Windows Server 2012.

The value of the *TimeOutValue* key in the Windows Server registry is set to 60. The key is located on the following path:

<span id="page-86-3"></span>HKEY LOCAL MACHINE\SYSTEM\CurrentControlSet\Services\Disk

#### **iSCSI service**

**Note:** This subsection applies to Windows Server 2003, Windows Server 2008, Windows Server 2008 R2, and Windows Server 2012.

The **Microsoft Software iSCSI Initiator** service is set to start automatically upon boot, and set to be started manually upon the first use.

#### <span id="page-87-5"></span>**XIV MPIO Load Balancing service**

<span id="page-87-0"></span>**Note:** This subsection applies to Windows Server 2008, Windows Server 2008 R2, and Windows Server 2012.

Any instance of the MPIO load balancing service is traced, stopped, and removed – as part of removing the deprecated XIV MPIO load balancing.

#### **XIV MPIO Load Balancing agent**

<span id="page-87-1"></span>**Note:** This subsection applies to Windows Server 2008, Windows Server 2008 R2, and Windows Server 2012.

Any instance of the MPIO load balancing agent is traced, stopped, and removed – as part of removing the deprecated XIV MPIO load balancing.

#### **Built-in MPIO feature**

<span id="page-87-2"></span>**Note:** This subsection applies to Windows Server 2008, Windows Server 2008 R2, and Windows Server 2012.

The built-in Microsoft Windows MPIO feature is installed and then enabled for XIV devices.

#### **DSM driver**

<span id="page-87-3"></span>**Note:** This subsection applies to Windows Server 2003.

The IBM XIV DSM driver is installed to enable multipathing with XIV storage systems.

#### **Persistent reservation key**

<span id="page-87-4"></span>**Note:** This subsection applies to Windows Server 2003.

A persistent reservation key is set so that a Round-robin MPIO policy could be used when using the IBM Storage Enabler for Windows Failover Clustering.

### <span id="page-88-0"></span>**Chapter 10. XIV and VMware ESX or ESXi hosts**

The following reference information is relevant only to VMware hosts and not related to the IBM XIV Host Attachment Kit solution.

**Attention:** This chapter provides reference information about how to physically connect VMware ESX or ESXi hosts to the IBM XIV Storage System. However, **the Host Attachment Kit software solution is not available for VMware ESX or ESXi hosts**, and **cannot be used** with these hosts.

For information about IBM Storage host software solutions for VMware platforms, refer to the [IBM Storage Host Software Solutions Information Center](http://publib.boulder.ibm.com/infocenter/strhosts/ic/index.jsp) (publib.boulder.ibm.com/infocenter/strhosts/ic/index.jsp).

#### **Choosing ESX configurations**

The following table details the supported connectivity types and host bus adapter (HBA) brands that are supported by ESX or ESXi platforms.

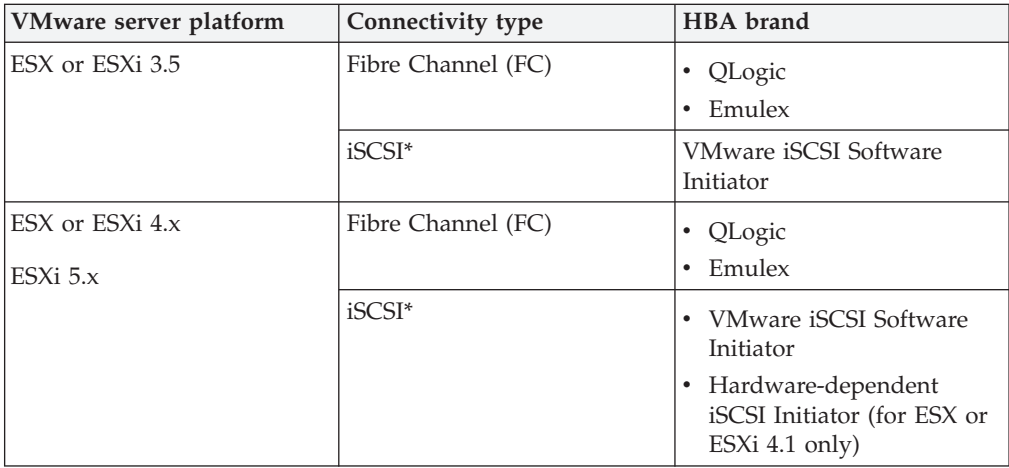

*Table 10. ESX configurations*

**Important:** iSCSI connectivity for VMware ESX is supported with XIV microcode version 10.2.4 or later.

For the latest support information and compatibility matrix, refer to the [IBM](http://www.ibm.com/systems/support/storage/config/ssic) [System Storage Interoperation Center](http://www.ibm.com/systems/support/storage/config/ssic) (www.ibm.com/systems/support/storage/ config/ssic).

For best performance, install the latest firmware and drivers for the HBAs that are in use. The HBA vendor should provide the latest firmware and drivers.

### **Fibre Channel SAN zoning**

SAN Fibre Channel zoning defines devices within a zone, so that it isolates devices inside a zone from devices outside the zone.

<span id="page-89-0"></span>FC zoning is generally a good practice and a requirement when connecting an ESX (or ESXi) server with multiple paths to the IBM XIV storage array.

SAN zoning should be set as a Single Initiator Zoning layout. Set a single Initiator (ESX HBA port) per SAN zone. Figure 34 shows two clustered ESX servers are attached to an XIV storage system over multiple FC paths.

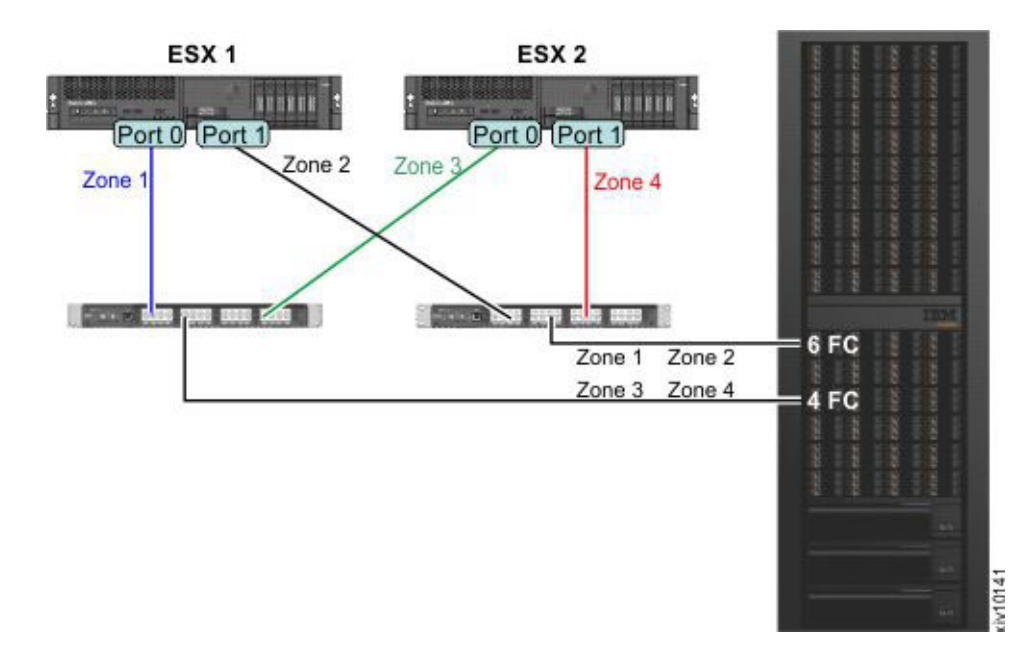

*Figure 34. SAN Fibre Channel zoning layout*

The following table specifies the devices that are hidden from each other:

*Table 11. Initiators and targets in the SAN Fibre Channel zoning layout*

| Zone name | Initiator  | <b>Targets</b>    |
|-----------|------------|-------------------|
| Zone 1    | ESX1 Port0 | XIV Module4 Port1 |
|           |            | XIV Module6 Port1 |
| Zone 2    | ESX1 Port1 | XIV Module4 Port3 |
|           |            | XIV Module6 Port3 |
| Zone 3    | ESX1 Port0 | XIV Module4 Port1 |
|           |            | XIV Module6 Port1 |
| Zone 4    | ESX1 Port1 | XIV Module4 Port3 |
|           |            | XIV Module6 Port3 |

#### **iSCSI target discovery**

Part of the iSCSI protocol is discovering which targets are accessible to the initiator.

VMware iSCSI software initiator offers two methods to discover iSCSI targets:

• Send Targets (Dynamic Discovery) – When using the send targets method, the software iSCSI initiator is given one IP address or a list of IP addresses. The initiator then queries each address for available iSCSI targets.

<span id="page-90-0"></span>• Static Discovery – When using the static discovery method, each iSCSI target's IP address needs to be added manually to the initiator's target list. Static discovery cannot be configured when using VMware iSCSI software Initiator on ESX 3.5.

When connecting an ESX server to IBM XIV using iSCSI, connect at least two NICs to at least two interface modules, resulting in a minimum of four paths for each LUN.

Figure 35 shows two ESX servers that are connected to an IBM XIV system. Each iSCSI initiator has three iSCSI interfaces defined using the Send Targets method, resulting in six available paths for each LUN.

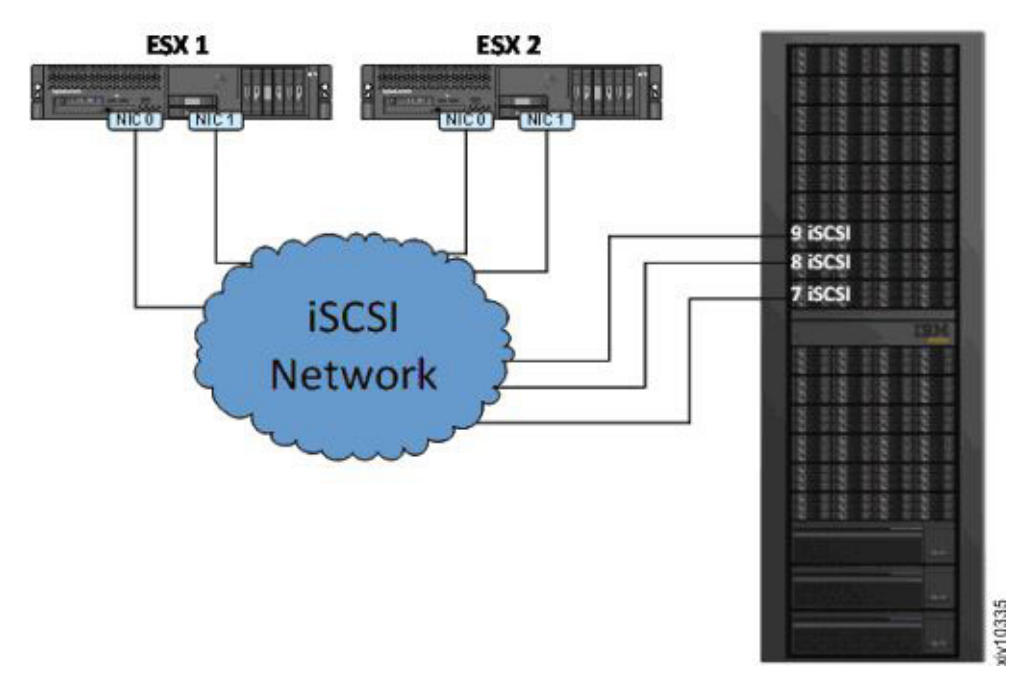

*Figure 35. Connecting ESX servers over iSCSI*

### **Multipathing and load balancing**

VMware ESX servers provide an I/O multipathing driver that can be used for redundancy and for I/O load balancing between paths.

The IBM XIV Storage System is a fully symmetrical Active-Active storage array, in which all LUNs are serviced through all storage ports concurrently. As of microcode version 10.2.1, the XIV system is presented to ESX 4.x as an Asymmetrical Logical Unit Access (ALUA) array. However, this does not affect performance or create additional management overhead. Because the ESX identifies all paths to the XIV system as optimized, no additional configuration is needed.

#### **Choosing a multipathing policy**

ESX multipathing supports the following path policies:

- v **Fixed** Always use the preferred path to the disk. If the preferred path is not available, an alternate path to the disk is used. When the preferred path is restored, an automatic failback to preferred path occurs.
- v **Fixed AP** (in ESX 4.1 only) Identified as VMW\_PSP\_FIXED\_AP in the GUI, this extends the Fixed policy to support ALUA arrays. The VM kernel selects the

preferred path, if the preferred path is not available, an alternate path to the disk is used. When the preferred path is restored, an automatic failback to the preferred path occurs.

- Most Recently Used Use the path most recently used while the path is available. Whenever a path failure occurs, an alternate path is used. There is no automatic failback to the original path.
- **Round Robin** (experimental in ESX 3.5) Multiple disk paths are used and balanced using an automatic rotation mechanism.

Use the Round Robin policy when connecting ESX 4.x to IBM XIV. The default multipathing policy in ESX 4.x for ALUA Active/Active arrays is Most Recently Used. Use the Fixed policy (default chosen by ESX 3.5 for Active/Active arrays) when connecting ESX 3.5 to IBM XIV.

#### **ESX 4.x multipathing configuration**

**Note:** Run the following CLI commands using the ESX Console, vSphere RCLI or the VMware Management Assistant (vMA). The use of the Tech Support Mode console on ESXi is not recommended by VMware. Therefore, the vMA or vSphere RCLI should be used for ESXi.

For more information about these tools, or for updates regarding ESXi 5.x, refer to the [VMware documentation website](http://www.vmware.com/support/pubs) (www.vmware.com/support/pubs).

The default path selection policy in ESX 4.x for Active/Active ALUA arrays is Most Recently Used. This should be changed to Round Robin, which is the recommended policy for ESX 4.x with IBM XIV. Use the following command to change the default multipathing policy (this will only affect newly added LUNs. Existing LUNs will have to be changed via vSphere Client or RCLI):

For IBM XIV systems with microcode version 10.2.1 and above:

esxcli nmp satp setdefaultpsp --satp VMW\_SATP\_ALUA --psp VMW\_PSP\_RR

For IBM XIV systems with microcode versions prior to 10.2.1:

esxcli nmp satp setdefaultpsp --satp VMW SATP DEFAULT AA --psp VMW PSP RR

**Attention:** The following modification can cause a slight increase in the CPU usage of the ESX host. If you do not need to change the default values, or if you are unsure about any of the procedures below, keep the default values.

By default, the Round Robin policy switches to a different path after 1000 I/Ops. Lowering this value can, in some scenarios, drastically increase storage performance in terms of latency, MBps and I/Ops. To increase storage throughput, you can change the value from 1000 to a lower value. When using IBM XIV, the recommended value is 10. You can change this value by using the following command for each device:

```
esxcli nmp roundrobin setconfig --type "iops" --iops=10
--device <device identifier>
```
Use the following command to issue a loop of the previous command for each XIV LUN attached to the ESX server:

```
for i in `ls /vmfs/devices/disks/ | grep eui.001738* | grep -v :` ;
do esxcli nmp roundrobin setconfig --type "iops" --iops=10
--device $i ; done
```
**Important:** In ESX 4.0 versions prior to ESX 4.0 Update 2, the I/Ops value is not retained once the ESX server is rebooted, resulting in a random I/Ops value being assigned. To avoid this issue, either upgrade to ESX 4.0 Update 2 (or later), or add the above line to the/etc/rc.local configuration file (to define the loop).

#### **ESX 3.5 multipathing configuration**

ESX 3.5 multipathing policies do not support automatic path balancing in a production environment. However, you can tweak 'preferred paths' for LUNs to achieve good-path load balancing.

The Fixed multipathing policy automatically selects the first available path as the preferred path for the LUN. To spread I/O load efficiently, specify different preferred paths for different LUNs, thus effectively utilizing multiple paths comprised of different components (HBAs, switches, and storage ports).

Contact your IBM XIV Support representative to obtain a script that can balance the preferred paths automatically and assist you in this task.

For more information, refer to the Fibre Channel SAN Configuration Guide on the [VMware documentation website](http://www.vmware.com/support/pubs) (www.vmware.com/support/pubs).

### **Notices**

These legal notices pertain to IBM Storage Host Software Solutions product documentation.

This information was developed for products and services offered in the U.S.A.

IBM may not offer the products, services, or features discussed in this document in other countries. Consult your local IBM representative for information on the products and services currently available in your area. Any reference to an IBM product, program, or service is not intended to state or imply that only that IBM product, program, or service may be used. Any functionally equivalent product, program, or service that does not infringe any IBM intellectual property right may be used instead. However, it is the user's responsibility to evaluate and verify the operation of any non-IBM product, program, or service.

IBM may have patents or pending patent applications covering subject matter described in this document. The furnishing of this document does not grant you any license to these patents. You can send license inquiries, in writing, to:

*IBM Director of Licensing IBM Corporation North Castle Drive Armonk, NY 10504-1785 U.S.A.*

For license inquiries regarding double-byte character set (DBCS) information, contact the IBM Intellectual Property Department in your country or send inquiries, in writing, to:

*Intellectual Property Licensing Legal and Intellectual Property Law IBM Japan Ltd. 1623-14, Shimotsuruma, Yamato-shi Kanagawa 242-8502 Japan*

**The following paragraph does not apply to the United Kingdom or any other country where such provisions are inconsistent with local law:** INTERNATIONAL BUSINESS MACHINES CORPORATION PROVIDES THIS PUBLICATION "AS IS" WITHOUT WARRANTY OF ANY KIND, EITHER EXPRESS OR IMPLIED, INCLUDING, BUT NOT LIMITED TO, THE IMPLIED WARRANTIES OF NON-INFRINGEMENT, MERCHANTABILITY OR FITNESS FOR A PARTICULAR PURPOSE. Some states do not allow disclaimer of express or implied warranties in certain transactions, therefore, this statement may not apply to you.

This information could include technical inaccuracies or typographical errors. Changes are periodically made to the information herein; these changes will be incorporated in new editions of the publication. IBM may make improvements and/or changes in the product(s) and/or the program(s) described in this publication at any time without notice.

Any references in this information to non-IBM Web sites are provided for convenience only and do not in any manner serve as an endorsement of those Web sites. The materials at those Web sites are not part of the materials for this IBM product and use of those Web sites is at your own risk.

IBM may use or distribute any of the information you supply in any way it believes appropriate without incurring any obligation to you.

Licensees of this program who wish to have information about it for the purpose of enabling: (i) the exchange of information between independently created programs and other programs (including this one) and (ii) the mutual use of the information which has been exchanged, should contact:

*IBM Corporation Attn: Office of Legal Counsel 650 Harry Road San Jose, CA 95120-6099 U.S.A.*

Such information may be available, subject to appropriate terms and conditions, including in some cases, payment of a fee.

The licensed program described in this document and all licensed material available for it are provided by IBM under terms of the IBM Customer Agreement, IBM International Program License Agreement or any equivalent agreement between us.

Any performance data contained herein was determined in a controlled environment. Therefore, the results obtained in other operating environments may vary significantly. Some measurements may have been made on development-level systems and there is no guarantee that these measurements will be the same on generally available systems. Furthermore, some measurements may have been estimated through extrapolation. Actual results may vary. Users of this document should verify the applicable data for their specific environment.

Information concerning non-IBM products was obtained from the suppliers of those products, their published announcements or other publicly available sources. IBM has not tested those products and cannot confirm the accuracy of performance, compatibility or any other claims related to non-IBM products. Questions on the capabilities of non-IBM products should be addressed to the suppliers of those products.

All statements regarding IBM's future direction or intent are subject to change or withdrawal without notice, and represent goals and objectives only.

This information contains examples of data and reports used in daily business operations. To illustrate them as completely as possible, the examples include the names of individuals, companies, brands, and products. All of these names are fictitious and any similarity to the names and addresses used by an actual business enterprise is entirely coincidental.

#### **Trademarks**

IBM, the IBM logo, ibm.com, AIX, and the AIX logo are trademarks or registered trademarks of International Business Machines Corp., registered in many jurisdictions worldwide. Other product and service names might be trademarks of IBM or other companies. A current list of IBM trademarks is available on the [Copyright and trademark information website](http://www.ibm.com/legal/us/en/copytrade.shtml) (www.ibm.com/legal/us/en/ copytrade.shtml).

HP, HP-UX, and HP UNIX are trademarks or registered trademarks of Hewlett Packard Company in the United States, other countries, or both.

Linux is a trademark of Linus Torvalds in the United States, other countries, or both.

Oracle and Solaris are trademarks or registered trademarks of Oracle and/or its affiliates.

Microsoft, Windows Server, Windows, and the Windows logo are trademarks or registered trademarks of Microsoft Corporation in the United States, other countries, or both.

UNIX is a registered trademark of The Open Group in the United States and other countries.

Veritas is a trademark or registered trademark of Symantec Corporation in the United States and other countries.

VMware, ESX, and ESXi are trademarks or registered trademarks of VMware Corporation in the United States and other countries.

Other product and service names might be trademarks of IBM or other companies.

## **Index**

## **A**

[add ports to a host 35](#page-48-0) admin user privileges [user privileges 16](#page-29-0) AIX [installing 20](#page-33-0) [analyze host configuration 62](#page-75-0)

## **B**

[best practices 67](#page-80-0)

# **C**

[changes applied on host 71](#page-84-0) [choosing ESX configurations 75](#page-88-0) [CLI attachment utility 29](#page-42-0) cluster [defining from the XIV GUI 41](#page-54-0) [cluster definition via XCLI 43](#page-56-0) [cluster host attachment 39](#page-52-0)[, 43](#page-56-0) [defining the cluster on XIV 40](#page-53-0) [map private volumes to a specific host](#page-57-0) [in a cluster 44](#page-57-0) [map shared volumes to all hosts in a](#page-57-0) [cluster 44](#page-57-0) [map XIV volumes to cluster 43](#page-56-0) cluster installation [prerequisites 40](#page-53-0) [cluster node attachment 45](#page-58-0) [compatibility 2](#page-15-0) [concept diagram 1](#page-14-0) [configuration changes 47](#page-60-0) [connectivity parameters 8](#page-21-0) [connectivity types 1](#page-14-0)

# **D**

[define a host 33](#page-46-0) [XCLI 35](#page-48-0) [XIV GUI 33](#page-46-0) [detach the host 26](#page-39-0) [devices 50](#page-63-0) [diagnostics 61](#page-74-0) [disk on key 26](#page-39-0) [display XIV volumes 50](#page-63-0) [download site 3](#page-16-0)

### **E**

[ESX hosts 77](#page-90-0) [ESX or ESXi hosts 75](#page-88-0)

### **F**

[Fibre Channel \(FC\) connections 6](#page-19-0) [Fibre Channel SAN zoning 76](#page-89-0)

# **H**

HAK installation package [upgrade 24](#page-37-0) [host attachment kit 1](#page-14-0) [host changes 71](#page-84-0) host configuration [display changes 57](#page-70-0) host connectivity monitoring [XCLI 67](#page-80-0)[, 68](#page-81-0) [XIV GUI 67](#page-80-0) [host definition 33](#page-46-0) [host diagnostics 61](#page-74-0) [host preparation 15](#page-28-0) [host profile 62](#page-75-0) [host profiler scheduling 69](#page-82-0) [host requirements 15](#page-28-0) HP-UX [installing 20](#page-33-0)

#### **I**

[installation 19](#page-32-0) installation package [installing on Windows 21](#page-34-0) [introduction 1](#page-14-0) iSCSI [daemon configuration 72](#page-85-5) [initiator name 72](#page-85-5) [service 72](#page-85-5) [iSCSI connections 7](#page-20-0) iSCSI connectivity [CHAP authentication 14](#page-27-0) iSCSI ports [configure on XIV storage system 12](#page-25-0) [iSCSI settings 11](#page-24-0) [iSCSI target discovery 76](#page-89-0)

### **L**

Linux [installing 20](#page-33-0) Linux host [changes applied 71](#page-84-0) [load balancing 74](#page-87-5)[, 77](#page-90-0) local installation [performing 20](#page-33-0)

### **M**

[map XIV volumes 36](#page-49-0) [multipath configuration 71](#page-84-0) [multipath service\(s\) 72](#page-85-5) [Multipathing 77](#page-90-0)

### **N**

[network drive 25](#page-38-0) [node attachment 45](#page-58-0)

# **O**

[operating system settings 67](#page-80-0) [optional host definition 33](#page-46-0) [OS requirements 15](#page-28-0)

## **P**

[permissions 16](#page-29-0) portable HAK package [USB flash drive 26](#page-39-0) portable package [using without installing 25](#page-38-0) [profile information 62](#page-75-0)

### **R**

[requirements 2](#page-15-0)

## **S**

[single host attachment 29](#page-42-0) Solaris [installing 20](#page-33-0) storage area network [boot from SAN 17](#page-30-0) [system requirements 15](#page-28-0) [systems list 48](#page-61-0)

### **T**

[troubleshooting 61](#page-74-0)

### **U**

uninstall [software removal 26](#page-39-0) [without detaching the host 28](#page-41-0) [uninstall the software 26](#page-39-0)

### **V**

[VMware 75](#page-88-0) volume mapping rescan  $(-R)$  option 68

### **W**

[why 1](#page-14-0) Windows Server host [changes applied 72](#page-85-5) [built-in MPIO feature 74](#page-87-5) [disk timeout setting 73](#page-86-4)

Windows Server host *(continued)* [changes applied](#page-85-5) *(continued)* [DSM driver 74](#page-87-5) [iSCSI service 73](#page-86-4) [persistent reservation key 74](#page-87-5) [removal of previous HAK](#page-86-4) [versions 73](#page-86-4) [XIV MPIO Load Balancing](#page-87-5) [agent 74](#page-87-5) [XIV MPIO Load Balancing](#page-87-5) [service 74](#page-87-5) [workflow 3](#page-16-0)

# **X**

[XCLI 35](#page-48-0) [XIV volumes 50](#page-63-0) [xiv\\_attach 29](#page-42-0)[, 45](#page-58-0) [xiv\\_devlist 47](#page-60-0)[, 50](#page-63-0) [display additional information 51](#page-64-0) [xiv\\_diag 61](#page-74-0) [xiv\\_fc\\_admin 47](#page-60-0)[, 57](#page-70-0) [xiv\\_host\\_profiler 62](#page-75-0) [xiv\\_iscsi\\_admin 47](#page-60-0)[, 57](#page-70-0) [xiv\\_syslist 47](#page-60-0)[, 48](#page-61-0)

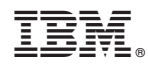

Printed in USA

GA32-1060-06

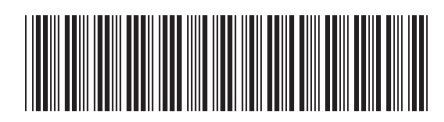